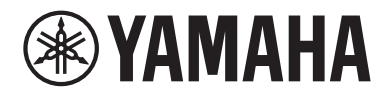

# Guía del usuario

# **Receptor R-N600A**

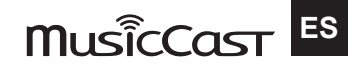

ÍNDICE

## **ÍNDICE**

## **ANTES DEL USO**

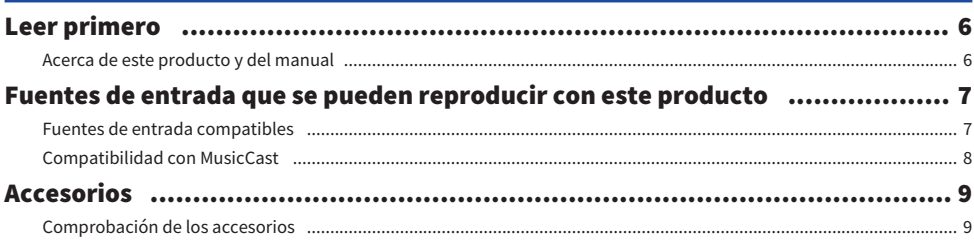

## **NOMBRES DE LAS PIEZAS Y SUS FUNCIONES**

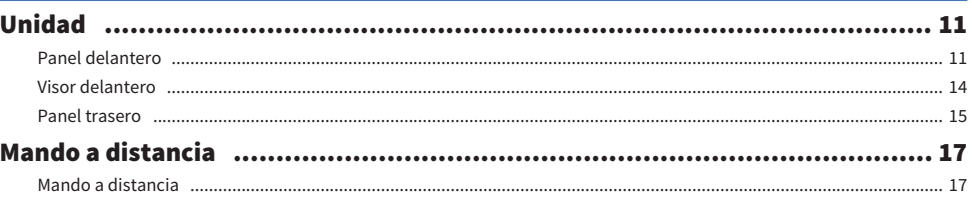

## **PREPARACIÓN**

11

6

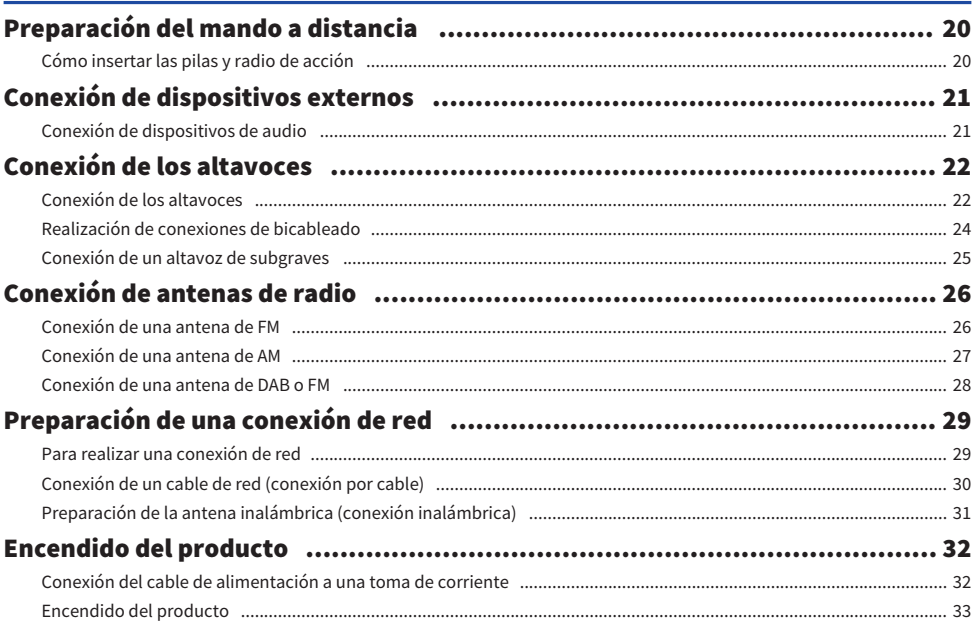

ÍNDICE

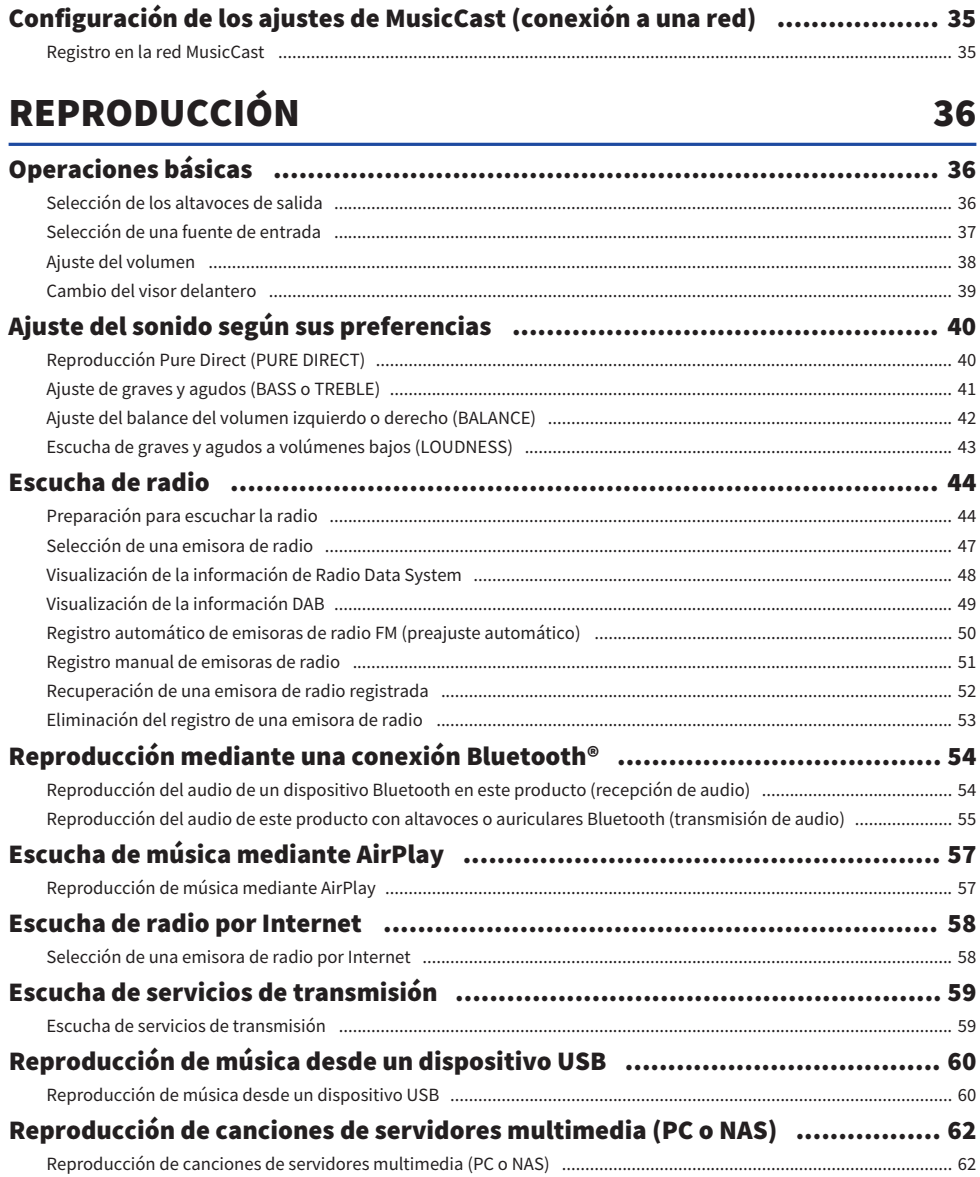

#### ÍNDICE

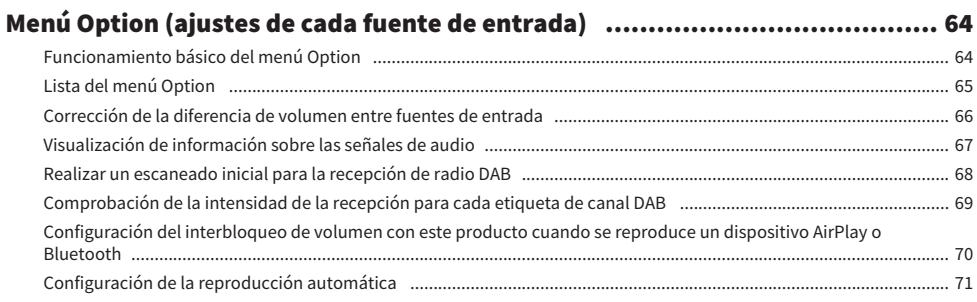

## **FUNCIONES ÚTILES**

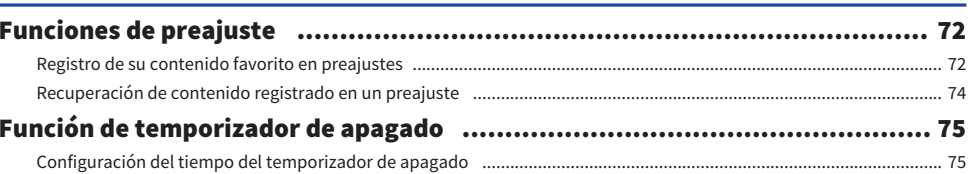

 $\mathbf{72}$ 

76

94

## **AJUSTES**

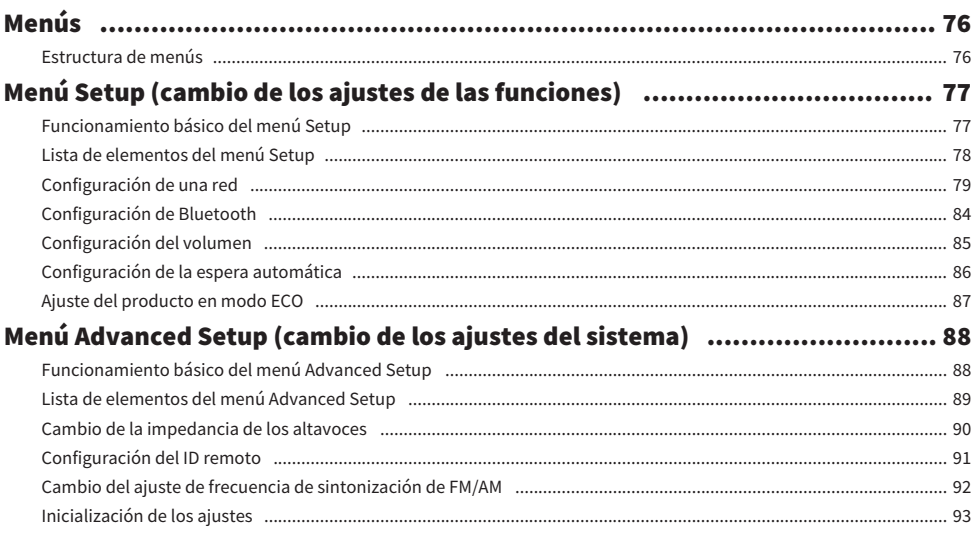

## **ACTUALIZACIÓN**

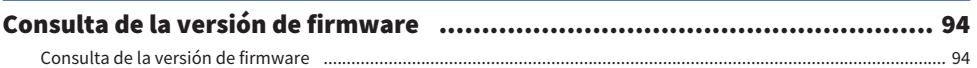

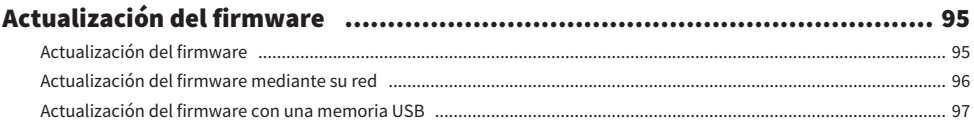

## RESOLUCIÓN DE PROBLEMAS

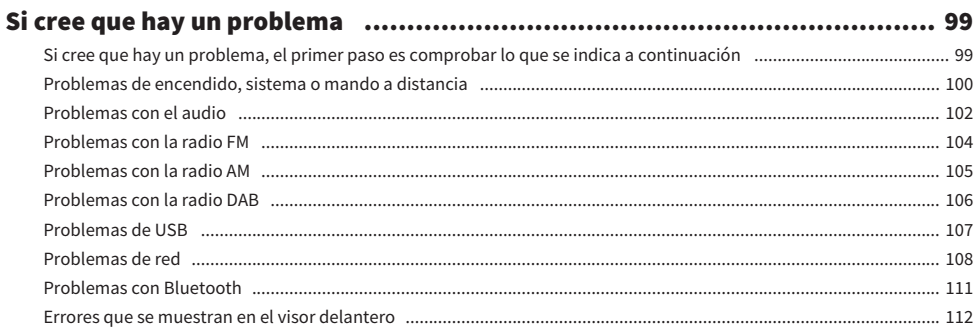

## **APÉNDICE**

## 114

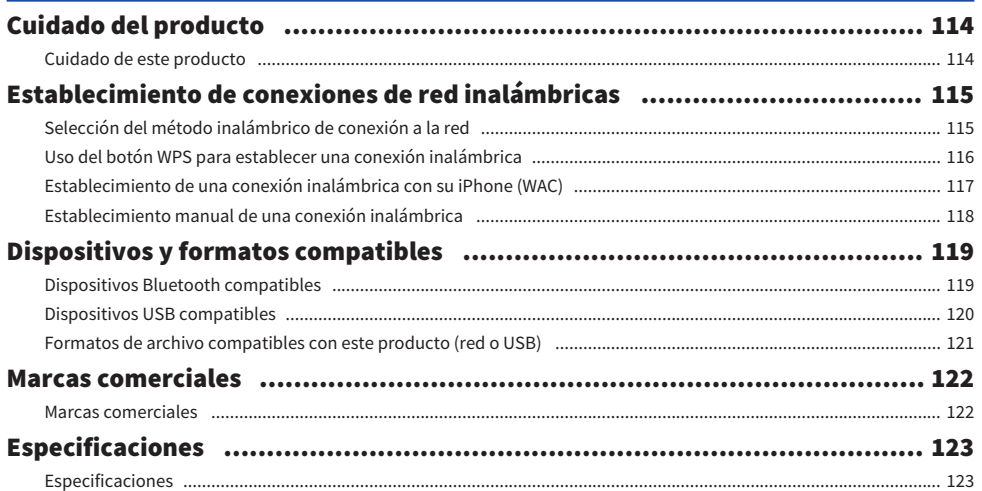

## 99

## <span id="page-5-0"></span>ANTES DEL USO

## <span id="page-5-1"></span>Leer primero

### <span id="page-5-2"></span>Acerca de este producto y del manual

Muchas gracias por comprar este producto Yamaha. Este producto es un receptor de uso doméstico que se puede conectar en red. Puede reproducir emisiones de radio y contenido de red, además de audio analógico y digital.

Este manual (guía) se organiza como se indica a continuación. Asegúrese de leer todas las guías incluidas con el producto y de guardarlas a mano para poder consultarlas cuando sea necesario.

#### Guía de seguridad (incluida con el producto)

Incluye precauciones de seguridad importantes que deben leerse antes del uso.

#### Guía rápida (incluida con el producto)

Esta guía explica cosas que van desde las conexiones básicas hasta la reproducción de radio por Internet.

#### Guía del usuario (esta guía)

Explica todas las funciones, e incluye información que no se encuentra en la Guía rápida.

- ( En la Guía del usuario se explican sobre todo las operaciones en las que se utiliza el mando a distancia incluido.
- En la Guía del usuario, iPhone, iPad y iPod touch se denominan colectivamente "iPhone". A menos que se indique otra cosa, las referencias a "iPhone" incluyen iPhone, iPad y iPod touch.
- ( Símbolos utilizados en la Guía del usuario
	- ATENCIÓN se utiliza con información sobre posibles lesiones.
	- $\cdot$  AVISO se utiliza con información relacionada con la prevención de fallos, daños o averías del producto o pérdidas de datos.
	- $\cdot$  NOTA se utiliza con información complementaria útil.
	- · [Etiqueta de búsqueda] son palabras clave de búsqueda.

Puede descargar los manuales más recientes del sitio web que se indica a continuación. <https://download.yamaha.com/>

## <span id="page-6-0"></span>Fuentes de entrada que se pueden reproducir con este producto

### <span id="page-6-1"></span>Fuentes de entrada compatibles

Como se indica en la ilustración incluida a continuación, este producto permite reproducir diferentes fuentes de entrada.

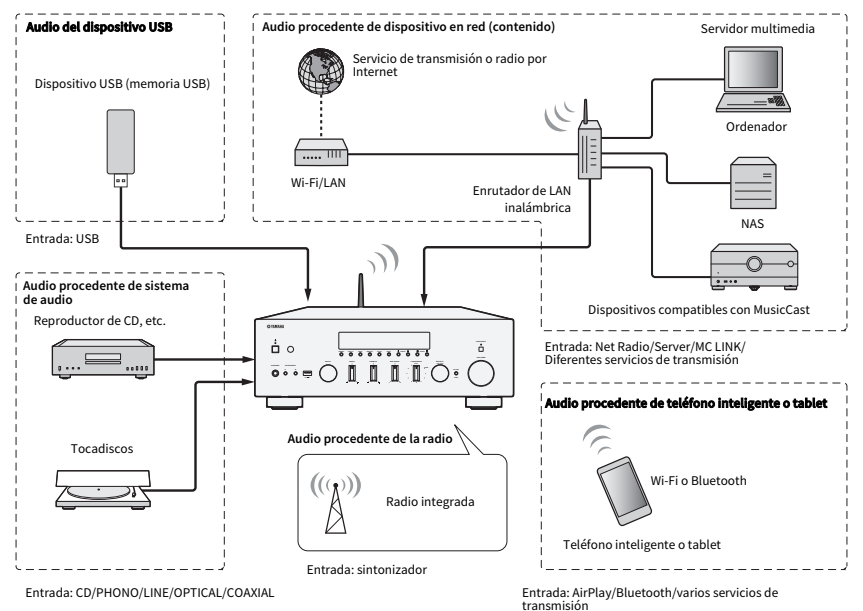

#### Vínculos relacionados (para conexión)

- ( ["Conexión de dispositivos externos" \(p.21\)](#page-20-0)
- ( ["Conexión de antenas de radio" \(p.26\)](#page-25-0)
- ( ["Para realizar una conexión de red" \(p.29\)](#page-28-1)

#### Vínculos relacionados (para reproducción)

- ( ["Selección de una fuente de entrada" \(p.37\)](#page-36-0)
- ( ["Escucha de radio" \(p.44\)](#page-43-0)
- ( ["Reproducción mediante una conexión Bluetooth®" \(p.54\)](#page-53-0)
- ( ["Escucha de música mediante AirPlay" \(p.57\)](#page-56-0)
- ( ["Escucha de radio por Internet" \(p.58\)](#page-57-0)
- ( ["Escucha de servicios de transmisión" \(p.59\)](#page-58-0)
- ( ["Reproducción de música desde un dispositivo USB" \(p.60\)](#page-59-1)
- ( ["Reproducción de canciones de servidores multimedia \(PC o NAS\)" \(p.62\)](#page-61-0)

## <span id="page-7-0"></span>Compatibilidad con MusicCast

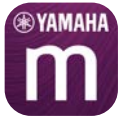

Este producto es compatible con MusicCast. Esto permite compartir música con dispositivos compatibles con MusicCast situados en varias salas. Su aplicación dedicada, "MusicCast Controller", es fácil de utilizar y permite a los usuarios disfrutar de música procedente de teléfonos inteligentes, servidores multimedia (PC o NAS), radio por Internet y servicios de transmisión situados en cualquier lugar de la casa.

Para obtener más información sobre MusicCast y los dispositivos compatibles, visite el sitio web de Yamaha. Para obtener más información sobre la aplicación, busque "MusicCast Controller" en App Store o Google Play.

## <span id="page-8-0"></span>Accesorios

## <span id="page-8-1"></span>Comprobación de los accesorios

Este producto incluye los accesorios que se indican a continuación. Compruebe que tiene todos los accesorios incluidos.

£ Antena de DAB o FM (modelos del Reino Unido, Europa, Rusia y Australia)

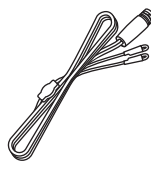

£ Antena de AM (modelos de los Estados Unidos, Canadá, China, Corea del Sur, Asia, Taiwán, América Central y América del Sur)

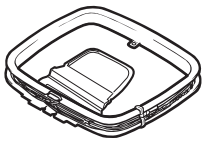

£ Antena de FM (modelos de los Estados Unidos, Canadá, China, Corea del Sur, Asia, Taiwán, América Central y América del Sur)

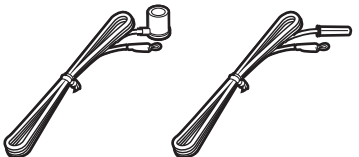

\* Se incluye uno de los accesorios mencionados, en función de la región en la que se compre el producto.

 $\square$  Mando a distancia

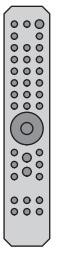

 $\Box$  Pilas (AA, R6, UM-3) (×2)

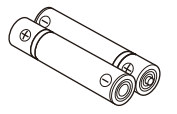

#### ANTES DEL USO > Accesorios

 $\square$  Guía de seguridad  $\square$  Guía rápida

## <span id="page-10-0"></span>NOMBRES DE LAS PIEZAS Y SUS FUNCIONES

## <span id="page-10-1"></span>Unidad

### <span id="page-10-2"></span>Panel delantero

A continuación se incluyen los nombres de las piezas de la parte delantera de la unidad y la explicación de sus funciones.

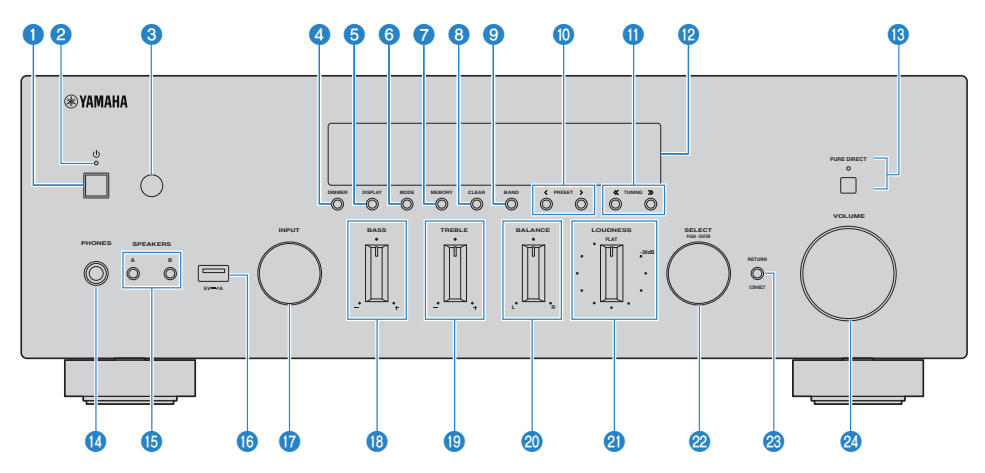

#### $\bullet$   $\circ$  Interruptor (de encendido)

Enciende  $(\Box)$  o apaga  $(\Box)$  este producto [\(p.33\)](#page-32-0).

Con el producto encendido, pulse la tecla  $\bigcirc$  (de encendido) del mando a distancia para cambiar del encendido a la espera. Este producto también entra en espera en las situaciones que se indican a continuación.

( Cuando se activa la función de espera automática ([p.86](#page-85-0))

#### **NOTA**

Cuando el producto está apagado, el mando a distancia no funciona. Este producto tampoco puede vincularse con un dispositivo Bluetooth, un dispositivo en red ni la aplicación MusicCast Controller.

#### **2** Indicador de encendido

Se enciende como se explica a continuación para indicar el estado del encendido.

Producto encendido: el indicador se enciende.

Producto en espera: el indicador está débilmente iluminado.

Producto apagado: el indicador está apagado.

#### **NOTA**

Cuando el indicador parpadea, significa que se ha activado el circuito de protección y que, para proteger el producto, este no se encenderá. Póngase en contacto con un centro de servicio Yamaha autorizado para reparar el producto.

#### **C** Receptor de señal del mando a distancia

Recibe la señal (infrarroja) del mando a distancia ([p.20](#page-19-2)).

#### **4** DIMMER

Cambia el brillo del visor delantero. El brillo cambia de un nivel a otro de los 5 niveles existentes cada vez que se pulsa el botón.

#### **6** DISPLAY

Cambia la información mostrada en el visor delantero [\(p.39\)](#page-38-0).

#### 6 MODE

Cambia el modo de recepción de radio FM (estéreo o mono) [\(p.47\)](#page-46-0).

#### **D** MEMORY

Para registrar emisoras de radio (preajustes) ([p.51](#page-50-0)). También se pueden registrar emisoras de radio de Internet, canciones de servidores multimedia y la canción que se está reproduciendo cuando se selecciona la entrada USB [\(p.72\)](#page-71-2).

#### **8** CLEAR

Elimina una emisora de radio previamente registrada (preajustada) [\(p.53\)](#page-52-0).

#### **O** RAND

Cambia la banda del sintonizador de radio ([p.47](#page-46-0)).

#### **iD** PRESET

Se utiliza para recuperar las emisoras de radio registradas (preajustadas) ([p.52](#page-51-0)) y las canciones o las emisoras de radio por Internet registradas [\(p.74](#page-73-0)).

#### **C** TUNING

Se utiliza para seleccionar una emisora de radio ([p.47](#page-46-0)).

#### <sup>1</sup> Visor delantero

Muestra información y menús [\(p.14\)](#page-13-0).

#### **6** PURE DIRECT e indicador

Activa o desactiva la función Pure Direct [\(p.40\)](#page-39-1). Cuando está activada, el indicador se enciende y el visor delantero se desactiva.

#### **12** Toma PHONES

Para conectar auriculares (compatibles con conectores para auriculares estéreo estándar).

#### **NOTA**

El audio no se puede enviar a los altavoces conectados a este producto cuando hay unos auriculares conectados.

#### **G** SPEAKERS A v B

Para seleccionar los altavoces desde los que desee escuchar la reproducción. Encienden o apagan los altavoces A o B cada vez que se pulsan [\(p.36\)](#page-35-2).

#### **B** Puerto USB

Para conectar un dispositivo USB [\(p.60\)](#page-59-1).

#### *Q* INPUT

Selecciona la fuente de entrada [\(p.37](#page-36-0)).

#### **B** BASS

Ajusta el volumen de la gama de baja frecuencia ([p.41](#page-40-0)).

#### <sup>(9</sup> TREBLE

Ajusta el volumen de la gama de alta frecuencia [\(p.41\)](#page-40-0).

#### 20 BALANCE

Ajusta el balance izquierdo o derecho del volumen [\(p.42\)](#page-41-0).

#### **2** LOUDNESS

Se ajusta para facilitar la escucha de graves y agudos incluso a volúmenes bajos ([p.43](#page-42-0)).

#### **22 SELECT (PUSH-ENTER)**

Se utiliza para cosas como controlar los menús del visor delantero. Gírelo para seleccionar un elemento, y púlselo para confirmar la selección.

#### <sup>3</sup> RETURN/CONNECT

Se utiliza para cosas como controlar los menús del visor delantero. También se utiliza para registrar este producto en la red MusicCast [\(p.35\)](#page-34-1).

#### 20 VOLUME

Ajusta el volumen.

#### Vínculos relacionados

["Cuidado de este producto" \(p.114\)](#page-113-2)

### <span id="page-13-0"></span>Visor delantero

A continuación se explica lo que se muestra en el visor delantero.

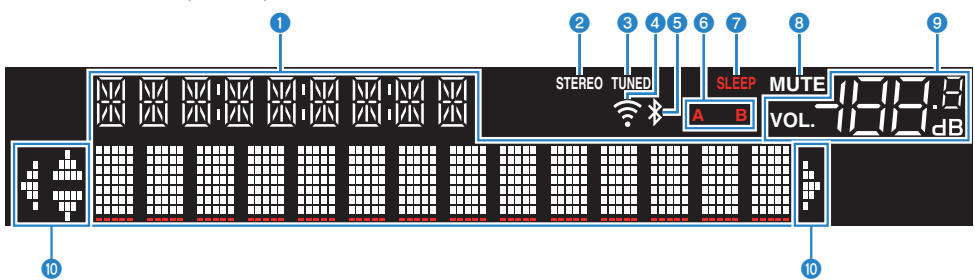

#### **O** Visor de información

Se muestra diferente información, como el nombre de la fuente de entrada.

Pulse DISPLAY en el panel delantero para cambiar la información mostrada [\(p.39\)](#page-38-0).

#### **NOTA**

Solo se muestran caracteres alfanuméricos de byte único y algunos símbolos.

#### **B** Indicador de STEREO

Se enciende cuando se recibe radio FM en estéreo.

#### **3** Indicador de TUNED

Se enciende cuando se recibe una emisora de radio.

#### **<sup>4</sup>** Indicador de LAN inalámbrica

Se enciende cuando el producto está conectado de forma inalámbrica a una red.

#### **6** Indicador Bluetooth

Se enciende cuando el producto está conectado a un dispositivo Bluetooth.

#### **6** Indicadores de altavoces

Se encienden los indicadores de los altavoces (A/B) desde los que se reproduce el audio.

#### **D** Indicador de SLEEP

Se enciende cuando se ha configurado el temporizador de apagado ([p.75](#page-74-1)).

#### **e** Indicador de MUTE

Parpadea cuando el audio está silenciado.

#### **9** Indicador de volumen

Muestra el ajuste de volumen del producto.

#### **10** Indicadores de cursor

Se encienden cuando se pueden utilizar las teclas de cursor del mando a distancia para controlar el producto.

#### **NOTA**

- ( Pulse DIMMER en el panel delantero para ajustar el brillo del visor delantero ([p.11\)](#page-10-2).
- ( Si utiliza Pure Direct, el visor delantero se apaga. Después de apagarse, el visor se enciende de nuevo cuando se utilizan el mando a distancia o el panel delantero.

### <span id="page-14-0"></span>Panel trasero

A continuación se incluyen los nombres de las piezas de la parte trasera de la unidad y la explicación de sus funciones.

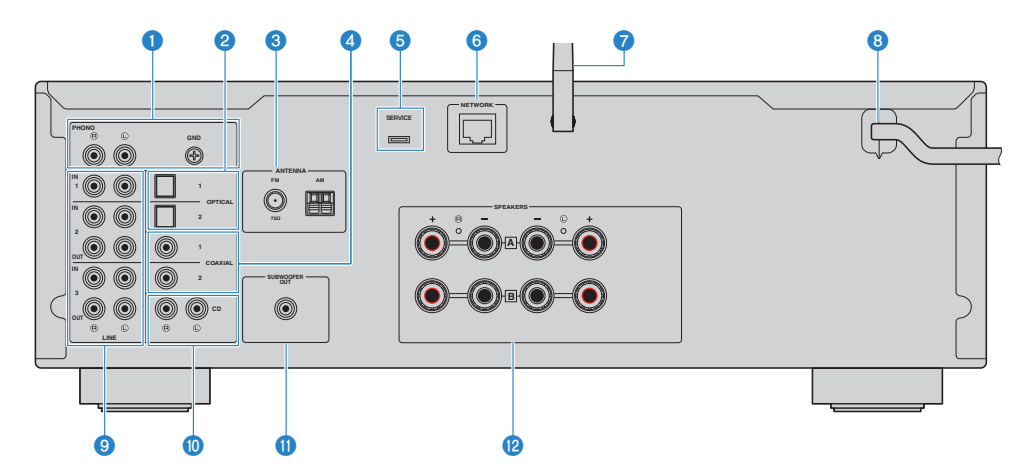

#### **O** Tomas de entrada PHONO

#### Toma GND

Para conectarse a un tocadiscos [\(p.21\)](#page-20-1).

#### **2** Tomas de entrada OPTICAL 1-2

Para conectarse a dispositivos externos con una salida digital óptica ([p.21\)](#page-20-1).

#### **6** Toma ANTENNA

Para conectarse a una antena de radio [\(p.26](#page-25-0)).

#### **d** Tomas de entrada COAXIAL 1-2

Para conectarse a dispositivos externos con una salida digital coaxial [\(p.21\)](#page-20-1).

#### **e** Puerto SERVICE

Estos son puertos de servicio que se utilizan para realizar reparaciones, etc. No conecte nada a ellos.

#### **6** Toma NETWORK

Para conectar un cable de red cuando se conecta este producto a una red por cable ([p.30\)](#page-29-0).

#### g Antena inalámbrica

Para conectar este producto a una red inalámbrica (Wi-Fi) ([p.31](#page-30-0)). También se utiliza para conexiones Bluetooth [\(p.54\)](#page-53-0).

#### **8** Cable de alimentación

Se conecta a una toma de corriente ([p.32](#page-31-1)).

#### **9** Tomas LINE 1-3

Para conectar dispositivos externos que tienen entradas/salidas de audio analógico ([p.21\)](#page-20-1).

#### **<sup>1</sup>** Tomas de entrada CD

Para conectarse a la salida de audio analógico de dispositivos como reproductores de CD ([p.21](#page-20-1)).

#### **O** Toma SUBWOOFER OUT

Para conectarse a un altavoz de subgraves con un amplificador integrado ([p.25\)](#page-24-0).

#### <sup>2</sup> Tomas SPEAKERS

Para conectarse a altavoces ([p.22](#page-21-1)).

## <span id="page-16-0"></span>Mando a distancia

## <span id="page-16-1"></span>Mando a distancia

A continuación se incluyen los nombres de las piezas del mando a distancia y explicaciones de sus funciones.

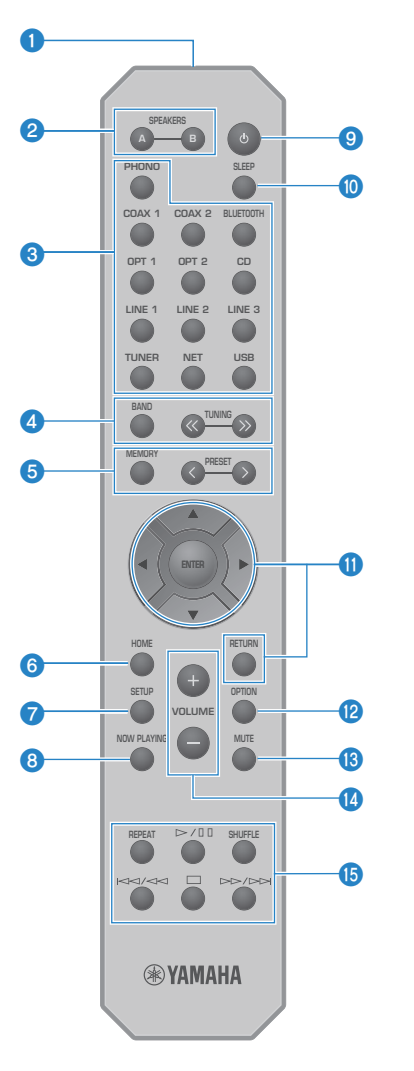

## **O** Transmisor de señal del mando a distancia

Envía la señal (infrarroja) del mando a distancia.

#### **2** Teclas SPEAKERS A y B

Para cambiar los altavoces de salida. Encienden o apagan los altavoces A o B cada vez que se pulsan ([p.36](#page-35-2)).

#### **C** Teclas de selección de la fuente de entrada

Selecciona la fuente de entrada que se reproducirá ([p.37](#page-36-0)).

#### **NOTA**

Al pulsar la tecla NET varias veces, se cambia de fuente de red.

#### **4** Tecla BAND

Cambia la banda del sintonizador de radio ([p.47](#page-46-0)).

#### Teclas TUNING

Se utiliza para seleccionar una emisora de radio ([p.47](#page-46-0)).

#### **6** Tecla MEMORY

Para registrar emisoras de radio (preajustes) ([p.51](#page-50-0)). También se pueden registrar emisoras de radio de Internet, canciones de servidores multimedia y la canción que se está reproduciendo cuando se selecciona la entrada USB [\(p.72\)](#page-71-2).

#### Teclas PRESET

Se utiliza para recuperar las emisoras de radio registradas (preajustadas) ([p.52](#page-51-0)) y las canciones o las emisoras de radio por Internet registradas [\(p.74](#page-73-0)).

#### **6** Tecla HOME

Lleva al nivel superior cuando se seleccionan archivos de música, carpetas, etc.

#### **Q** Tecla SETUP

Abre el menú Setup ([p.77](#page-76-1)).

#### **8** Tecla NOW PLAYING

Muestra información sobre la canción cuando se seleccionan archivos de música, carpetas, etc.

#### $\Theta$   $\Box$  Tecla (de encendido)

Cambia este producto de encendido a espera, y viceversa [\(p.33](#page-32-0)).

#### <sup>1</sup> Tecla SLEEP

Configura el temporizador de apagado [\(p.75\)](#page-74-1).

#### **<sup>6</sup>** Teclas de operación de menús

#### Teclas de cursor ( $\blacktriangle \blacktriangledown \blacktriangle \blacktriangleright$ ), tecla ENTER y tecla RETURN

Para controlar los menús.

#### <sup>2</sup> Tecla OPTION

Abre el menú Option ([p.64](#page-63-1)).

#### **6** Tecla MUTE

Silencia el sonido. Si se pulsa de nuevo, se recupera el nivel de volumen anterior.

#### **1** Teclas VOLUME +/-

Ajusta el volumen [\(p.38\)](#page-37-0).

#### **<sup>6</sup>** Teclas de reproducción

Tecla REPEAT, tecla ▶/II (reproducir o pausar), tecla SHUFFLE, tecla  $\blacktriangleleft$  /  $\blacktriangleleft$  (saltar a anterior o rebobinar), tecla  $\blacksquare$  (detener), tecla  $\blacktriangleright$   $\blacktriangleright$  (avance rápido o saltar a siguiente)

Para controlar la reproducción, por ejemplo, de un servidor multimedia, radio por Internet o Bluetooth.

## <span id="page-19-0"></span>PREPARACIÓN

## <span id="page-19-1"></span>Preparación del mando a distancia

## <span id="page-19-2"></span>Cómo insertar las pilas y radio de acción

Coloque en el mando a distancia las pilas incluidas, mirando hacia el lado correcto (+ o -).

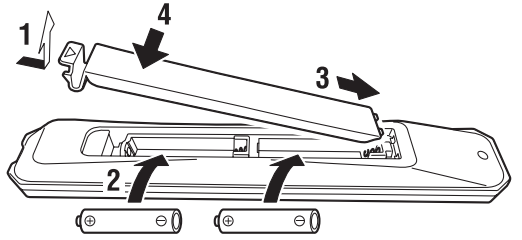

El radio de acción del mando a distancia es el que se indica en la ilustración.

Apunte con el mando a distancia al receptor de señal (infrarroja) del mando a distancia cuando utilice el mando a distancia.

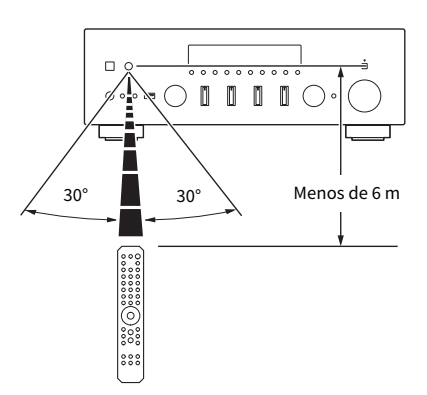

## <span id="page-20-0"></span>Conexión de dispositivos externos

## <span id="page-20-1"></span>Conexión de dispositivos de audio

Esto explica la conexión de dispositivos de audio, como reproductores de CD, al producto.

Utilice el tipo de cable adecuado para las tomas del dispositivo que desee conectar, como un cable RCA, un cable de fibra óptica o un cable coaxial, que están disponibles en el mercado.

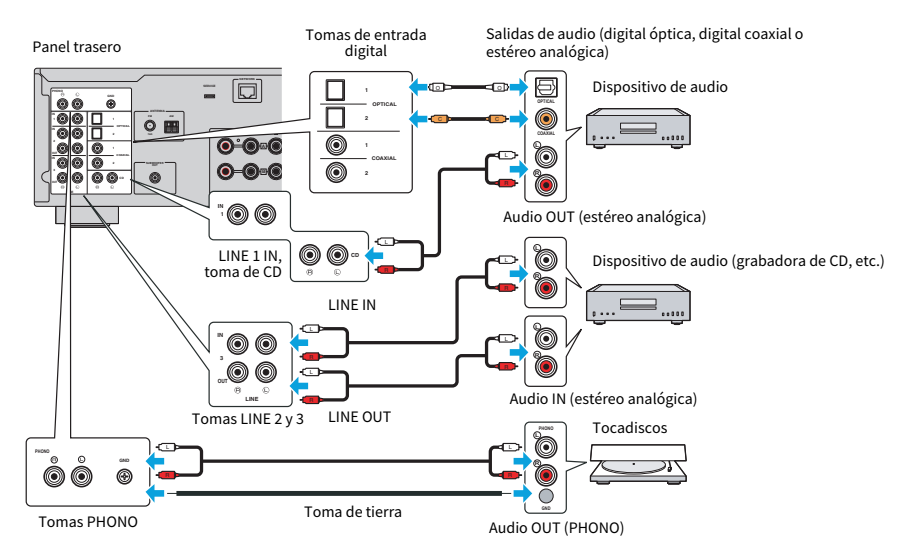

#### **NOTA**

- ( Las entradas digitales (OPTICAL/COAXIAL) de este producto solo admiten señales PCM (de 2 canales).
- Las tomas PHONO de este producto son compatibles con cartuchos MM. Utilice un transformador elevador o algo similar si conecta un tocadiscos equipado con un cartucho MC (de baja salida).
- ( Con algunos tocadiscos, la conexión al terminal GND de este producto puede reducir el ruido. Sin embargo, también hay algunos tocadiscos que producen menos ruido si no se conectan a la toma GND.
- ( El terminal GND no es una toma de tierra de seguridad.

#### Vínculos relacionados

["Panel trasero" \(p.15\)](#page-14-0)

## <span id="page-21-0"></span>Conexión de los altavoces

## <span id="page-21-1"></span>Conexión de los altavoces

Utilice un cable de altavoces (disponible en el mercado) para conectar altavoces al producto.

#### **NOTA**

- Utilice altavoces con una impedancia de al menos 4 Ω.
- Cuando conecte 2 conjuntos de altavoces (Altavoz A y Altavoz B), utilice altavoces con una impedancia de al menos 8 Ω.
- Si conecta altavoces de 4 Ω (4 Ω o más, pero menos de 8 Ω), cambie la impedancia de los altavoces en el menú Advanced Setup.

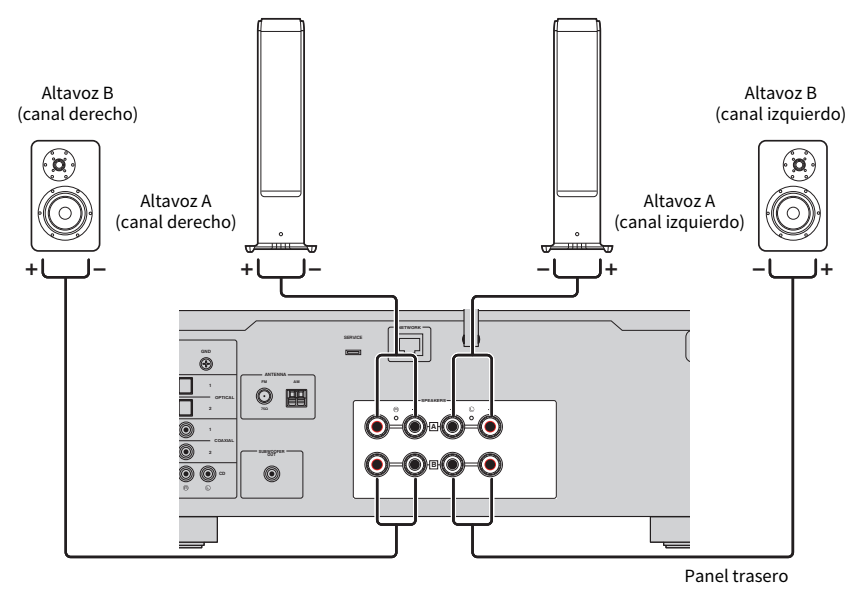

 $\boldsymbol{1}$  Despegue unos 10 mm de aislamiento del extremo del cable de altavoces y retuerza su núcleo con fuerza.

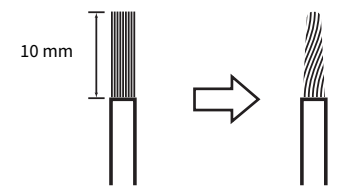

 $2$  Gire la perilla de la toma de altavoz a la izquierda para aflojarla y, a continuación, inserte el núcleo del cable de altavoces en el orificio de la toma.

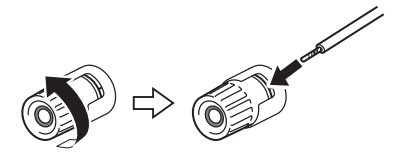

3 Gire la perilla de nuevo a la derecha para apretarla.

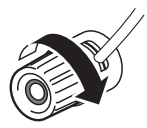

#### AVISO

- ( Cuando prepare el cable de altavoces, hágalo lejos del producto. Pueden caer piezas de los hilos del núcleo del cable de altavoces dentro de producto y causar un cortocircuito, lo que provocaría una avería.
- ( No permita que los hilos del núcleo de un cable de altavoces toquen los hilos del núcleo de otro cable de altavoces ni ninguna pieza metálica del producto. Esto puede dañar el producto o los altavoces.

#### **NOTA**

Asegúrese de conectar el cable a las tomas correctamente: canal izquierdo (L), canal derecho (R) y + (rojo), - (negro). Si se conecta incorrectamente, los altavoces no emitirán audio. Además, si la polaridad es incorrecta, el audio puede sonar raro.

#### ■ Conexión con conector tipo banana (modelos de los Estados Unidos, Canadá, Australia, Taiwán, América Central y América del Sur)

Cuando utilice un conector tipo banana, apriete la perilla de la toma de altavoz e inserte un conector tipo banana en el extremo de la toma.

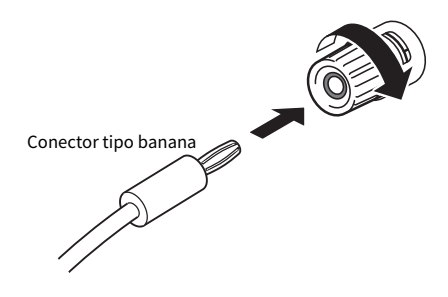

#### Vínculos relacionados

- ( ["Realización de conexiones de bicableado" \(p.24\)](#page-23-0)
- ( ["Conexión de un altavoz de subgraves" \(p.25\)](#page-24-0)
- ( ["Cambio de la impedancia de los altavoces" \(p.90\)](#page-89-0)

## <span id="page-23-0"></span>Realización de conexiones de bicableado

El bicableado permite que la salida a los woofers de los altavoces (baja frecuencia) y al tweeter o la media frecuencia (media y alta frecuencia) se divida y se dirija por separado. Para estas conexiones se necesitan altavoces compatibles con el bicableado.

 $1$  Quite la barra corta o el puente de las tomas de los altavoces.

#### 2 Conecte el producto y los altavoces como se muestra en la ilustración.

La ilustración muestra la conexión del canal izquierdo. Conecte el canal derecho de la misma forma.

Se pueden intercambiar las conexiones entre las tomas de altavoz A y B.

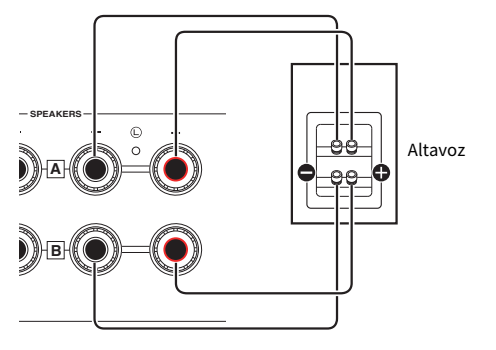

Panel trasero

#### **NOTA**

- ( Si el sistema está conectado con bicableado, encienda los altavoces A y B pulsando las teclas SPEAKERS A y SPEAKERS B con el producto encendido.
- Utilice altavoces con una impedancia de 4  $\Omega$  como mínimo y compatibles con las conexiones de bicableado.

#### Vínculos relacionados

["Selección de los altavoces de salida" \(p.36\)](#page-35-2)

## <span id="page-24-0"></span>Conexión de un altavoz de subgraves

Para utilizar un altavoz de subgraves, conéctelo al producto con un cable con clavija monoaural (RCA) (disponible en el mercado).

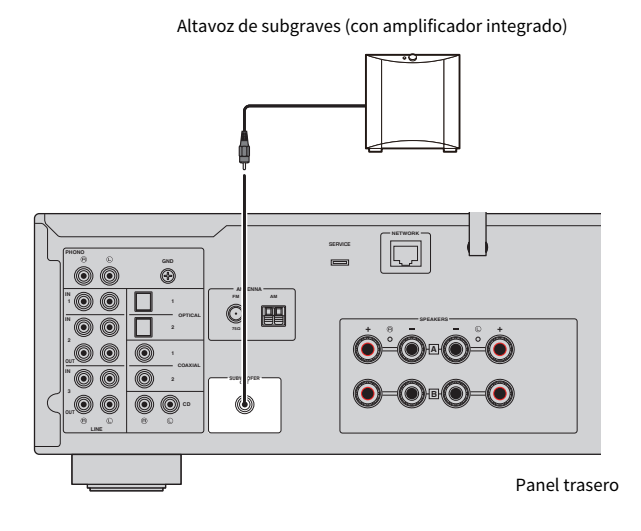

## <span id="page-25-0"></span>Conexión de antenas de radio

## <span id="page-25-1"></span>Conexión de una antena de FM

#### Modelo para

Estados Unidos, Canadá, China, Corea del Sur, Asia, Taiwán, América Central y América del Sur

Conecte al producto la antena de FM incluida.

Después de conectar la antena de FM, fíjela a una pared.

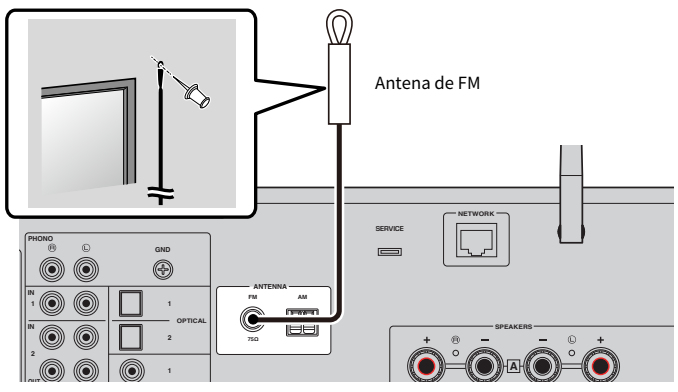

Panel trasero

### <span id="page-26-0"></span>Conexión de una antena de AM

#### Modelo para

Estados Unidos, Canadá, China, Corea del Sur, Asia, Taiwán, América Central y América del Sur

Conecte al producto la antena de AM incluida.

Coloque la antena de AM sobre un lugar plano después de conectarla.

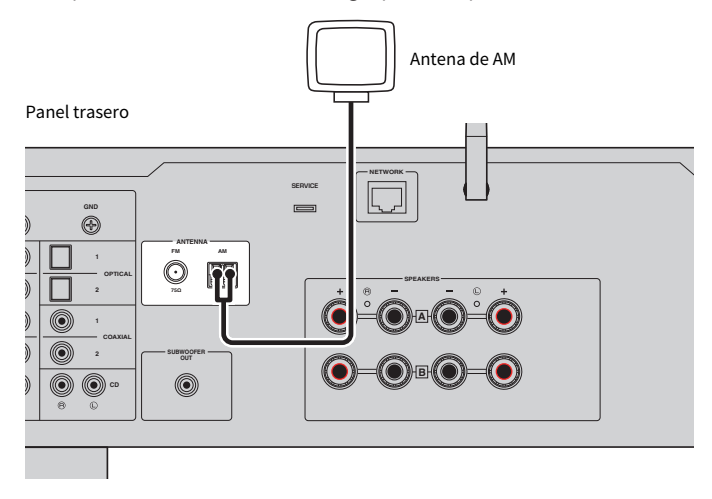

#### Montaje y conexión de la antena de AM

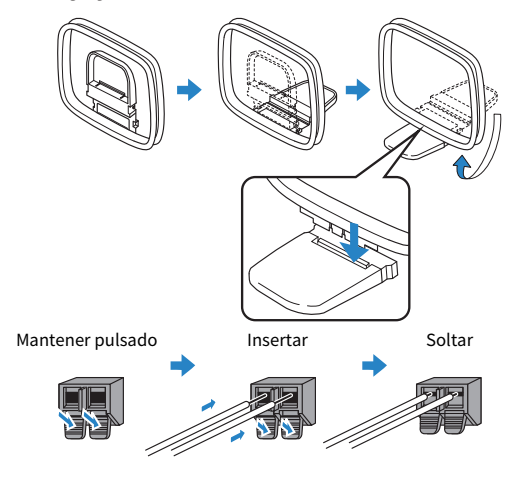

#### **NOTA**

- ( Desenrolle solo la cantidad de cable de la unidad de antena que sea necesaria para realizar el cableado.
- El cable de la antena de AM no tiene polaridad.

## <span id="page-27-0"></span>Conexión de una antena de DAB o FM

#### Modelo para

Reino Unido, Europa, Rusia y Australia

Conecte al producto la antena de DAB o FM incluida.

Fije los extremos de la antena a una pared.

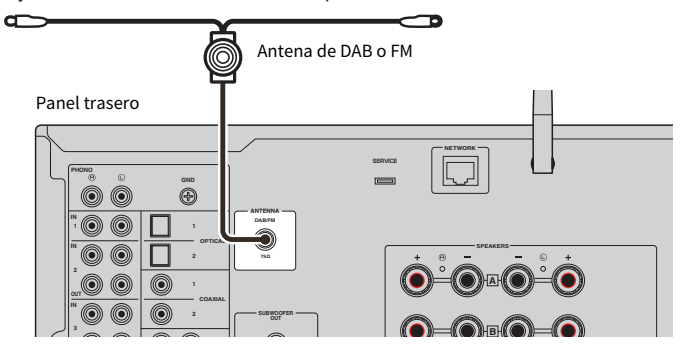

#### **NOTA**

- ( La antena debería estar extendida en horizontal.
- ( Si no logra una buena recepción de la radio, ajuste la altura, dirección o colocación de la antena DAB o FM.

## <span id="page-28-0"></span>Preparación de una conexión de red

## <span id="page-28-1"></span>Para realizar una conexión de red

Este producto es compatible con conexiones por cable e inalámbricas.

Seleccione el método de conexión en función de su entorno de red.

Conectarse a una red le permite reproducir emisoras de radio por Internet y archivos de música almacenados en servidores multimedia como ordenadores o Network Attached Storage (NAS).

#### AVISO

( Al conectar el producto a Internet, asegúrese de conectarlo mediante un enrutador para garantizar la seguridad. Configure una contraseña adecuada para el enrutador. No se conecte directamente a líneas de comunicación (incluidas las LAN públicas) de proveedores de telecomunicaciones (proveedores de telefonía móvil, operadores de línea fija, proveedores de servicios de Internet, etc.).

#### Vínculos relacionados

- ( ["Conexión de un cable de red \(conexión por cable\)" \(p.30\)](#page-29-0)
- ( ["Preparación de la antena inalámbrica \(conexión inalámbrica\)" \(p.31\)](#page-30-0)

## <span id="page-29-0"></span>Conexión de un cable de red (conexión por cable)

Utilice un cable de red (cable directo CAT-5 o superior) (disponible en el mercado) para conectar el producto al enrutador.

Si el enrutador es compatible con servidores DHCP, no es necesario configurar los ajustes de red para este producto.

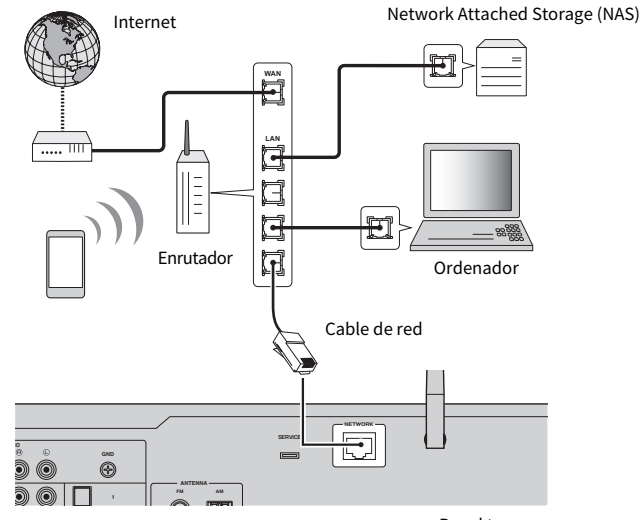

Panel trasero

#### **NOTA**

- ( Si el enrutador no es compatible con servidores DHCP, o si desea configurar manualmente los parámetros de red, debe configurar los ajustes de red.
- ( Utilice cable STP (par trenzado apantallado) para evitar las interferencias electromagnéticas.

#### Vínculos relacionados

["Configuración de una red" \(p.79\)](#page-78-0)

## <span id="page-30-0"></span>Preparación de la antena inalámbrica (conexión inalámbrica)

Para utilizar una conexión inalámbrica o Bluetooth, levante la antena inalámbrica.

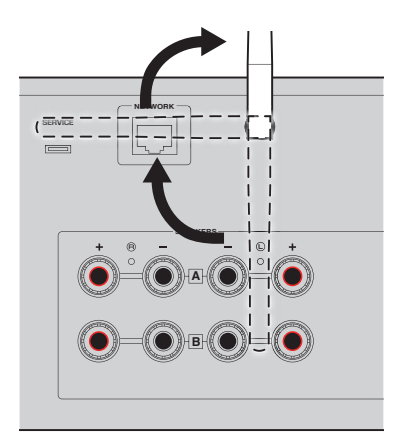

#### AVISO

- Tras la compra, la antena inalámbrica está fijada con cinta adhesiva. Quite la cinta adhesiva con cuidado y levante la antena inalámbrica como se muestra en la ilustración.
- ( No ejerza demasiada fuerza sobre la antena inalámbrica al levantarla. Hacerlo podría dañarla.

#### Vínculos relacionados

- ( ["Registro en la red MusicCast" \(p.35\)](#page-34-1)
- ( ["Selección del método inalámbrico de conexión a la red" \(p.115\)](#page-114-1)

## <span id="page-31-0"></span>Encendido del producto

## <span id="page-31-1"></span>Conexión del cable de alimentación a una toma de corriente

Tras realizar todas las conexiones, conecte el cable de alimentación a una toma de corriente.

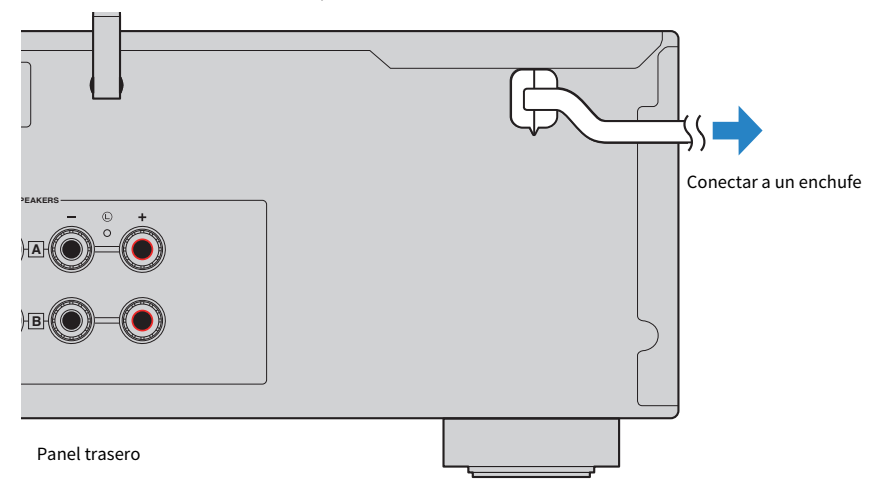

#### **NOTA**

Asegúrese de desconectar este producto del enchufe cuando vaya a transcurrir mucho tiempo sin que se utilice. Este producto consume una pequeña cantidad de electricidad aunque esté en espera.

### <span id="page-32-0"></span>Encendido del producto

Encienda el producto.

#### $\boldsymbol{1}$  Pulse el interruptor  $\boldsymbol{\Phi}$  (de encendido) del panel delantero.

El producto se enciende y el indicador de encendido se enciende.

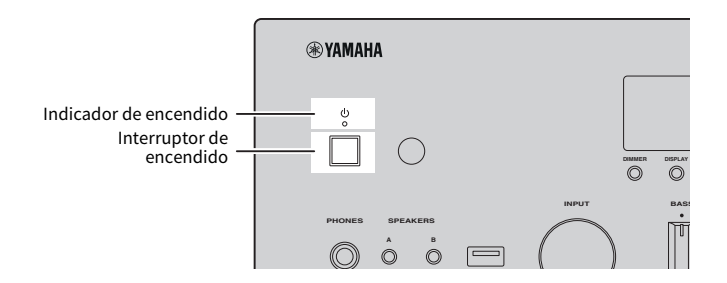

#### 2 Cuando se muestre el mensaje que se indica a continuación en el visor delantero, pulse RETURN en el panel delantero.

Cuando conecta este producto al enrutador con un cable de red (conexión por cable), esta operación se omite.

El mensaje puede tardar unos 30 segundos en aparecer. La parte marcada con "\*" varía en función del dispositivo.

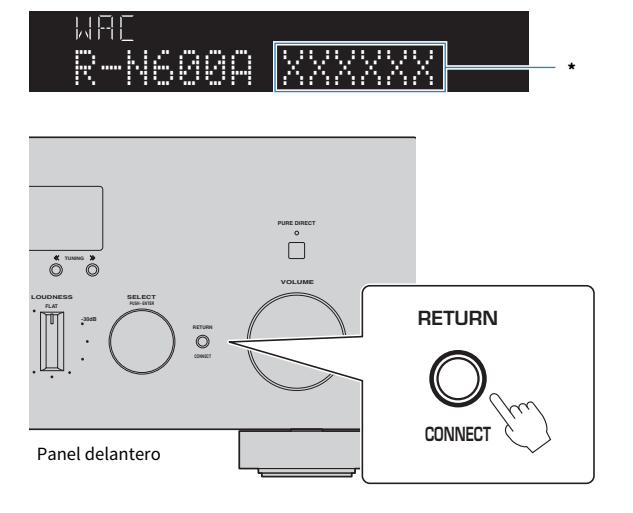

#### Visualización de "WAC"

- ( La función WAC (Wireless Accessory Configuration) sirve para aplicar los ajustes inalámbricos de un dispositivo iOS a otro dispositivo y conectarse de forma inalámbrica a la red. Los pasos para conectarse a una red con MusicCast Controller se explican en el capítulo "PREPARACIÓN". Por lo tanto, aquí se explica cómo cancelar WAC.
- ( El mensaje de WAC se muestra la primera vez que utiliza el producto y después de su inicialización.

#### **NOTA**

- ( Transcurren varios segundos desde el encendido del producto hasta que se reproduce audio.
- ( Tras apagar el producto, do intente encenderlo de nuevo hasta que hayan transcurrido 10 segundos como mínimo. De lo contrario, podría generarse algo de ruido.

#### Vínculos relacionados

["Establecimiento de una conexión inalámbrica con su iPhone \(WAC\)" \(p.117\)](#page-116-0)

#### $\blacksquare$  Control del producto con el mando a distancia

Cuando el interruptor  $\bigcirc$  (de encendido) del panel delantero está encendido, el producto cambia entre encendido y espera cada vez que se pulsa la tecla (<sup>1</sup>) (de encendido) del mando a distancia.

#### NOTA

Cuando el producto está en espera, si desea encenderlo sin utilizar el mando a distancia, pulse el interruptor  $\bigcirc$  (de encendido) para apagarlo momentáneamente y, a continuación, púlselo de nuevo para volver a encenderlo.

## <span id="page-34-0"></span>Configuración de los ajustes de MusicCast (conexión a una red)

### <span id="page-34-1"></span>Registro en la red MusicCast

Registre el producto en la red MusicCast. Puede configurar los ajustes de la conexión de red del producto al mismo tiempo. Para configurar los ajustes, se necesita la aplicación dedicada "MusicCast Controller" para dispositivos móviles. Busque "MusicCast Controller" (gratis) en App Store o Google Play e instálela.

#### 1 Abra "MusicCast Controller" en sus dispositivos móviles y pulse "Configuración".

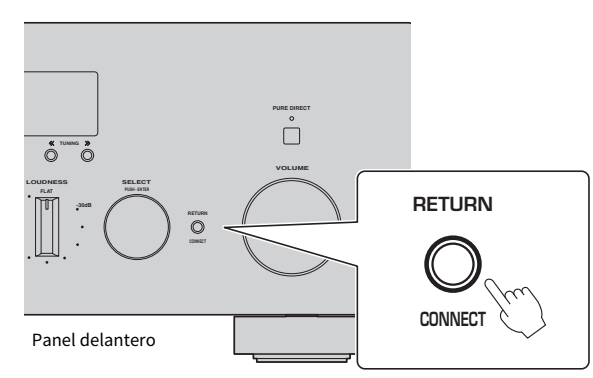

#### 2 Siga las instrucciones de "MusicCast Controller".

#### **NOTA**

- ( Para conectarse a la red de forma inalámbrica, asegúrese de tener el SSID y la clave de seguridad del enrutador (punto de acceso) LAN inalámbrico que desee utilizar.
- Para configurar el segundo y los siguientes dispositivos compatibles con MusicCast, pulse "Ajustes" > "Añadir dispositivo nuevo" en "MusicCast Controller".

#### Vínculos relacionados

["Configuración de una red" \(p.79\)](#page-78-0)

## <span id="page-35-0"></span>REPRODUCCIÓN

## <span id="page-35-1"></span>Operaciones básicas

### <span id="page-35-2"></span>Selección de los altavoces de salida

Pulse las teclas SPEAKERS A o SPEAKERS B para seleccionar los altavoces a los que desee enviar el audio. Puede comprobar qué altavoces están seleccionados en el indicador de altavoces del visor delantero.

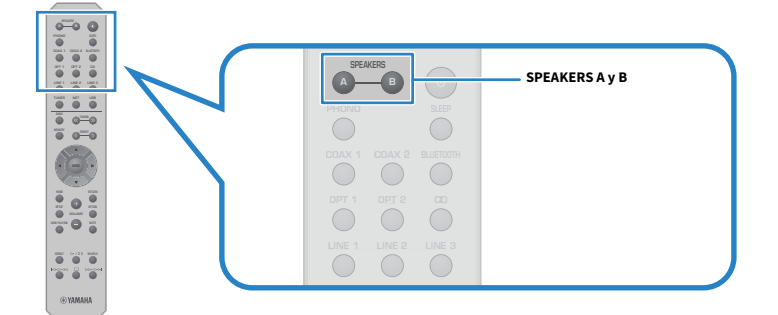

Cada vez que pulsa la tecla SPEAKERS A o la tecla SPEAKERS B, enciende o apaga los altavoces correspondientes.

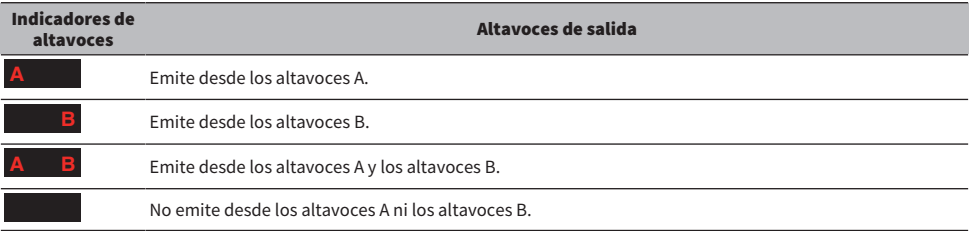

#### **NOTA**

- ( También puede seleccionar los altavoces pulsando SPEAKERS A o SPEAKERS B en el panel delantero.
- ( Si los altavoces están conectados con bicableado, encienda los altavoces A y los altavoces B.
- ( Cuando hay unos auriculares conectados, no se puede emitir audio desde los altavoces.
## Selección de una fuente de entrada

Para reproducir música, seleccione la fuente de entrada que desee.

### 1 Encienda un dispositivo externo.

### 2 Pulse una tecla de selección de fuente de entrada para seleccionar una fuente de entrada.

Selecciona la fuente de entrada entre las que se indican a continuación.

- ( Tecla PHONO: audio del tocadiscos introducido mediante las tomas de entrada PHONO
- ( Teclas COAX 1 o 2: audio introducido mediante las tomas de entrada COAXIAL 1 o 2
- ( Tecla BLUETOOTH: audio procedente de un dispositivo, como un teléfono inteligente, conectado mediante Bluetooth.
- $\bullet$  Teclas OPT 1 o 2: audio introducido mediante las tomas de entrada OPTICAL 1 o 2
- Tecla CD: audio introducido mediante las tomas de entrada CD
- ( Teclas LINE 1-3: audio introducido mediante las tomas de entrada LINE 1, 2 o 3
- Tecla TUNER: audio procedente de una emisora de radio.
- ( Tecla NET: audio introducido mediante la toma NETWORK o de forma inalámbrica.
- ( Tecla USB: audio introducido mediante el puerto USB.

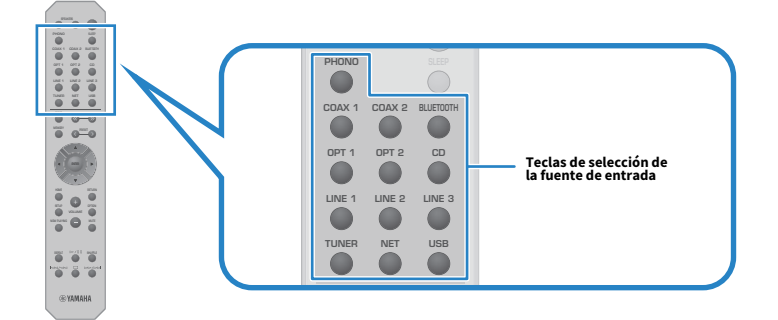

3 Utilice un dispositivo externo para iniciar la reproducción o seleccione una emisora de radio con este producto.

### **NOTA**

- ( También puede girar INPUT en el panel delantero para seleccionar la fuente de entrada.
- ( Si desea información sobre cómo utilizar su dispositivo externo, consulte su manual de instrucciones.

## Ajuste del volumen

Pulse las teclas VOLUME +/− para ajustar el volumen.

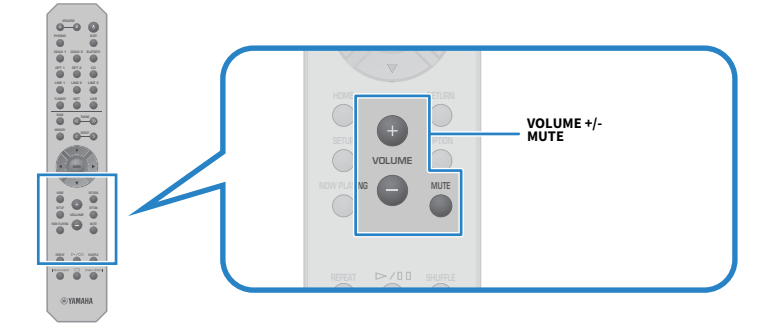

#### **NOTA**

- ( También puede girar VOLUME en el panel delantero para ajustarlo.
- ( Al pulsar la tecla MUTE, se silencia el sonido. Si se pulsa de nuevo, se recupera el nivel de volumen anterior.
- ( Puede ajustar el sonido según sus preferencias con BASS, TREBLE, BALANCE y LOUDNESS en el panel delantero.

- ( ["Ajuste de graves y agudos \(BASS o TREBLE\)" \(p.41\)](#page-40-0)
- ( ["Ajuste del balance del volumen izquierdo o derecho \(BALANCE\)" \(p.42\)](#page-41-0)
- ( ["Escucha de graves y agudos a volúmenes bajos \(LOUDNESS\)" \(p.43\)](#page-42-0)

## <span id="page-38-0"></span>Cambio del visor delantero

La información mostrada en el visor delantero se puede cambiar en función de la fuente de entrada.

Pulse DISPLAY en el panel delantero varias veces para seleccionar el elemento que desee mostrar.

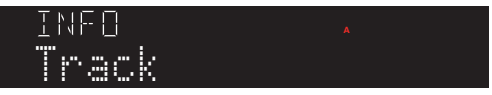

La información seleccionada se mostrará una vez transcurridos 3 segundos.

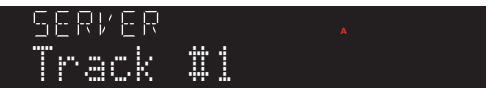

En el visor están disponibles los elementos que se indican a continuación.

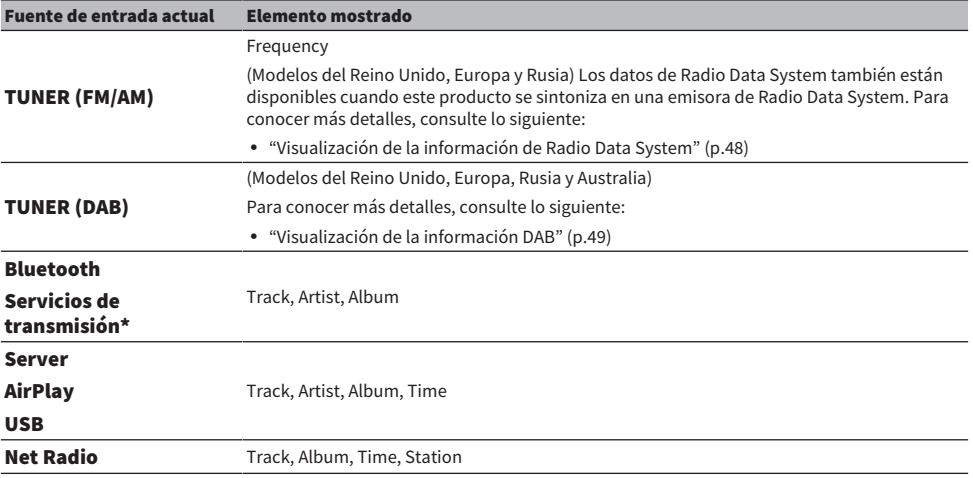

\* La pantalla solo se puede cambiar con algunos servicios de transmisión.

## Ajuste del sonido según sus preferencias

## Reproducción Pure Direct (PURE DIRECT)

Pure Direct detiene diferentes procesos y circuitos, excepto los básicos para la reproducción, lo que le permite disfrutar de un sonido de más calidad con menos ruido.

Cuando pulsa PURE DIRECT para activar esta función, se enciende el indicador de PURE DIRECT.

#### **NOTA**

- ( Cuando utiliza Pure Direct, se desactivan las funciones que se indican a continuación.
	- Las siguientes funciones de ajuste: BASS, TREBLE, BALANCE y LOUDNESS
	- ( El funcionamiento del menú Option y el menú Setup
	- ( Las indicaciones del visor delantero (cuando no se realiza ninguna operación)
- ( Cuando se utiliza Pure Direct, las transmisiones a la red MusicCast no están disponibles, excepto el audio del contenido de red y los dispositivos Bluetooth.

## <span id="page-40-0"></span>Ajuste de graves y agudos (BASS o TREBLE)

Puede ajustar el nivel de la gama de alta frecuencia (agudos) y la gama de baja frecuencia (graves) de forma individual.

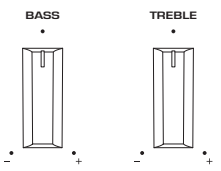

### $\blacksquare$  Aiuste de los graves

Cuando los graves sean demasiado débiles, gire BASS a la derecha para aumentarlos. Cuando sean demasiado fuertes, gire BASS a la izquierda para reducirlos.

Cuando se establece en el medio, tienen características planas.

Intervalo de ajuste: de -10 dB a 0 y a +10 dB (20 Hz).

### $\blacksquare$  Ajuste de los agudos

Cuando los agudos sean demasiado débiles, gire TREBLE a la derecha para aumentarlos. Cuando sean demasiado fuertes, gire TREBLE a la izquierda para reducirlos.

Cuando se establece en el medio, tienen características planas.

Intervalo de ajuste: de -10 dB a 0 y a +10 dB (20 kHz).

#### **NOTA**

Cuando se utiliza Pure Direct, los ajustes están desactivados (los canales izquierdo y derecho están fijos en 0 dB).

## <span id="page-41-0"></span>Ajuste del balance del volumen izquierdo o derecho (BALANCE)

Los desequilibrios de volumen debidos a la posición de los altavoces o las condiciones de la sala pueden corregirse ajustando el balance del volumen entre los altavoces izquierdo y derecho. BALANCE

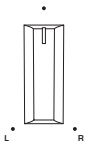

Gire BALANCE a la izquierda o la derecha para ajustar el canal izquierdo (L) o el canal derecho (R). Cuando se gira totalmente a la izquierda o la derecha, silencia el canal contrario.

#### **NOTA**

Cuando se utiliza Pure Direct, el ajuste está desactivado (los canales izquierdo y derecho están fijos en 0 dB).

## <span id="page-42-0"></span>Escucha de graves y agudos a volúmenes bajos (LOUDNESS)

Baja el volumen de la gama media y permite disfrutar de un sonido natural incluso a volúmenes bajos mediante la compensación de la característica auditiva humana que dificulta la escucha de graves y agudos a volúmenes bajos.

# **ATFNCIÓN**

Si activa Pure Direct después de ajustar LOUDNESS, la señal de entrada sortea la función de control de la intensidad sonora y el volumen aumenta de repente. Para proteger sus oídos y sus altavoces, compruebe siempre el estado de LOUDNESS antes de activar Pure Direct. Si está en una posición diferente de FLAT, baje el volumen.

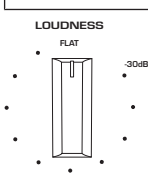

- 1 Coloque LOUDNESS en la posición FLAT.
- 2 Suba VOLUME hasta el nivel máximo en el que suele escuchar música.
- 3 Gire LOUDNESS a la izquierda hasta un volumen moderado.

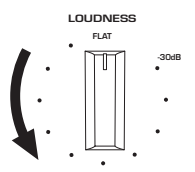

#### **NOTA**

- ( Cuando se utiliza Pure Direct, los ajustes están desactivados (equivalente a la posición FLAT).
- ( Después de configurar los ajustes, si el efecto de intensidad sonora es demasiado fuerte (o débil) cuando la reproducción se realiza al volumen que desea, ajústelo de nuevo.

## Escucha de radio

## Preparación para escuchar la radio

## Configuración de los pasos de frecuencia

#### Modelo para

Asia, Taiwán, América Central y América del Sur

Establezca los pasos de frecuencia de sintonización de radio de este producto en función de su país o su región.

En fábrica, la configuración de los pasos de frecuencia se establece en 50 kHz para FM y en 9 kHz para AM. Según la región o el país, establezca los pasos de frecuencia en 100 kHz para FM y en 10 kHz para AM.

- ${\bf 1} \quad$  Pulse el interruptor  $\oplus$  (de encendido) del panel delantero para apagar el producto.
- $\, {\bf 2} \,$  Mientras mantiene pulsado RETURN en el panel delantero, pulse el interruptor  $\mathsf \circlearrowleft$ (de encendido).
- 3 Gire SELECT en el panel delantero para seleccionar "TU (Frequency Step)".
- 4 Pulse SELECT para seleccionar "FM100/AM10".
- ${\bf 5}^-$  Pulse el interruptor  $\oplus$  (de encendido) para apagar el producto.
- $\boldsymbol{6}$  Pulse el interruptor  $\mathcal O$  (de encendido) de nuevo para volver a encender el producto.

De este modo finalizarán los ajustes.

#### NOTA

Si cambia los pasos de frecuencia de sintonización de radio, se iniciarán las emisoras preajustadas (emisoras de radio registradas) y la frecuencia.

#### Vínculos relacionados

["Cambio del ajuste de frecuencia de sintonización de FM/AM" \(p.92\)](#page-91-0)

## Preparación de la sintonización DAB

#### Modelo para

Reino Unido, Europa, Rusia y Australia

Antes de escuchar la radio DAB (Digital Audio Broadcasting), realice un escaneado inicial para registrar las emisoras de radio DAB automáticamente.

### 1 Cambie la entrada a "TUNER".

### 2 Pulse la tecla BAND para seleccionar la banda DAB.

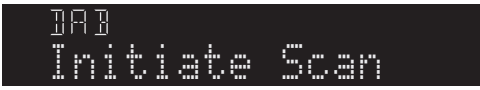

Tras 3 segundos, empieza el escaneado inicial. Cuando termina el escaneado inicial, este producto sintoniza automáticamente la primera emisora de radio DAB (las emisoras se ordenan por frecuencia).

#### **NOTA**

- DAB utiliza señales digitales para que el sonido sea más claro y la recepción más estable que con las señales analógicas. Este producto también puede recibir DAB+ (una versión actualizada de DAB), que permite que más emisoras utilicen el códec de audio MPEG-4 HE-AAC v2, que tiene un método de transmisión más eficiente.
- ( Asegúrese de comprobar la cobertura de DAB en su zona, porque no todas las zonas tienen cobertura actualmente. Para obtener una lista del estado de DAB por países y de las frecuencias de DAB en todo el mundo, consulte WorldDMB en línea en <http://www.worlddab.org/>.
- ( Si el escaneado inicial no encuentra ninguna emisora de radio DAB, el visor delantero cambiará a "Off Air".
- ( Para realizar un escaneado inicial de nuevo después de almacenar algunas emisoras de radio DAB, seleccione "Init Scan (Initial Scan)" en el menú Option. Si vuelve a realizar un escaneado inicial, se borrarán las emisoras de radio DAB registradas actualmente en los números preajustados.
- ( Puede comprobar la intensidad de la recepción de cada etiqueta de canal DAB. Seleccione "Tune AID" en el menú Option.

#### Vínculos relacionados

- ( ["Comprobación de la intensidad de la recepción para cada etiqueta de canal DAB" \(p.69\)](#page-68-0)
- ( ["Realizar un escaneado inicial para la recepción de radio DAB" \(p.68\)](#page-67-0)

### ■ Información de frecuencia DAB

Este producto admite únicamente la banda III (de 174 a 240 MHz).

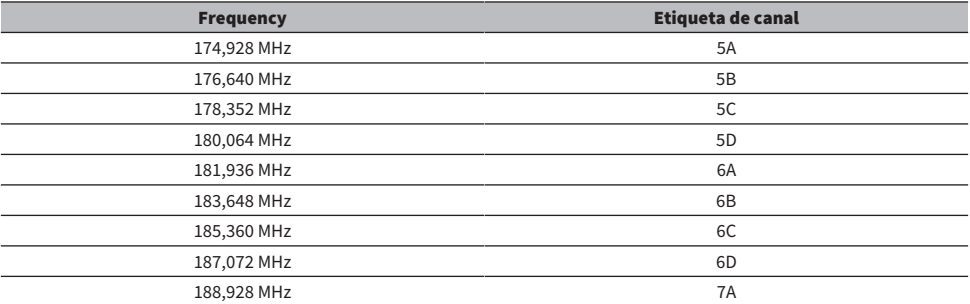

### REPRODUCCIÓN > Escucha de radio

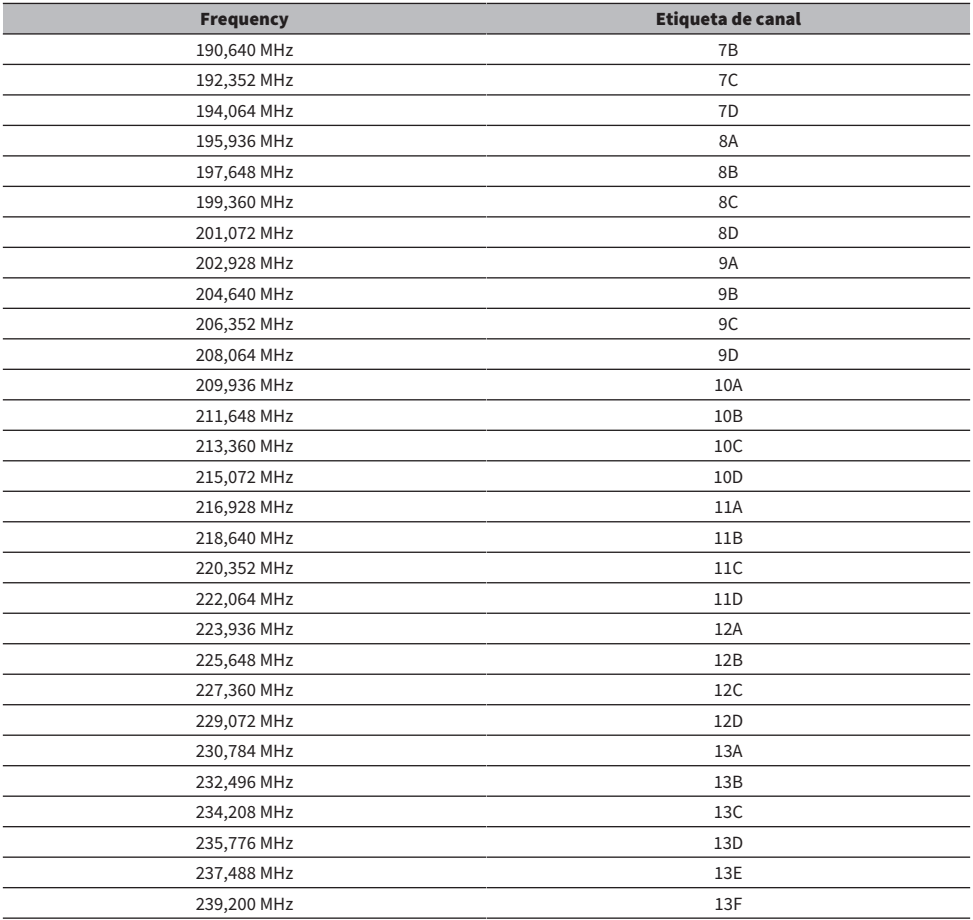

## <span id="page-46-0"></span>Selección de una emisora de radio

Puede utilizar el sintonizador integrado de este producto para escuchar la radio.

### 1 Cambie la entrada a "TUNER".

### 2 Pulse la tecla BAND para cambia a la siguiente banda de recepción.

- ( FM/AM (modelos de los Estados Unidos, Canadá, China, Corea del Sur, Asia, Taiwán, América Central y América del Sur)
- DAB/FM (modelos del Reino Unido, Europa, Rusia y Australia)

### 3 Seleccione una emisora de radio.

( Para especificar una frecuencia con el objetivo de seleccionar una emisora de radio, pulse la tecla TUNING varias veces. También puede mantener pulsada la tecla TUNING para seleccionar una emisora automáticamente.

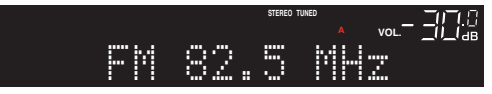

El indicador TUNED se enciende cuando se recibe una emisora de radio.

En estéreo, también se enciende el indicador STEREO.

#### **NOTA**

Para cambiar el método de recepción de radio FM (estéreo o mono), pulse MODE en el panel delantero varias veces. Cuando la recepción de una radio FM es inestable, puede servir de ayuda cambiar a la recepción mono.

- ( ["Registro automático de emisoras de radio FM \(preajuste automático\)" \(p.50\)](#page-49-0)
- ["Registro manual de emisoras de radio" \(p.51\)](#page-50-0)

## <span id="page-47-0"></span>Visualización de la información de Radio Data System

#### Modelo para

Reino Unido, Europa y Rusia

Radio Data System es un sistema de transmisión de datos empleado por emisoras de FM. Este producto puede recibir diferentes tipos de datos, como "Program Service", "Program Type", "Radio Text" y "Clock Time", cuando se sintoniza una emisora de Radio Data System.

### 1 Sintonice la emisora de Radio Data System que desee.

### 2 Pulse DISPLAY en el panel delantero para seleccionar el elemento que desee ver en el visor.

La información aparece en el visor delantero.

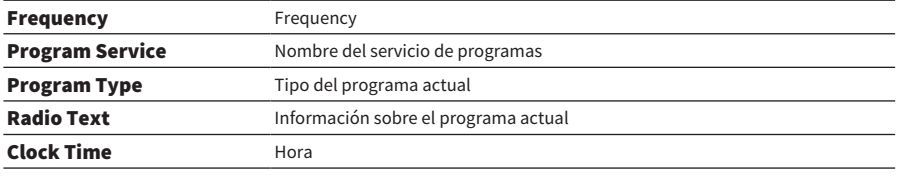

#### **NOTA**

- ( Se muestra "---" en "Program Service", "Program Type", "Radio Text" y "Clock Time" si la emisora de radio no presta el servicio Radio Data System.
- ( Se recomienda utilizar "Auto Preset" para sintonizar las emisoras de radio de Radio Data System.

#### Vínculos relacionados

["Registro automático de emisoras de radio FM \(preajuste automático\)" \(p.50\)](#page-49-0)

## <span id="page-48-0"></span>Visualización de la información DAB

#### Modelo para

Reino Unido, Europa, Rusia y Australia

Este producto puede recibir diferentes tipos de información DAB cuando se sintoniza una emisora de radio DAB.

### 1 Sintonice la emisora de radio DAB que desee.

### 2 Pulse DISPLAY en el panel delantero para seleccionar el elemento que desee ver en el visor.

La información aparece en el visor delantero.

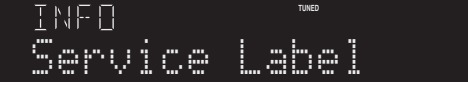

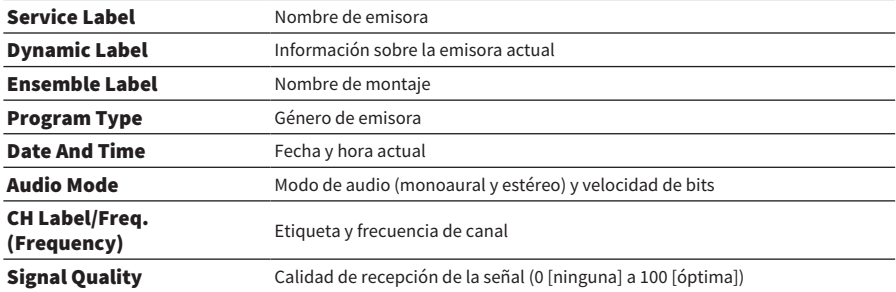

#### **NOTA**

Es posible que alguna información no esté disponible, en función de la emisora de radio DAB seleccionada, y que se muestre "---".

## <span id="page-49-0"></span>Registro automático de emisoras de radio FM (preajuste automático)

Esta función registra automáticamente en los números de preajustes las emisoras de FM con la señal más fuerte.

- $1$  Cambie la entrada a "TUNER".
- 2 Pulse la tecla OPTION.
- $\bf 3$  Seleccione "Auto Preset" con las teclas de cursor ( $\bf \blacktriangle o ~v$  ) y, a continuación, pulse la tecla ENTER.

Si desea especificar un número de preajuste para iniciar el preajuste automático, utilice PRESET o las teclas de cursor ( $\triangle$  o  $\nabla$ ) para seleccionar el número de preajuste antes de que transcurran 5 segundos y, a continuación, pulse la tecla ENTER.

Se inicia el preajuste automático y se muestra "SEARCHING" durante el proceso de preajuste automático.

Una vez completado el preajuste automático, se muestra "FINISHED" y el menú Option se cierra automáticamente.

#### **NOTA**

- ( Pueden registrarse un máximo de 40 emisoras de radio.
- ( Para cancelar el preajuste automático, pulse la tecla RETURN.
- ( (Modelos del Reino Unido, Europa y Rusia) La función de preajuste automático solo registra automáticamente emisoras de Radio Data System.

- ( ["Selección de una emisora de radio" \(p.47\)](#page-46-0)
- ["Registro manual de emisoras de radio" \(p.51\)](#page-50-0)
- ( ["Recuperación de una emisora de radio registrada" \(p.52\)](#page-51-0)

## <span id="page-50-0"></span>Registro manual de emisoras de radio

Puede seleccionar una emisora de radio y registrarla manualmente en un número de preajuste.

1 Seleccione una emisora de radio.

### 2 Pulse la tecla MEMORY.

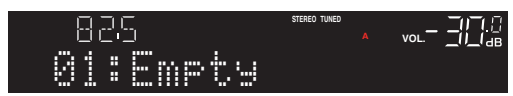

3 Seleccione el número de preajuste del registro con la tecla PRESET.

### 4 Pulse la tecla MEMORY.

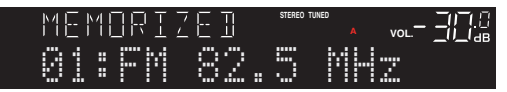

De este modo finalizará el registro.

#### **NOTA**

- ( Pueden registrarse un máximo de 40 emisoras de radio.
- ( Para registrar una emisora de radio en el número vacío siguiente al número de preajuste anterior, pulse la tecla MEMORY durante 3 segundos aproximadamente mientras escucha la emisora de radio correspondiente.
- ( Para volver a la visualización original sin realizar ningún registro, pulse la tecla RETURN.
- ( Tras 30 segundos de inactividad, el visor vuelve automáticamente a la visualización anterior.

- ( ["Selección de una emisora de radio" \(p.47\)](#page-46-0)
- ( ["Registro automático de emisoras de radio FM \(preajuste automático\)" \(p.50\)](#page-49-0)
- ( ["Recuperación de una emisora de radio registrada" \(p.52\)](#page-51-0)

## <span id="page-51-0"></span>Recuperación de una emisora de radio registrada

Esta función recupera una emisora de radio (emisora preajustada) registrada en un número de preajuste.

### 1 Cambie la entrada a "TUNER".

## 2 Pulse la tecla PRESET para seleccionar el número de preajuste.

Se recupera la emisora de radio registrada.

#### **NOTA**

- ( Los números de preajuste que no tengan nada registrado se omiten.
- ( Si no hay ninguna emisora de radio registrada, se muestra "No Presets" en el visor delantero.

## <span id="page-52-0"></span>Eliminación del registro de una emisora de radio

Esto explica cómo quitar el registro de una emisora de radio preajustada.

- $1$  Cambie la entrada a "TUNER".
- 2 Pulse la tecla OPTION.
- **3** Seleccione "Clear Preset" con las teclas de cursor ( $\triangle$  o  $\nabla$ ) y, a continuación, pulse la tecla ENTER.
- 4 Utilice la tecla PRESET o las teclas de cursor ( $\blacktriangle$  o  $\nabla$ ) para seleccionar el número de preajuste que desee eliminar y, a continuación, pulse la tecla ENTER.

Una vez eliminado el registro, se muestra "Cleared" y aparece el siguiente número de preajuste registrado.

5 Para eliminar otro número de preajuste, repita el paso 4.

### 6 Pulse la tecla OPTION.

Esto completa la eliminación del registro.

#### **NOTA**

Las emisoras de radio registradas (emisoras preajustadas) también se pueden eliminar utilizando el panel delantero. Pulse CLEAR en el panel delantero y, a continuación, utilice PRESET para seleccionar el número de preajuste que desee eliminar. A continuación, pulse SELECT o CLEAR para eliminar el preajuste.

## Reproducción mediante una conexión Bluetooth®

## Reproducción del audio de un dispositivo Bluetooth en este producto (recepción de audio)

Este producto puede reproducir archivos de música y similares guardados en un dispositivo Bluetooth (como un teléfono inteligente).

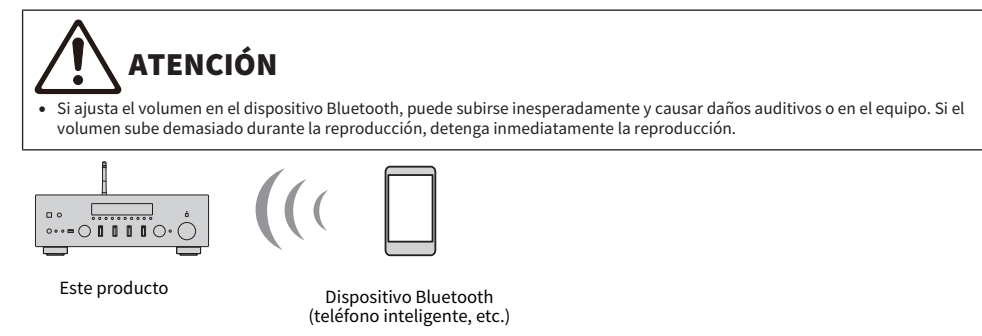

- $\boldsymbol{1}$  Cambie la entrada a "Bluetooth".
- $\, {\bf 2} \,$  Seleccione este producto (nombre de red de este producto) en el dispositivo Bluetooth.

Si se requiere clave de acceso, introduzca el número "0000".

### 3 Reproduzca el audio del dispositivo Bluetooth.

#### **NOTA**

- ( Si se detecta un dispositivo Bluetooth emparejado, la entrada cambia y el dispositivo se conecta automáticamente. Para conectarse a un dispositivo Bluetooth diferente, desconecte primero la conexión actual.
- Puede utilizar la tecla ▶/■ (reproducir o pausar) y la tecla (detener) para controlar la reproducción de su dispositivo Bluetooth.
- ( El volumen de este producto se puede controlar con el dispositivo Bluetooth durante la reproducción de este.
- ( Para desconectar el dispositivo Bluetooth, opte por uno de los métodos que se indican a continuación.
	- ( Realice una operación de desconexión en el dispositivo Bluetooth.
	- ( Pulse la tecla BLUETOOTH durante 3 segundos (puede tardar algún tiempo en desconectarse).
	- ( Cambie la entrada de este producto a cualquiera que no sea "Bluetooth".
	- ( Cambie "Bluetooth" en el menú Setup a "Off".
- ( El indicador Bluetooth del visor delantero se ilumina cuando se conecta un dispositivo Bluetooth.
- ( Pulse varias veces DISPLAY en el panel delantero durante la reproducción para cambiar la información sobre la reproducción que se muestra en el visor delantero.

- ( ["Configuración de Bluetooth" \(p.84\)](#page-83-0)
- ( ["Configuración del interbloqueo de volumen con este producto cuando se reproduce un dispositivo AirPlay o Bluetooth" \(p.70\)](#page-69-0)
- ( ["Cambio del visor delantero" \(p.39\)](#page-38-0)

## Reproducción del audio de este producto con altavoces o auriculares Bluetooth (transmisión de audio)

Puede enviar el audio reproducido en este producto a altavoces o auriculares Bluetooth.

Conéctese solo a altavoces o auriculares Bluetooth que tengan ajuste de volumen. Este producto no puede ajustar su volumen.

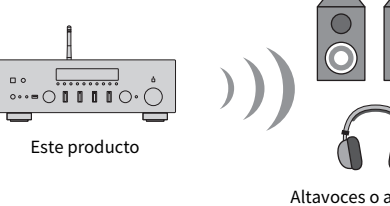

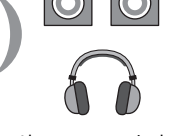

Altavoces o auriculares Bluetooth

- **1** Seleccione una entrada que no sea "Bluetooth".
- 2 Ponga en modo de emparejamiento los altavoces o los auriculares Bluetooth que desee conectar.
- 3 Seleccione la fuente de entrada con la aplicación MusicCast Controller.
- 4 Pulse el icono de ajustes en la pantalla de reproducción.
- 5 Pulse "Transmisión por Bluetooth" en la pantalla de ajustes de sonido.
- 6 Active "Activar transmisión por Bluetooth" en la pantalla de ajustes de transmisión Bluetooth.
- 7 Seleccione los altavoces o los auriculares Bluetooth a los que desee realizar el envío.

Una vez completada la conexión, el audio se emite desde los altavoces o los auriculares Bluetooth.

#### **NOTA**

- ( Ajuste el volumen en el dispositivo Bluetooth conectado.
- ( El audio reproducido también se emite desde los altavoces conectados a este producto.
- ( El audio AirPlay, DSD y PCM de más de 192 kHz no se puede transmitir.
- ( Cuando se utiliza Pure Direct, el audio de fuentes de entrada que no sean contenido de red no se puede transmitir.
- ( El audio no se puede enviar y recibir al mismo tiempo con la función Bluetooth.
- ( Para desconectar el dispositivo Bluetooth, opte por uno de los métodos que se indican a continuación.
	- ( Realice una operación de desconexión en el dispositivo Bluetooth.
	- ( Cambie la entrada de este producto a "Bluetooth".
	- ( Cambie "Bluetooth" en el menú Setup a "Off".
- ( El indicador Bluetooth del visor delantero se ilumina cuando se conecta un dispositivo Bluetooth.

REPRODUCCIÓN > Reproducción mediante una conexión Bluetooth®

### Vínculos relacionados

["Configuración de Bluetooth" \(p.84\)](#page-83-0)

## Escucha de música mediante AirPlay

## Reproducción de música mediante AirPlay

Puede reproducir música y otro contenido en este producto mediante AirPlay. Pulse el icono de AirPlay (o haga clic en él) en su iPhone o iTunes o Music y, a continuación, seleccione este producto como destino de salida.

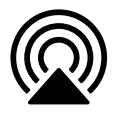

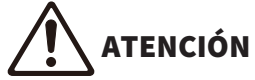

El volumen puede subir más de lo esperado cuando lo ajusta en su dispositivo AirPlay, lo que puede causar daños auditivos o en su dispositivo. Si el volumen sube demasiado durante la reproducción, detenga inmediatamente la reproducción.

### Explicación de las operaciones de las teclas: teclas de reproducción

- $\cdot$  Tecla  $\blacktriangleright$  / $\blacksquare$  (reproducir o pausar): inicia o pausa la reproducción.
- Tecla (detener): detiene la reproducción.
- Teclas  $\blacktriangleleft$   $\blacktriangleleft$  (saltar a anterior) o  $\blacktriangleright$  / $\blacktriangleright$  (saltar a siguiente): utilícelas para saltar al principio de la canción actual o al principio de la siguiente.
- ( Tecla REPEAT: cambia el modo de reproducción al modo de repetición.
- ( Tecla SHUFFLE: cambia el modo de reproducción al modo aleatorio.

### Explicación de las operaciones de las teclas: información sobre la reproducción

( DISPLAY (panel delantero): pulse esto varias veces durante la reproducción para cambiar la información sobre la reproducción que se muestra en el visor delantero.

#### **NOTA**

- ( Puede configurar este producto para que se encienda automáticamente cuando su dispositivo AirPlay inicie la reproducción.
- ( Puede cambiar el nombre de red de este producto que se muestra en su dispositivo AirPlay.
- ( Puede controlar el volumen de este producto con su dispositivo AirPlay durante la reproducción.
- ( El producto es compatible con AirPlay 2.
- · Si desea información sobre AirPlay, consulte el sitio web oficial de Apple.
- ( El audio de AirPlay no se puede transmitir a la red de MusicCast.

- ( ["Configuración de una red" \(p.79\)](#page-78-0)
- ( ["Configuración del interbloqueo de volumen con este producto cuando se reproduce un dispositivo AirPlay o Bluetooth" \(p.70\)](#page-69-0)
- ( ["Cambio del visor delantero" \(p.39\)](#page-38-0)

## Escucha de radio por Internet

## Selección de una emisora de radio por Internet

Cuando este producto está conectado a una red, puede seleccionar y reproducir emisoras de radio por Internet.

### $\boldsymbol{1}$  Pulse la tecla NET del mando a distancia varias veces para cambiar la entrada a "Net Radio".

 $2$  Seleccione el contenido con las teclas de cursor y pulse la tecla ENTER.

Se iniciará la reproducción.

#### Explicación de las operaciones de las teclas: teclas de reproducción

- $\bullet$  Tecla  $\blacktriangleright$ / $\blacksquare$  (reproducir o pausar): inicia la reproducción (no la puede pausar).
- Tecla (detener): detiene la reproducción.

### Explicación de las operaciones de las teclas: información sobre la reproducción

- ( Tecla NOW PLAYING: muestra información sobre la reproducción de la emisora de radio por Internet en el visor delantero.
- ( DISPLAY (panel delantero): pulse esto varias veces durante la reproducción para cambiar la información sobre la reproducción que se muestra en el visor delantero.

#### Explicación de las operaciones de las teclas: relacionadas con el contenido

- ( Teclas de cursor: utilícelas para seleccionar categorías, como géneros o emisoras de radio de Internet.
- ( Tecla ENTER: púlsela cuando haya una emisora de radio por Internet seleccionada si desea empezar a reproducirla. Cuando haya una categoría seleccionada, púlsela para bajar un nivel.
- Tecla RETURN: muestra un nivel superior.
- Tecla HOME: muestra el nivel superior.

#### **NOTA**

- ( Puede registrar su contenido favorito en preajustes y, a continuación, recuperarlo fácilmente.
- ( Es posible que algunas emisoras de radio por Internet no estén siempre disponibles.
- ( Esta función utiliza el servicio airable.Radio. airable es un servicio prestado por la empresa airable GmbH. Este servicio puede cambiar, suspenderse o finalizar sin previo aviso. Tenga en cuenta que Yamaha Corporation no tiene responsabilidad alguna en esto.

- ( ["Para realizar una conexión de red" \(p.29\)](#page-28-0)
- ( ["Registro de su contenido favorito en preajustes" \(p.72\)](#page-71-0)
- ( ["Cambio del visor delantero" \(p.39\)](#page-38-0)

## Escucha de servicios de transmisión

## Escucha de servicios de transmisión

Cuando este producto está conectado a una red, puede reproducir contenido distribuido por los diferentes servicios de transmisión.

Si desea información sobre los servicios de transmisión compatibles, vaya a las páginas de información sobre el producto del sitio web de Yamaha o consulte MusicCast Controller.

El sitio web que se indica a continuación también proporciona información complementaria sobre diferentes servicios de transmisión.

<https://manual.yamaha.com/av/mc/ss/>

#### **NOTA**

- ( Algunos servicios de transmisión requieren suscripción a sus servicios de pago. Si desea información detallada sobre cada proveedor de servicios, consulte su sitio web oficial.
- Los servicios de transmisión pueden cambiar, suspenderse o finalizar sin previo aviso. Tenga en cuenta que Yamaha Corporation no tiene responsabilidad alguna en esto.

- ( ["Configuración de una red" \(p.79\)](#page-78-0)
- ( ["Registro en la red MusicCast" \(p.35\)](#page-34-0)

## Reproducción de música desde un dispositivo USB

## Reproducción de música desde un dispositivo USB

Aquí explicamos cómo reproducir en este producto archivos de música guardados en un dispositivo USB. Panel delantero

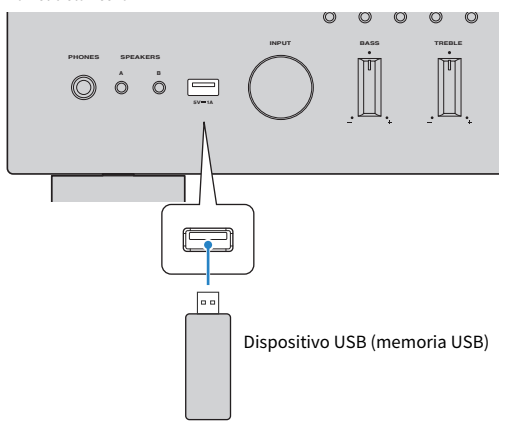

- $1$  Conecte el dispositivo USB al puerto USB.
- 2 Cambie la entrada a "USB".

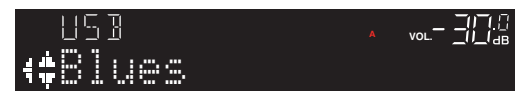

### $3$  Seleccione el contenido con las teclas de cursor y pulse la tecla ENTER.

Cuando seleccione una canción, se iniciará la reproducción.

### Explicación de las operaciones de las teclas: teclas de reproducción

- $\cdot$  Tecla  $\blacktriangleright$  / $\blacksquare$  (reproducir o pausar): inicia o pausa la reproducción.
- ( Tecla (detener): detiene la reproducción.
- Teclas  $\blacktriangleleft$ / $\blacktriangleleft$  (saltar a anterior) o  $\blacktriangleright$ / $\blacktriangleright$ I (saltar a siguiente): utilícelas para saltar al principio de la canción actual o al principio de la siguiente.
- ( Tecla REPEAT: cambia el modo de reproducción al modo de repetición. Consulte los ajustes en el visor delantero.
	- ( Off: desactiva el modo de repetición.
	- ( One: reproduce una y otra vez la canción actual.
	- ( All: reproduce una y otra vez todas las canciones del álbum (o de la carpeta).

REPRODUCCIÓN > Reproducción de música desde un dispositivo USB

- ( Tecla SHUFFLE: cambia el modo de reproducción al modo aleatorio. Consulte los ajustes en el visor delantero.
	- ( Off: desactiva el modo aleatorio.
	- ( On: reproduce aleatoriamente todas las canciones del álbum (o de la carpeta).

### Explicación de las operaciones de las teclas: información sobre la reproducción

- ( Tecla NOW PLAYING: muestra en el visor delantero información sobre la reproducción correspondiente a la canción que se está reproduciendo.
- ( DISPLAY (panel delantero): pulse esto varias veces durante la reproducción para cambiar la información sobre la reproducción que se muestra en el visor delantero.

### Explicación de las operaciones de las teclas: relacionadas con el contenido

- ( Teclas de cursor: para seleccionar archivos de música, carpetas, etc.
- ( Tecla ENTER: púlsela cuando haya una carpeta seleccionada si desea bajar un nivel. Púlsela cuando haya un archivo de música seleccionado si desea empezar a reproducirlo.
- Tecla RETURN: muestra un nivel superior.
- Tecla HOME: muestra el nivel superior.

#### **NOTA**

- ( Cuando hay muchos archivos, puede llevar tiempo cargarlos. En ese caso, se muestra "Loading..." en el visor delantero.
- Es posible que algunos caracteres de texto no estén disponibles; en ese caso, se muestra "\_".
- ( Se pueden reproducir hasta 500 canciones. El número máximo de canciones puede ser menor, en función de la estructura de carpetas.
- ( Recuerde detener la reproducción antes de desconectar el dispositivo USB.
- ( Los dispositivos USB deben conectarse directamente al puerto USB del producto. No utilice alargadores, etc.
- ( El dispositivo USB no recibe alimentación cuando el producto está en modo de espera. El puerto USB no debe utilizarse para cargar dispositivos.
- ( Puede registrar su contenido favorito en preajustes y, a continuación, recuperarlo fácilmente.
- ( La primera vez que se conecta un dispositivo USB a este producto, la primera canción de la carpeta más alta (carpeta raíz) se reproduce automáticamente.

- ( ["Dispositivos USB compatibles" \(p.120\)](#page-119-0)
- ( ["Formatos de archivo compatibles con este producto \(red o USB\)" \(p.121\)](#page-120-0)
- ( ["Configuración de la reproducción automática" \(p.71\)](#page-70-0)
- ( ["Cambio del visor delantero" \(p.39\)](#page-38-0)
- ( ["Registro de su contenido favorito en preajustes" \(p.72\)](#page-71-0)

## Reproducción de canciones de servidores multimedia (PC o NAS)

## Reproducción de canciones de servidores multimedia (PC o NAS)

Cuando este producto está conectado a una red, puede reproducir archivos de música guardados en un servidor multimedia conectado al mismo servidor.

#### **NOTA**

Es necesario activar antes el ajuste de uso compartido de archivos multimedia en el software de cada dispositivo o servidor multimedia. Si desea más información, consulte el manual del usuario cada dispositivo y software.

 ${\bf 1}$  Pulse la tecla NET del mando a distancia varias veces para cambiar la entrada a "Server".

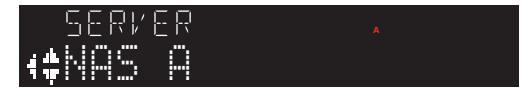

- ${\bf 2}_{\rm \,}$  Seleccione un servidor multimedia con las teclas de cursor y, a continuación, pulse la tecla ENTER.
- $3$  Seleccione el contenido con las teclas de cursor y pulse la tecla ENTER.

Cuando seleccione una canción, se iniciará la reproducción.

### Explicación de las operaciones de las teclas: teclas de reproducción

- $\cdot$  Tecla  $\blacktriangleright$  / $\blacksquare$  (reproducir o pausar): inicia o pausa la reproducción.
- Tecla (detener): detiene la reproducción.
- Teclas  $\blacktriangleleft$ / $\blacktriangleleft$  (saltar a anterior) o  $\blacktriangleright$ / $\blacktriangleright$ I (saltar a siguiente): utilícelas para saltar al principio de la canción actual o al principio de la siguiente.
- ( Tecla REPEAT: cambia el modo de reproducción al modo de repetición. Consulte los ajustes en el visor delantero.
	- ( Off: desactiva el modo de repetición.
	- $\cdot$  One: reproduce una y otra vez la canción actual.
	- ( All: reproduce una y otra vez todas las canciones del álbum (o de la carpeta).
- ( Tecla SHUFFLE: cambia el modo de reproducción al modo aleatorio. Consulte los ajustes en el visor delantero.
	- Off: desactiva el modo aleatorio.
	- ( On: reproduce aleatoriamente todas las canciones del álbum (o de la carpeta).

### Explicación de las operaciones de las teclas: información sobre la reproducción

( Tecla NOW PLAYING: muestra en el visor delantero información sobre la reproducción correspondiente a la canción que se está reproduciendo.

REPRODUCCIÓN > Reproducción de canciones de servidores multimedia (PC o NAS)

( DISPLAY (panel delantero): pulse esto varias veces durante la reproducción para cambiar la información sobre la reproducción que se muestra en el visor delantero.

#### Explicación de las operaciones de las teclas: relacionadas con el contenido

- ( Teclas de cursor: para seleccionar archivos de música, carpetas, etc.
- ( Tecla ENTER: púlsela cuando haya una carpeta seleccionada si desea bajar un nivel. Púlsela cuando haya un archivo de música seleccionado si desea empezar a reproducirlo.
- Tecla RETURN: muestra un nivel superior.
- Tecla HOME: muestra el nivel superior.

#### **NOTA**

- ( Puede realizar la configuración de forma que este producto se encienda automáticamente cuando empiece a reproducir música en el servidor multimedia.
- ( Si el audio se corta al conectarse a una red inalámbrica, conéctese a una red por cable.
- ( La reproducción se puede controlar con un Digital Media Controller (DMC).
- ( Puede registrar su contenido favorito en preajustes y, a continuación, recuperarlo fácilmente.

- ( ["Configuración de la reproducción automática" \(p.71\)](#page-70-0)
- ( ["Configuración de una red" \(p.79\)](#page-78-0)
- ( ["Registro de su contenido favorito en preajustes" \(p.72\)](#page-71-0)
- ( ["Formatos de archivo compatibles con este producto \(red o USB\)" \(p.121\)](#page-120-0)
- ( ["Cambio del visor delantero" \(p.39\)](#page-38-0)

## Menú Option (ajustes de cada fuente de entrada)

## <span id="page-63-0"></span>Funcionamiento básico del menú Option

Puede configurar las funciones relacionadas con la reproducción para adaptarlas a la fuente que se esté reproduciendo. A continuación se muestran los métodos operativos básicos del menú Option.

## 1 Pulse la tecla OPTION.

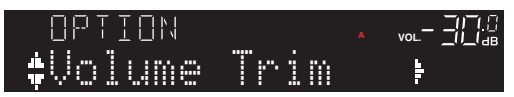

2 Utilice las teclas de cursor ( $\triangle$  o  $\nabla$ ) para seleccionar un elemento y pulse la tecla ENTER.

Para retroceder un nivel en el menú, pulse la tecla RETURN.

### 3 Con las teclas de cursor ( $\triangleleft$  o  $\blacktriangleright$ ), seleccione el ajuste que desee.

### 4 Pulse la tecla OPTION.

Esto completa la configuración.

- ( ["Estructura de menús" \(p.76\)](#page-75-0)
- ( ["Lista del menú Option" \(p.65\)](#page-64-0)

## <span id="page-64-0"></span>Lista del menú Option

En el menú Option están disponibles los ajustes que se indican a continuación.

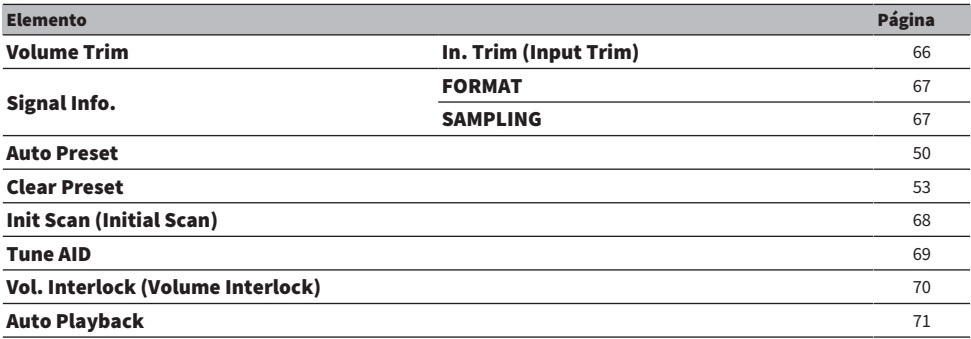

#### **NOTA**

Los ajustes disponibles en el menú Option varían con la fuente de entrada. En el visor delantero solo se muestran los elementos que se pueden configurar.

REPRODUCCIÓN > Menú Option (ajustes de cada fuente de entrada)

## <span id="page-65-0"></span>Corrección de la diferencia de volumen entre fuentes de entrada

Puede corregir la diferencia de volumen entre fuentes de entrada. Si le resulta molesto que el volumen suba o baje cuando cambia la fuente de entrada, utilice este ajuste para configurarlo.

#### Menú Option

"Volume Trim" > "In. Trim (Input Trim)"

Valor de ajuste De -10,0 dB a +10,0 dB (intervalos de 0,5 dB)

#### Valor predeterminado

0,0 dB

#### **NOTA**

Cada fuente de entrada se puede configurar individualmente.

#### Vínculos relacionados

REPRODUCCIÓN > Menú Option (ajustes de cada fuente de entrada)

## <span id="page-66-0"></span>Visualización de información sobre las señales de audio

### n Visualización de información sobre el formato

Puede mostrar información sobre el formato de la señal de audio que se está reproduciendo.

#### Menú Option

"Signal Info." > "FORMAT"

#### Vínculos relacionados

["Funcionamiento básico del menú Option" \(p.64\)](#page-63-0)

### $\blacksquare$  Visualización de la frecuencia de muestreo

Puede mostrar la frecuencia de muestreo de la señal de audio que se está reproduciendo.

## Menú Option

"Signal Info." > "SAMPLING"

#### Vínculos relacionados ["Funcionamiento básico del menú Option" \(p.64\)](#page-63-0)

REPRODUCCIÓN > Menú Option (ajustes de cada fuente de entrada)

## <span id="page-67-0"></span>Realizar un escaneado inicial para la recepción de radio DAB

#### Modelo para

Reino Unido, Europa, Rusia y Australia

Realiza un escaneado inicial para buscar emisoras de radio DAB.

#### Menú Option

"Init Scan (Initial Scan)"

- $1$  Seleccione "TUNER" como fuente de entrada.
- 2 Pulse la tecla BAND para seleccionar la banda DAB.
- 3 Pulse la tecla OPTION.
- 4 Utilice las teclas de cursor para seleccionar "Init Scan (Initial Scan)" y pulse la tecla ENTER.

### 5 Pulse la tecla ENTER para empezar el escaneado inicial.

Cuando termina el escaneado inicial, este producto sintoniza automáticamente la primera emisora de radio DAB (las emisoras se ordenan por frecuencia).

#### **NOTA**

- ( Si vuelve a realizar un escaneado inicial, se borrarán las emisoras de radio DAB registradas actualmente en los números preajustados.
- ( Si un escaneado inicial no encuentra ninguna emisora de radio DAB, pulse la tecla ENTER para empezar el escaneado inicial de nuevo.

#### Vínculos relacionados

## <span id="page-68-0"></span>Comprobación de la intensidad de la recepción para cada etiqueta de canal DAB

#### Modelo para

Reino Unido, Europa, Rusia y Australia

Puede comprobar la intensidad de la recepción de cada etiqueta de canal DAB.

#### Menú Option

"Tune AID"

- 1 Seleccione "TUNER" como fuente de entrada.
- 2 Pulse la tecla BAND para seleccionar la banda DAB.
- 3 Pulse la tecla OPTION.
- 4 Utilice las teclas de cursor para seleccionar "Tune AID" y pulse la tecla ENTER.
- 5 Utilice las teclas de cursor para seleccionar la etiqueta de canal DAB que desee.

La intensidad de recepción de la etiqueta de canal DAB se muestra de 0 (ninguna) a 100 (máxima).

### 6 Pulse la tecla OPTION.

De este modo finalizará la comprobación.

#### Vínculos relacionados

## <span id="page-69-0"></span>Configuración del interbloqueo de volumen con este producto cuando se reproduce un dispositivo AirPlay o Bluetooth

Cuando selecciona una entrada de AirPlay o Bluetooth, puede vincular o no el volumen con este producto. Si selecciona cualquier opción que no sea Off, el dispositivo AirPlay o Bluetooth podrá ajustar el volumen de este producto.

#### Menú Option

"Vol. Interlock (Volume Interlock)"

#### Valor de ajuste

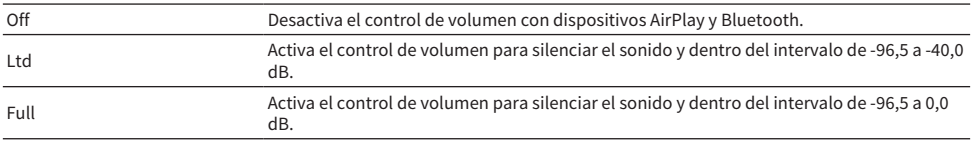

#### Valor predeterminado

Ltd

#### **NOTA**

El interbloqueo de volumen no está disponible en todos los dispositivo Bluetooth.

#### Vínculos relacionados

## <span id="page-70-0"></span>Configuración de la reproducción automática

Esta función establece si el contenido de los servidores multimedia y los dispositivos USB se reproducirá automáticamente.

#### Menú Option

"Auto Playback"

#### Valor de ajuste

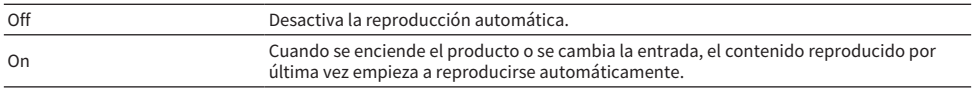

#### Valor predeterminado

On

#### **NOTA**

- ( La reproducción automática solo se puede seleccionar si la entrada es "Server" o "USB".
- ( Es posible que la reproducción automática no funcione con algunas entradas o algún contenido.

#### Vínculos relacionados

# FUNCIONES ÚTILES

## Funciones de preajuste

## <span id="page-71-0"></span>Registro de su contenido favorito en preajustes

Para recuperar fácilmente su contenido favorito más tarde (por ejemplo, música de servidores multimedia o dispositivos USB, o emisoras de radio de Internet) regístrelo en los preajustes.

### $\blacksquare$  Registro de preajustes

El contenido que puede registrarse es "TUNER", "Server", "Net Radio", "USB" y algunos servicios de transmisión.

### 1 Seleccione las emisoras de radio que desee registrar o reproduzca canciones o emisoras de radio por Internet.

### 2 Pulse la tecla MEMORY.

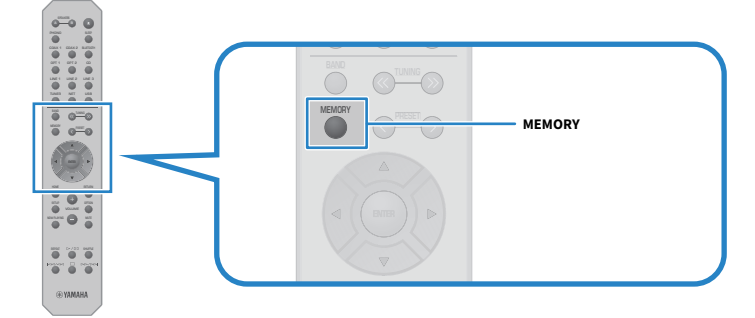

El número de preajuste y el contenido que se registrará se muestran en el visor delantero. Si no se ha registrado nada, se muestra "Empty".

### $3$  Seleccione el número de preajuste del registro con la tecla PRESET.

### 4 Pulse la tecla MEMORY.

Se muestran los números de preajuste registrados y "MEMORIZED" o "Memorized". De este modo finalizará el registro.
### FUNCIONES ÚTILES > Funciones de preajuste

#### **NOTA**

- ( Pulsando la tecla MEMORY durante 3 segundos como mínimo, puede registrar números de preajuste vacíos automáticamente. No obstante, cuando la entrada está en "TUNER", la emisora de radio se registrará en el número vacío siguiente a partir del número de preajuste anterior.
- ( Para volver a la visualización original sin realizar ningún registro, pulse la tecla RETURN.
- ( Cuando se seleccionan la entrada de red o la entrada USB, pueden registrarse hasta 40 canciones o emisoras diferentes que se estén reproduciendo.
- ( El tipo de contenido que se puede registrar puede variar para los servicios de transmisión y "Net Radio" en función de la emisora de radio o el servicio seleccionados.

# Recuperación de contenido registrado en un preajuste

Seleccione el contenido que quiera escuchar entre el contenido registrado en los preajustes (por ejemplo, música de servidores multimedia o dispositivos USB, o emisoras de radio de Internet).

# **n Recuperación de un preajuste**

# $1$  Pulse la tecla TUNER, la tecla NET o la tecla USB.

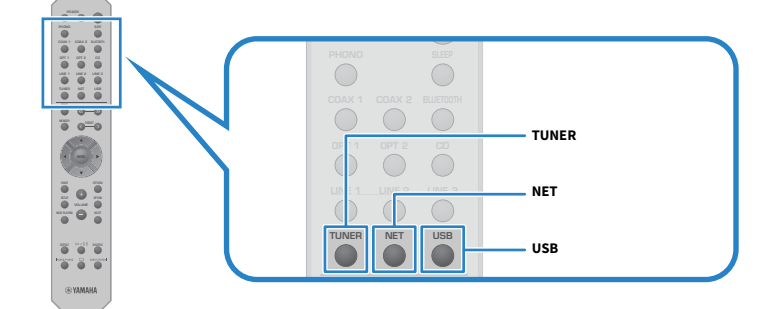

2 Pulse la tecla PRESET para seleccionar el contenido que desee escuchar.

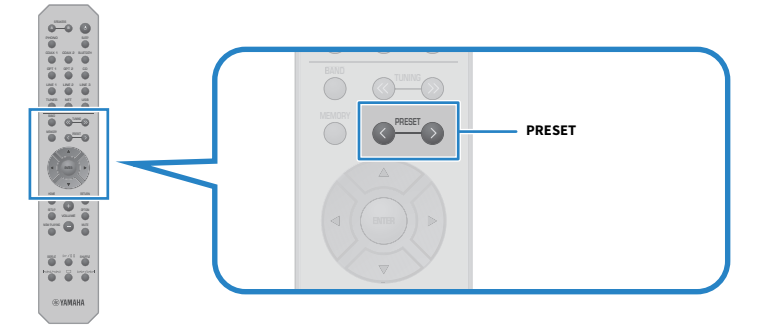

# 3 Pulse la tecla ENTER.

El contenido seleccionado empezará a reproducirse.

# **NOTA**

- ( Si no se ha registrado ningún preajuste, se mostrará "No Presets" en el visor delantero.
- Puede utilizar MusicCast Controller para ver una lista del contenido registrado o eliminar dicho contenido (nombre de canción o nombre de emisora de radio).
- ( Los preajustes de "TUNER" solo se pueden recuperar cuando la entrada es "TUNER". Algunos preajustes, como "USB", "Server", "Net Radio" o los servicios de transmisión, solo se pueden recuperar si la entrada es "USB" o "NET" (que se puede seleccionar con la tecla NET).
- ( Los preajustes solo se pueden recuperar cuando el producto está encendido.

# Función de temporizador de apagado

# <span id="page-74-0"></span>Configuración del tiempo del temporizador de apagado

Cuando transcurre el tiempo especificado, el producto entra en espera.

# $\boldsymbol{1}$  Pulse la tecla SLEEP varias veces para configurar el tiempo que desee en el temporizador de apagado.

Puede seleccionar la desactivación, 120 minutos, 90 minutos, 60 minutos o 30 minutos.

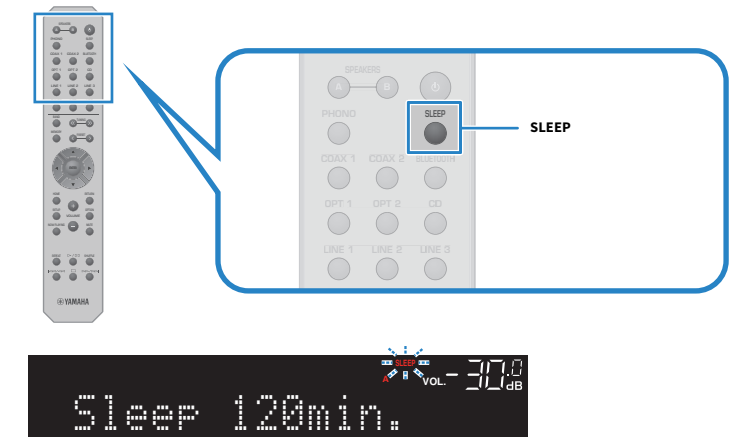

El indicador SLEEP del visor delantero parpadea mientras se realiza el ajuste del temporizador de apagado. Una vez realizado el ajuste, el indicador SLEEP se enciende.

# **NOTA**

- ( Para cancelar el temporizador de apagado, seleccione la desactivación.
- ( Si activa el modo de espera de este producto, se cancela el ajuste del temporizador de apagado.

# AJUSTES

# Menús

# <span id="page-75-0"></span>Estructura de menús

Este producto tiene los menús que se indican a continuación, en función del uso.

# Menú Setup:

Para la configuración detallada de las funciones del producto. Configure ajustes con el mando a distancia mientras observa el visor delantero.

# Menú Advanced Setup:

Para configurar los ajustes del sistema del producto, etc. Solo se puede utilizar desde el panel delantero.

# **NOTA**

Los ajustes relacionados con la reproducción y la información se pueden gestionar desde el menú Option.

- ( ["Lista del menú Option" \(p.65\)](#page-64-0)
- ( ["Lista de elementos del menú Setup" \(p.78\)](#page-77-0)
- ( ["Lista de elementos del menú Advanced Setup" \(p.89\)](#page-88-0)

# <span id="page-76-0"></span>Funcionamiento básico del menú Setup

Para la configuración detallada de las funciones del producto. A continuación se muestran los métodos operativos básicos del menú Setup.

# 1 Pulse la tecla SETUP.

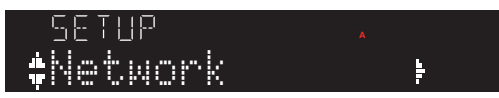

# 2 Utilice las teclas de cursor ( $\triangle$  o  $\nabla$ ) para seleccionar un elemento y pulse la tecla ENTER.

Para retroceder un nivel en el menú, pulse la tecla RETURN.

# 3 Con las teclas de cursor, seleccione el valor de ajuste que desee.

# 4 Pulse la tecla SETUP.

Esto completa la configuración.

- ( ["Estructura de menús" \(p.76\)](#page-75-0)
- ( ["Lista de elementos del menú Setup" \(p.78\)](#page-77-0)

# <span id="page-77-0"></span>Lista de elementos del menú Setup

A continuación se indican los elementos del menú Setup.

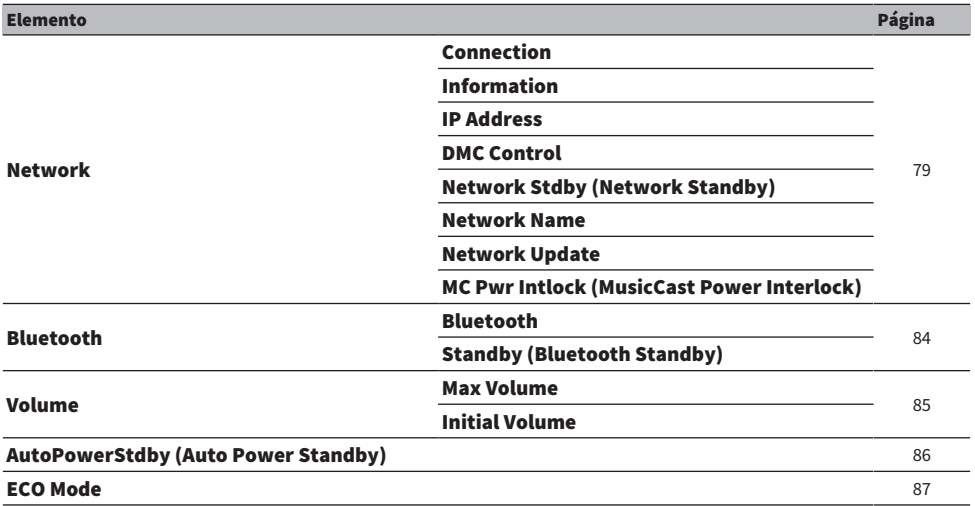

# <span id="page-78-0"></span>Configuración de una red

# ■ Configuración del método de conexión (por cable o inalámbrico) a una red

Esto configura el método de conexión de este producto a una red.

### Menú Setup

"Network" > "Connection"

#### Valor de ajuste

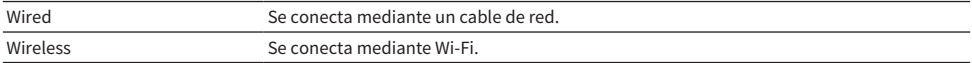

#### Vínculos relacionados

- ( ["Para realizar una conexión de red" \(p.29\)](#page-28-0)
- ( ["Selección del método inalámbrico de conexión a la red" \(p.115\)](#page-114-0)
- ( ["Funcionamiento básico del menú Setup" \(p.77\)](#page-76-0)

# n Consulta de la información de red

Muestra la información de red de este producto.

#### Menú Setup

"Network" > "Information"

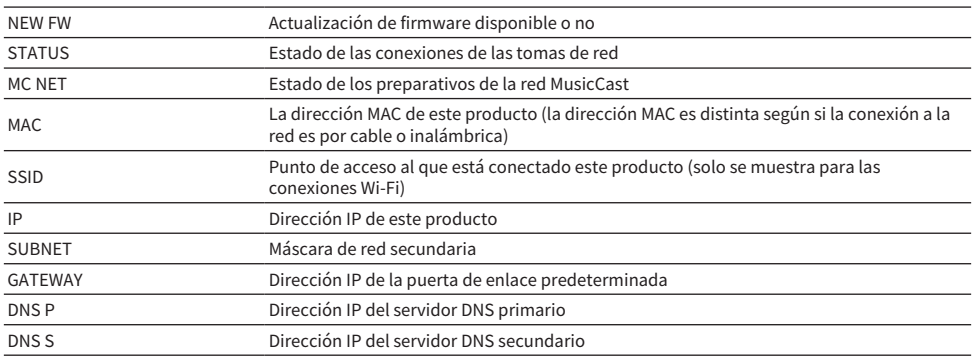

### Vínculos relacionados

["Funcionamiento básico del menú Setup" \(p.77\)](#page-76-0)

# $\blacksquare$  Configuración automática de la información de red (función DHCP)

Esta función configura automáticamente la información de red (dirección IP, máscara de red secundaria, puerta de enlace predeterminada, etc.) de este producto mediante un servidor DHCP.

### Menú Setup

"Network" > "IP Address" > "DHCP"

### Valor de ajuste

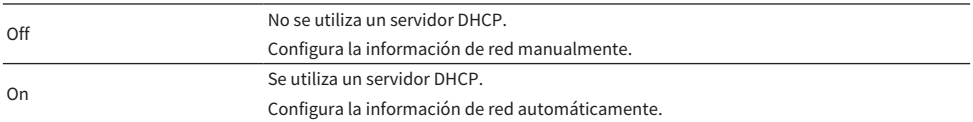

#### Valor predeterminado

On

#### Vínculos relacionados

["Funcionamiento básico del menú Setup" \(p.77\)](#page-76-0)

# $\blacksquare$  Configuración manual de la información de red

Esto explica cómo configurar la información de red (dirección IP, máscara de red secundaria, puerta de enlace predeterminada, etc.) de este producto manualmente.

### Menú Setup

"Network" > "IP Address"

- 1 Seleccione "Off" en "DHCP".
- 2 Seleccione "Manual Setting" y pulse la tecla ENTER.
- $3$  Con las teclas de cursor ( $\triangle$  o  $\nabla$ ), seleccione el elemento que desee configurar.
- 4 Utilice las teclas de cursor (< o  $\blacktriangleright$ ) para mover la posición del cursor y las teclas de cursor ( $\blacktriangle$  o  $\nabla$ ) para configurar la información de red.
- 5 Pulse la tecla ENTER.
- 6 Para configurar otro elemento, repita los pasos del 2 al 4.

# 7 Pulse la tecla SETUP.

Esto completa la configuración.

#### Vínculos relacionados

["Funcionamiento básico del menú Setup" \(p.77\)](#page-76-0)

# ■ Configuración de operaciones desde un Digital Media Controller

Para poder controlar o no este producto desde un Digital Media Controller (DMC). Cuando esta opción está activada, la reproducción de este producto se puede controlar desde un DMC que esté en la misma red que el producto.

#### Menú Setup

"Network" > "DMC Control"

#### Valor de ajuste

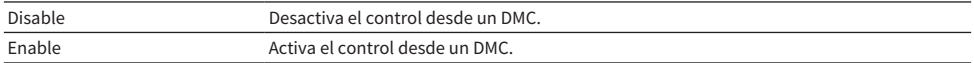

#### Valor predeterminado

Enable

#### Vínculos relacionados

["Funcionamiento básico del menú Setup" \(p.77\)](#page-76-0)

# ■ Configuración de la espera en red

Para poder encender o no este producto desde un dispositivo en red.

#### Menú Setup

"Network" > "Network Stdby (Network Standby)"

#### Valor de ajuste

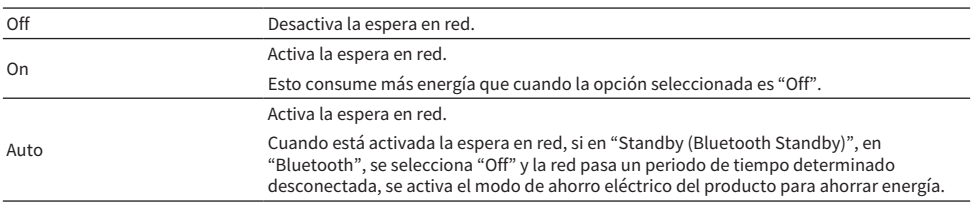

#### Valor predeterminado

Auto

#### **NOTA**

- ( Si en "Network Stdby (Network Standby)" se selecciona "Off", se desactiva "Standby (Bluetooth Standby)" en "Bluetooth".
- ( Cuando este producto está en modo de ahorro eléctrico, no se puede encender desde un dispositivo en red aunque esté conectado mediante un cable de red. Encienda este producto manualmente.

#### Vínculos relacionados

- ( ["Configuración de Bluetooth" \(p.84\)](#page-83-0)
- ( ["Funcionamiento básico del menú Setup" \(p.77\)](#page-76-0)

# ■ Ajuste del nombre de red de este producto

Puede cambiar el nombre de red de este producto que se muestra en la red.

#### Menú Setup

"Network" > "Network Name"

# 1 Pulse la tecla ENTER.

 $\bf 2$  Utilice las teclas de cursor ( < 0  $\bm \triangleright$  ) para mover la posición del cursor y las teclas de cursor ( $\blacktriangle$  o  $\nabla$ ) para editar el nombre.

Pulse la tecla PRESET (>) para insertar caracteres y la tecla PRESET (<) para eliminarlos.

# 3 Pulse la tecla ENTER.

# 4 Pulse la tecla SETUP.

Esto completa la configuración.

#### Vínculos relacionados

["Funcionamiento básico del menú Setup" \(p.77\)](#page-76-0)

# n Actualización del firmware

El firmware se actualiza para añadir funcionalidad a este producto o resolver problemas.

Puede descargar el firmware más reciente del sitio web de Yamaha. Si desea más detalles, consulte la información facilitada con el firmware cuando lo actualice.

### Menú Setup

"Network" > "Network Update"

#### Opciones

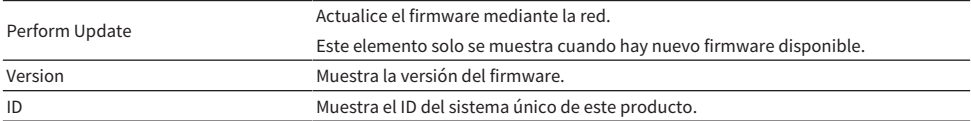

#### **NOTA**

- ( Cuando haya una notificación de actualización para obtener el firmware más reciente, pulse la tecla ENTER para actualizar el firmware.
- · No ejecute esto más que cuando actualice el firmware. Antes de ejecutar una actualización, consulte la información facilitada con el firmware.

### Vínculos relacionados

- ( ["Actualización del firmware" \(p.95\)](#page-94-0)
- ( ["Funcionamiento básico del menú Setup" \(p.77\)](#page-76-0)

# $\blacksquare$  Configuración del interbloqueo de encendido con dispositivos compatibles con MusicCast y este producto

Esta función le permite establecer si los dispositivos compatibles con MusicCast (esclavos) deben encenderse conjuntamente con este producto (maestro) cuando se enciende este.

# Menú Setup

"Network" > "MC Pwr Intlock (MusicCast Power Interlock)"

# Valor de ajuste

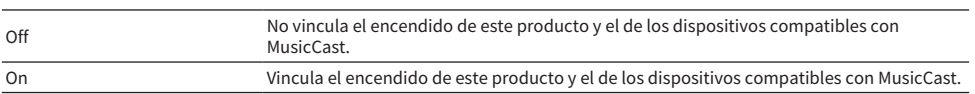

# Valor predeterminado

Off

# Vínculos relacionados

# <span id="page-83-0"></span>Configuración de Bluetooth

# $\blacksquare$  Configuración de uso de Bluetooth

Para poder utilizar o no la función Bluetooth.

#### Menú Setup

"Bluetooth" > "Bluetooth"

#### Valor de ajuste

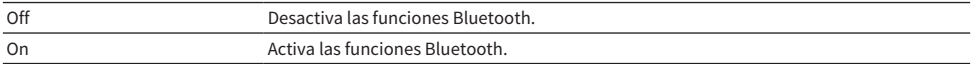

#### Valor predeterminado

On

#### Vínculos relacionados

- ( ["Reproducción mediante una conexión Bluetooth®" \(p.54\)](#page-53-0)
- ( ["Funcionamiento básico del menú Setup" \(p.77\)](#page-76-0)

# ■ Configuración de la espera de Bluetooth

Para poder encender o no este producto desde un dispositivo Bluetooth. Si se selecciona "On", este producto se encenderá automáticamente al establecer una conexión con un dispositivo Bluetooth.

#### Menú Setup

"Bluetooth" > "Standby (Bluetooth Standby)"

#### Valor de ajuste

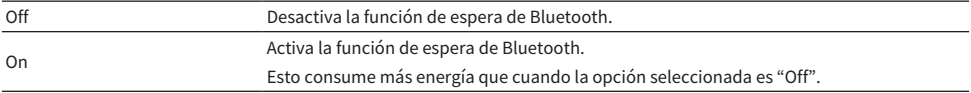

#### Valor predeterminado

On

### **NOTA**

Este ajuste no está disponible cuando en "Network Stdby (Network Standby)", en el menú Setup, se selecciona "Off".

- ( ["Configuración de una red" \(p.79\)](#page-78-0)
- ( ["Funcionamiento básico del menú Setup" \(p.77\)](#page-76-0)

# <span id="page-84-0"></span>Configuración del volumen

# n Ajuste del volumen máximo

Esta opción ajusta el volumen máximo que se puede establecer mediante las teclas de VOLUME del mando a distancia, etc.

Menú Setup "Volume" > "Max Volume"

Valor de ajuste De -50,0 dB a 0,0 dB (intervalos de 5,0 dB)

### Valor predeterminado

0,0 dB

Vínculos relacionados

["Funcionamiento básico del menú Setup" \(p.77\)](#page-76-0)

# ■ Ajuste del volumen de encendido

Esta opción ajusta el volumen de encendido.

# Menú Setup

"Volume" > "Initial Volume"

#### Valor de ajuste

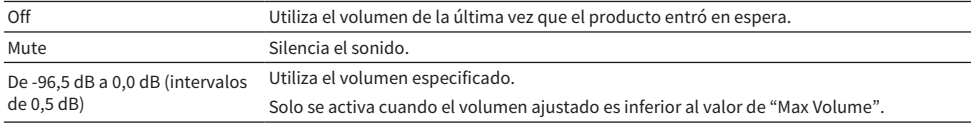

### Valor predeterminado

Off

# Vínculos relacionados

# <span id="page-85-0"></span>Configuración de la espera automática

Este ajuste sirve para que este producto entre en espera automáticamente.

### Menú Setup

"AutoPowerStdby (Auto Power Standby)"

# Valor de ajuste

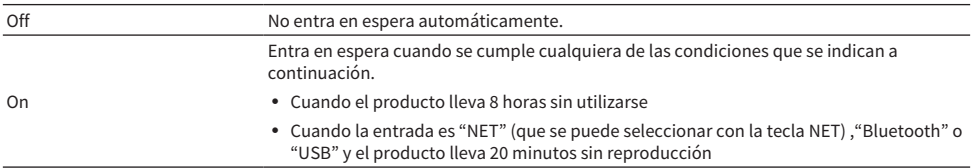

#### Valor predeterminado

On

#### Vínculos relacionados

# <span id="page-86-0"></span>Ajuste del producto en modo ECO

Ajusta el producto en modo ECO (función de ahorro de energía).

Si el ajuste se ha cambiado, pulse la tecla ENTER para reiniciar el producto. El nuevo ajuste se aplica al reiniciar el producto.

### Menú Setup

"ECO Mode"

### Valor de ajuste

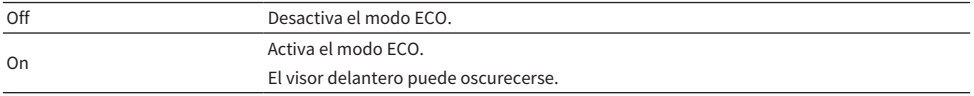

#### Valor predeterminado

Off

Vínculos relacionados

# <span id="page-87-0"></span>Funcionamiento básico del menú Advanced Setup

Para cambiar los ajustes del sistema del producto. Realice las operaciones que se indican a continuación en el panel delantero.

- $\boldsymbol{1}$   $\,$  Si el producto está encendido, pulse el interruptor  $\mathfrak O$  (de encendido) para apagar el producto.
- **2** Pulse el interruptor  $\circlearrowleft$  (de encendido) mientras mantiene pulsado RETURN.

El menú Advanced Setup se abre en el visor delantero.

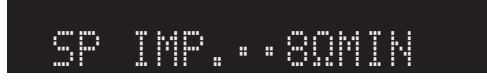

- 3 Gire SELECT para seleccionar un elemento de ajuste.
- 4 Pulse SELECT para seleccionar un valor de ajuste.
- ${\bf 5}$  Pulse el interruptor  $\oplus$  (de encendido) para apagar el producto.
- $\bf 6$  Pulse el interruptor  $\bf 6$  (de encendido) de nuevo para volver a encender el producto.

Se reflejarán los cambios de los ajustes.

- ( ["Estructura de menús" \(p.76\)](#page-75-0)
- ( ["Lista de elementos del menú Advanced Setup" \(p.89\)](#page-88-0)

# <span id="page-88-0"></span>Lista de elementos del menú Advanced Setup

A continuación se indican los elementos del menú Advanced Setup.

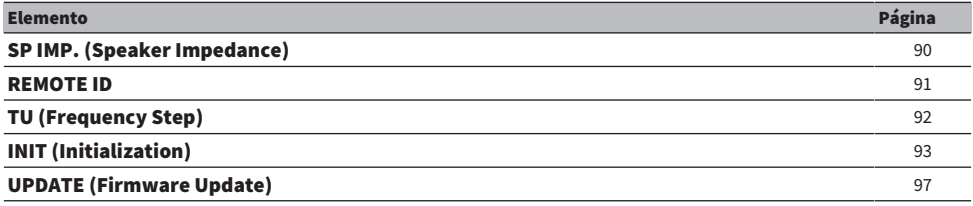

### NOTA

En el visor delantero solo se muestran los elementos que se pueden configurar.

# <span id="page-89-0"></span>Cambio de la impedancia de los altavoces

Cambia el ajuste de este producto para que coincida con la impedancia de los altavoces conectados.

#### Menú Advanced Setup

"SP IMP. (Speaker Impedance)"

#### Valor de ajuste

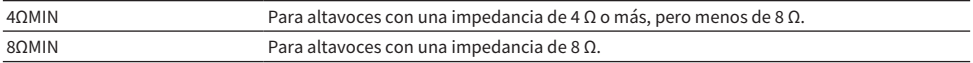

#### Valor predeterminado

8ΩMIN

# Vínculos relacionados

["Funcionamiento básico del menú Advanced Setup" \(p.88\)](#page-87-0)

# <span id="page-90-0"></span>Configuración del ID remoto

Esta opción cambia el ID remoto de la unidad principal de este producto. Normalmente, debe seleccionar " $ID1$ ".

#### Menú Advanced Setup

"REMOTE ID"

#### Opciones

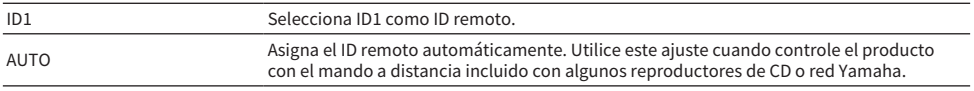

#### Valor predeterminado

ID1

# Vínculos relacionados

["Funcionamiento básico del menú Advanced Setup" \(p.88\)](#page-87-0)

# <span id="page-91-0"></span>Cambio del ajuste de frecuencia de sintonización de FM/AM

#### Modelo para

Asia, Taiwán, América Central y América del Sur

Configura el ajuste de frecuencia de sintonización de FM/AM de este producto en función de su país o su región.

### Menú Advanced Setup

"TU (Frequency Step)"

#### Valor de ajuste

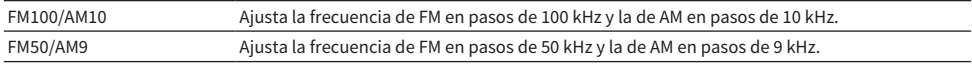

#### **NOTA**

Si cambia los pasos de frecuencia de sintonización de radio, se iniciarán las emisoras preajustadas (emisoras de radio registradas) y la frecuencia.

- ( ["Preparación para escuchar la radio" \(p.44\)](#page-43-0)
- ( ["Funcionamiento básico del menú Advanced Setup" \(p.88\)](#page-87-0)

# <span id="page-92-0"></span>Inicialización de los ajustes

Inicializa (restablece) los diferentes ajustes del producto.

### Menú Advanced Setup

"INIT (Initialization)"

#### Opciones

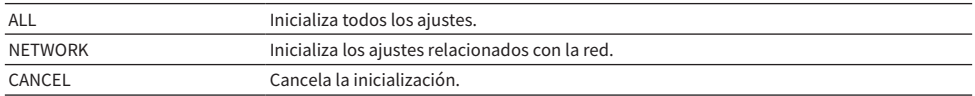

#### Valor predeterminado

CANCEL

### Vínculos relacionados

["Funcionamiento básico del menú Advanced Setup" \(p.88\)](#page-87-0)

# ACTUALIZACIÓN

# Consulta de la versión de firmware

# <span id="page-93-0"></span>Consulta de la versión de firmware

La versión de firmware de este producto se puede consultar en el menú Setup. Hágalo como se indica a continuación.

- 1 Pulse la tecla SETUP.
- 2 Seleccione "Network" con las teclas de cursor ( $\blacktriangle$  o  $\nabla$ ) y, a continuación, pulse la tecla ENTER.
- 3 A continuación, seleccione "Network Update" y pulse la tecla ENTER.

# 4 Confirme la versión de firmware en "Version".

La versión de firmware aparece en el visor delantero. Para cerrar el menú Setup, pulse la tecla SETUP.

# **NOTA**

La versión de firmware también se puede consultar en el menú MusicCast Controller.

- ( ["Configuración de una red" \(p.79\)](#page-78-0)
- ( ["Actualización del firmware" \(p.95\)](#page-94-0)

# Actualización del firmware

# <span id="page-94-0"></span>Actualización del firmware

El firmware actualizado se proporciona para añadir funcionalidad a este producto o resolver problemas. Para obtener más información sobre el firmware, visite el sitio web de Yamaha. El firmware se puede actualizar en Internet o utilizando una memoria USB.

- ( ["Actualización del firmware mediante su red" \(p.96\)](#page-95-0)
- ( ["Actualización del firmware con una memoria USB" \(p.97\)](#page-96-0)

# <span id="page-95-0"></span>Actualización del firmware mediante su red

Si este producto está conectado a Internet y está preparado para una actualización de firmware, aparecerá el mensaje que se indica a continuación cuando encienda este producto.

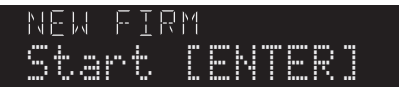

Actualice el firmware como se indica a continuación mediante la red desde este mensaje. Si desea posponer la actualización, pulse la tecla RETURN para cancelar la actualización.

# AVISO

( No utilice el producto ni desconecte su cable de alimentación ni su cable de red durante el proceso de actualización. Si el proceso se interrumpe, este producto puede quedar inutilizable. Si sucede esto, póngase en contacto con un centro de servicio Yamaha autorizado para reparar el producto.

# 1 Pulse la tecla ENTER.

En el visor delantero aparece "Perform Update".

# 2 Pulse la tecla ENTER.

Se inicia la actualización del firmware.

# $\, {\bf 3} \,$  Cuando se muestre "Update Success" en el visor delantero, pulse el interruptor  $\circlearrowleft$ (de encendido) de la unidad.

Esto completa la actualización de firmware.

# **NOTA**

- ( Actualizar el firmware lleva aproximadamente 10 minutos.
- ( La actualización del firmware puede fallar si hay un problema de conexión de red. En este caso, espere un poco e inténtelo de nuevo, o utilice una memoria USB para la actualización.
- ( Puede consultar si hay actualizaciones de firmware seleccionando los siguientes elementos de menú en orden: menú Setup > "Network" > "Information" > "NEW FW".
- ( Cuando hay nuevo firmware disponible, puede realizar la actualización desde el menú Setup > "Network" > "Network Update".

- ( ["Configuración de una red" \(p.79\)](#page-78-0)
- ( ["Actualización del firmware" \(p.95\)](#page-94-0)

# <span id="page-96-0"></span>Actualización del firmware con una memoria USB

Puede descargar el firmware más reciente del sitio web de Yamaha, y el firmware puede actualizarse utilizando una memoria USB. Si desea información sobre el firmware, visite las páginas de información sobre productos del sitio web de Yamaha.

# AVISO

( No utilice el producto, no desconecte el cable de alimentación y no retire la memoria USB durante la actualización del firmware. Si el proceso se interrumpe, este producto puede quedar inutilizable. Si sucede esto, póngase en contacto con un centro de servicio Yamaha autorizado para reparar el producto.

# Acerca de la memoria USB utilizada

Utilice una memoria USB que cumpla las condiciones que se indican a continuación.

- Compatible con Clase de almacenamiento masivo USB
- Formato FAT16 o FAT32
- Sin funcionalidad de cifrado
- ( Ausencia de datos (vacía)

# $\blacksquare$  Procedimiento de actualización del firmware

Actualice el firmware como se indica a continuación. Realice las operaciones que se indican a continuación en el panel delantero.

# 1 Descargue el firmware.

Si desea información sobre el firmware, visite las páginas de información sobre productos del sitio web de Yamaha.

- 2 Extraiga (descomprima) los archivos comprimidos descargados.
- $3<sup>3</sup>$  Guarde el firmware (formato de archivo binario) en la memoria USB.

Guárdelo en el primer nivel de la carpeta de nivel superior (carpeta raíz) en la memoria USB. Cuando guarde el archivo, no le cambie el nombre.

- 4 Conecte la memoria USB al puerto USB de este producto.
- ${\bf 5}^-$  Si el producto está encendido, pulse el interruptor  $\mathbb O$  (de encendido) para apagar el producto.
- $\boldsymbol{6}$  Pulse el interruptor  $\mathcal O$  (de encendido) mientras mantiene pulsado RETURN.

El menú Advanced Setup se muestra en el visor delantero.

7 Gire SELECT para seleccionar "UPDATE……USB".

# 8 Pulse DISPLAY.

Se inicia la actualización del firmware. Una vez realizada la actualización, se muestra "UPDATE SUCCESS", "PLEASE…" y "POWER OFF" secuencialmente. (Este mensaje desaparecerá tras unos 10 segundos.)

# **9** Pulse el interruptor  $\circlearrowleft$  (de encendido) para apagarlo y, a continuación, desconecte la unidad de memoria flash USB del puerto USB de este producto.

Esto completa la actualización de firmware.

# **NOTA**

La versión de firmware de este producto se puede consultar en el menú Setup.

# $\blacksquare$  Si el producto no se enciende con normalidad tras la actualización de firmware

Actualice el firmware de nuevo como se indica a continuación.

- ${\bf 1}^-$  Desconecte de la toma de corriente el cable de alimentación de este producto v pulse el interruptor  $\bigcirc$  (de encendido) para encender dicho producto.
- $\, {\bf 2} \,$  Conecte la memoria USB en la que ha guardado el firmware al puerto USB de este producto.
- 3 Conecte el cable de alimentación a una toma de corriente mientras mantiene pulsado DIMMER.
- 4 Cuando se muestre "USB UPDATE" en el visor delantero, deje de mantener pulsado DIMMER.

Se inicia la actualización del firmware. Una vez realizada la actualización, se muestra "UPDATE SUCCESS", "PLEASE…" y "POWER OFF" secuencialmente. (Este mensaje desaparecerá tras unos 10 segundos.)

 ${\bf 5}$  Pulse el interruptor  $\oplus$  (de encendido) para apagarlo y, a continuación, desconecte la unidad de memoria flash USB del puerto USB de este producto.

- ( ["Actualización del firmware" \(p.95\)](#page-94-0)
- ( ["Consulta de la versión de firmware" \(p.94\)](#page-93-0)
- ( ["Errores que se muestran en el visor delantero" \(p.112\)](#page-111-0)

# RESOLUCIÓN DE PROBLEMAS

# Si cree que hay un problema

# Si cree que hay un problema, el primer paso es comprobar lo que se indica a continuación

Si el producto deja de funcionar con normalidad mientras lo está utilizando, primero compruebe los elementos que se indican a continuación.

- ( Los cables de alimentación del producto y los dispositivos de audio (reproductor de CD, etc.) deben estar firmemente conectados a sus tomas de corriente.
- ( El producto, el altavoz de subgraves y los dispositivos de audio (reproductor de CD, etc.) deben estar encendidos.
- Los cables que conectan los dispositivos entre sí deben estar bien conectados a las tomas.

# Problemas de encendido, sistema o mando a distancia

# El producto no se enciende

### ( El circuito de protección se ha activado 3 veces seguidas.

Si el indicador de encendido del panel delantero parpadea cuando intenta encender el producto, el circuito de protección no se activa para proteger el producto. Póngase en contacto con un centro de servicio Yamaha autorizado para reparar el producto.

# El producto no se apaga

#### $\bullet$  El microordenador integrado se ha bloqueado debido a una descarga eléctrica externa (causada por un rayo o por un exceso de electricidad estática, por ejemplo) o a una caída de la tensión eléctrica.

Apague el producto con el interruptor  $\bigcirc$  (de encendido) del panel delantero, espere un mínimo de 15 segundos y, a continuación, encienda el producto.

# El producto se apaga de repente

#### ( Es posible que esté intentando encender el producto con los cables de los altavoces cortocircuitados.

Retuerza con firmeza los hilos del núcleo de cada cable de los altavoces y, a continuación, vuelva a conectarlos a este producto y los altavoces. Si desea más información, consulte lo que se indica a continuación.

( ["Conexión de los altavoces" \(p.22\)](#page-21-0)

# El producto entra en espera automáticamente

#### ( Se ha activado el temporizador de apagado.

Encienda de nuevo el producto e inicie la reproducción. Si desea más información, consulte lo que se indica a continuación.

- ( ["Configuración del tiempo del temporizador de apagado" \(p.75\)](#page-74-0)
- $\bullet$  Se ha activado la función de espera automática porque ha transcurrido el periodo de tiempo establecido sin que se utilice el producto.

Para desactivar la función de espera automática, en "AutoPowerStdby (Auto Power Standby)", seleccione "Off" (en el menú Setup). Si desea más información, consulte lo que se indica a continuación.

( ["Configuración de la espera automática" \(p.86\)](#page-85-0)

# ( Debido a un cortocircuito en los cables de los altavoces, se ha activado el circuito de protección.

Retuerza con firmeza los hilos del núcleo de cada cable de los altavoces y, a continuación, vuelva a conectarlos a este producto y los altavoces. Si desea más información, consulte lo que se indica a continuación.

( ["Conexión de los altavoces" \(p.22\)](#page-21-0)

# ( El volumen ha subido demasiado y ha activado el circuito de protección.

Baje el volumen.

# El producto no responde a los controles

#### ( El microordenador integrado se ha bloqueado debido a una descarga eléctrica externa (causada por un rayo o por un exceso de electricidad estática, por ejemplo) o a una caída de la tensión eléctrica.

Apague el producto con el interruptor  $\bigcirc$  (de encendido) del panel delantero, espere un mínimo de 15 segundos y, a continuación, encienda el producto.

### Este producto no se puede controlar con el mando a distancia

### $\bullet$  El interruptor  $\circlearrowleft$  (de encendido) del panel delantero está apagado.

Encienda el interruptor  $\bigcirc$  (de encendido) del panel delantero.

#### ( Está fuera del radio de acción.

Intente utilizarlo dentro del radio de acción. Si desea más información, consulte lo que se indica a continuación.

( ["Cómo insertar las pilas y radio de acción" \(p.20\)](#page-19-0)

#### ( Las pilas se han agotado.

Sustitúyalas por pilas nuevas.

( Una luz fuerte o la luz solar inciden sobre el receptor de señal del mando a distancia de la unidad principal.

Cambie la iluminación o la orientación de la unidad.

# El visor delantero está apagado

### ( Pure Direct está activado.

Si utiliza Pure Direct, el visor delantero se apaga. Después de apagarse, el visor se enciende de nuevo cuando se utilizan el mando a distancia o el panel delantero.

# Problemas con el audio

# No hay sonido

### ( Hay una entrada diferente seleccionada.

Utilice la tecla de selección de fuente de entrada para seleccionar la entrada correcta. Si desea más información, consulte lo que se indica a continuación.

( ["Selección de una fuente de entrada" \(p.37\)](#page-36-0)

### ( El producto está recibiendo una señal de entrada que no puede reproducir.

Este producto no puede reproducir algunos formatos de audio digital. Asegúrese de que la señal tenga un formato que este producto pueda reproducir. Consulte la información que se facilita a continuación sobre formatos de archivo compatibles y decodificación de formatos.

- ( ["Formatos de archivo compatibles con este producto \(red o USB\)" \(p.121\)](#page-120-0)
- ( ["Especificaciones" \(p.123\)](#page-122-0)

### ( Un cable que conecta este producto y un dispositivo de audio está dañado.

Si comprueba las conexiones y parece que están bien, sustituya el cable por otro.

### ( Los altavoces de salida no están bien configurados.

Pulse la tecla SPEAKERS A o SPEAKERS B correspondiente a las tomas a las que estén conectados los altavoces para activar la salida. Si desea más información, consulte lo que se indica a continuación. ( ["Selección de los altavoces de salida" \(p.36\)](#page-35-0)

( El audio está silenciado.

Pulse la tecla MUTE para cancelar el silenciamiento.

### ( Hay unos auriculares conectados a la toma PHONES.

Desconecte los auriculares.

### ( La función de espera automática ha puesto en espera este producto.

En "AutoPowerStdby (Auto Power Standby)", seleccione "Off" (en el menú Setup). Si desea más información, consulte lo que se indica a continuación.

( ["Configuración de la espera automática" \(p.86\)](#page-85-0)

# El volumen no puede subirse

#### ( El volumen máximo está ajustado demasiado bajo.

Ajuste el volumen máximo con "Max Volume" en "Volume", en el menú Setup. Si desea más información, consulte lo que se indica a continuación.

( ["Configuración del volumen" \(p.85\)](#page-84-0)

#### ( El dispositivo externo conectado a las tomas de salida de este producto está apagado.

Encienda todos los dispositivos correspondientes.

### ( Los interbloqueos de volumen entre cada dispositivo y este producto no se han configurado para la reproducción Bluetooth o AirPlay desde un dispositivo Bluetooth o un dispositivo AirPlay.

Configure los interbloqueos de volumen de cada dispositivo con "Vol. Interlock (Volume Interlock)" en el menú Option. Si desea más información, consulte lo que se indica a continuación.

( ["Configuración del interbloqueo de volumen con este producto cuando se reproduce un dispositivo](#page-69-0) [AirPlay o Bluetooth" \(p.70\)](#page-69-0)

# ( El ajuste de LOUDNESS es demasiado bajo.

En primer lugar, baje el volumen con VOLUME y, a continuación, devuelva LOUDNESS a la posición FLAT y vuelva a ajustar el volumen.

# Un altavoz concreto no emite ningún sonido

# ( El ajuste de BALANCE es el máximo para la izquierda o la derecha.

Ajuste BALANCE de forma que salga sonido de los altavoces izquierdo y derecho.

#### ( Un cable que conecta este producto y el altavoz correspondiente está dañado.

Compruebe las conexiones de cada toma de los altavoces y este producto. Si no hay ningún problema con las conexiones, es posible que el cable esté roto. Sustituya el cable por otro.

### ( Es posible que el altavoz correspondiente esté dañado.

Puede comprobar si es así sustituyéndolo por otro altavoz que funcione con normalidad. Si tampoco sale sonido del altavoz de repuesto, es posible que este producto tenga algún defecto.

# El altavoz de subgraves no emite ningún sonido

#### ( El volumen del altavoz de subgraves es muy bajo.

Ajuste el volumen en el propio altavoz de subgraves.

 $\blacktriangleright$  Se ha activado la función de espera automática del altavoz de subgraves (que lo apaga automáticamente).

Desactive la función de espera automática o ajuste su sensibilidad en el propio altavoz de subgraves.

# Se emite ruido

( Hay algún equipo digital o de alta frecuencia cerca de este producto.

Aumente la distancia entre este producto y esos dispositivos.

( Un cable que conecta este producto y un dispositivo de audio está dañado. Si comprueba las conexiones y parece que están bien, sustituya el cable por otro.

# El sonido está distorsionado

( El volumen es demasiado alto. Baje el volumen.

# Problemas con la radio FM

# La recepción de radio es deficiente o tiene ruido

### ( Tiene propagación multicamino (varios reflejos) o sufre otras interferencias.

Cambie la altura, la orientación o la ubicación de la antena de FM.

### ( La emisora de radio se recibe desde una región distante.

Pulse MODE en el panel delantero y cambie a la recepción mono. Si desea más información, consulte lo que se indica a continuación.

( ["Selección de una emisora de radio" \(p.47\)](#page-46-0)

# No es posible la selección automática de emisoras de radio FM

# ( Las emisoras de radio FM se reciben desde regiones distantes.

Seleccione manualmente las emisoras. Si desea más información, consulte lo que se indica a continuación.

( ["Selección de una emisora de radio" \(p.47\)](#page-46-0)

También puede utilizar una antena exterior (disponible en el mercado).

# No se pueden seleccionar emisoras de radio pulsando la tecla PRESET

# ( No hay ninguna emisora de radio registrada.

Si no se ha registrado ninguna emisora de radio, se mostrará "No Presets" en el visor delantero cuando se pulse la tecla PRESET. Registre emisoras de radio en los números de preajuste. Si desea más información, consulte lo que se indica a continuación.

( ["Registro manual de emisoras de radio" \(p.51\)](#page-50-0)

También se pueden utilizar preajustes automáticos para las emisoras de radio FM. Si desea más información, consulte lo que se indica a continuación.

( ["Registro automático de emisoras de radio FM \(preajuste automático\)" \(p.50\)](#page-49-0)

Si las señales de las emisoras de radio FM son débiles, es posible que no se registre ninguna emisora al realizar el preajuste automático. En este caso, regístrelas manualmente.

# ( La entrada seleccionada no es "TUNER".

Pulse la tecla TUNER. Los preajustes de "TUNER" solo se pueden recuperar cuando la entrada es "TUNER".

# Problemas con la radio AM

# La recepción de radio AM es deficiente o tiene ruido

### ( Capta ruido de fuentes como luces fluorescentes, motores, etc.

Es difícil eliminar por completo el ruido del entorno. Sin embargo, utilizar una antena exterior disponible en el mercado puede contribuir a reducir el ruido.

# No es posible la selección automática de emisoras de radio AM

# ( La señal de la radio AM es débil.

Cambie la dirección de la antena de AM.

Seleccione manualmente las emisoras. Si desea más información, consulte lo que se indica a continuación.

( ["Selección de una emisora de radio" \(p.47\)](#page-46-0)

# No se puede registrar (preajustar) ninguna emisora de radio AM

# ( La función de registro automático (preajuste automático) se está utilizando.

El preajuste automático solo funciona con emisoras de radio FM. Registre las emisoras de radio AM manualmente. Si desea más información, consulte lo que se indica a continuación.

( ["Registro manual de emisoras de radio" \(p.51\)](#page-50-0)

# No se pueden seleccionar emisoras de radio pulsando la tecla PRESET

### ( No hay ninguna emisora de radio registrada.

Si no se ha registrado ninguna emisora de radio, se mostrará "No Presets" en el visor delantero cuando se pulse la tecla PRESET. Registre emisoras de radio en los números de preajuste. Si desea más información, consulte lo que se indica a continuación.

( ["Registro manual de emisoras de radio" \(p.51\)](#page-50-0)

# ( La entrada seleccionada no es "TUNER".

Pulse la tecla TUNER. Los preajustes de "TUNER" solo se pueden recuperar cuando la entrada es "TUNER".

# Problemas con la radio DAB

# No hay recepción de radio DAB

# ( No se ha realizado una exploración inicial.

Realice un escaneado inicial para recibir la radio DAB. Para conocer más detalles, consulte lo siguiente: ( ["Preparación de la sintonización DAB" \(p.45\)](#page-44-0)

# Sin recepción de radio DAB incluso después de realizar una exploración inicial

# $\bullet$  La intensidad de recepción de la radio DAB es débil.

Compruebe la intensidad de la recepción con "Tune AID" en el menú Option y ajuste la altura o la orientación de la antena o colóquela en otra ubicación. Para conocer más detalles, consulte lo siguiente: ( ["Preparación de la sintonización DAB" \(p.45\)](#page-44-0)

# ( No hay cobertura para DAB en su zona.

Compruebe con su distribuidor o consulte en WorldDMB en ["http://www.worlddab.org"](http://www.worlddab.org) un listado de la cobertura de DAB en su zona.

# La recepción de radio DAB es deficiente o tiene ruido

# ( Hay interferencias de trayectorias múltiples.

Compruebe la intensidad de la recepción con "Tune AID" en el menú Option y ajuste la altura o la orientación de la antena o colóquela en otra ubicación. Para conocer más detalles, consulte lo siguiente: ( ["Preparación de la sintonización DAB" \(p.45\)](#page-44-0)

# ( Está demasiado lejos del transmisor de la emisora DAB.

Utilice una antena de exteriores. Recomendamos utilizar una antena de elementos múltiples más sensible.

# Información DAB no disponible o imprecisa

# ( La emisora de radio DAB seleccionada puede estar fuera de servicio temporalmente o no proporcionar información.

Póngase en contacto con la emisora de DAB.

# Sin sonido de radio DAB

# ( La emisora de radio DAB seleccionada podría estar temporalmente fuera de servicio.

Pruebe la emisora más tarde o seleccione otra emisora.

# Problemas de USB

# No se reconoce el dispositivo USB

- ( El dispositivo USB no está correctamente conectado al puerto USB. Apague este producto y, a continuación, conecte de nuevo el dispositivo USB.
- ( El dispositivo USB utilizado tiene un formato diferente de FAT16/32. Utilice un dispositivo USB con formato FAT16/32.

# No se muestran las carpetas o los archivos

( Los datos del dispositivo USB están protegidos mediante una función de cifrado. Utilice un dispositivo USB que no esté cifrado.

# El contenido del dispositivo USB no se reproduce cuando se selecciona su número de preajuste

- ( Se ha conectado un dispositivo USB diferente del utilizado en el momento del registro. Conecte el dispositivo USB registrado en el número de preajuste.
- ( El contenido (archivos) registrado se ha movido a otra carpeta.

Registre el contenido de nuevo.

( Se han añadido otros archivos de música a la carpeta o se han eliminado archivos de música de la carpeta.

Quizá no se pueda recuperar el contenido registrado. Registre el contenido de nuevo.

# Los archivos del dispositivo USB no se reproducen consecutivamente

# ( La carpeta seleccionada contiene archivos que no se pueden reproducir en el producto.

No coloque en la carpeta que desee reproducir archivos que no puedan reproducirse en el producto.- Consulte lo que se indica a continuación para obtener información sobre los formatos de archivo de música compatibles con este producto.

( ["Formatos de archivo compatibles con este producto \(red o USB\)" \(p.121\)](#page-120-0)

# ( La carpeta seleccionada contiene 500 canciones o más.

Se pueden reproducir hasta 500 canciones. El número máximo de canciones puede ser menor, en función de la estructura de carpetas.

# Problemas de red

# Las funciones de red no se pueden utilizar

#### ( La información de red (dirección IP) no se ha adquirido correctamente.

Active la función del servidor DHCP del enrutador. En "DHCP", seleccione "On" (en el menú Setup de este producto). Si desea más información, consulte lo que se indica a continuación.

( ["Configuración de una red" \(p.79\)](#page-78-0)

Si configura la información de red manualmente en lugar de utilizar el servidor DHCP, asegúrese de que la dirección IP de este producto no sea la misma que la de ningún otro dispositivo en red.

# ( El producto está conectado a un enrutador de tipo IPv6.

Algunas funciones de red de este producto no son compatibles con las redes IPv6. Conéctela a una red IPv4.

# No puede conectarse a Internet con un enrutador (punto de acceso) LAN inalámbrico

- ( El enrutador LAN inalámbrico está apagado. Encienda el enrutador LAN inalámbrico.
- ( Este producto está demasiado lejos del enrutador LAN inalámbrico. Acerque el enrutador LAN inalámbrico o este producto.
- ( Hay un obstáculo entre este producto y el enrutador LAN inalámbrico. Quite el obstáculo entre este producto y el enrutador LAN inalámbrico.
- ( El enrutador (punto de acceso) LAN inalámbrico está configurado para utilizar el canal 14. Cambie los ajustes del enrutador (punto de acceso) LAN inalámbrico para que utilice un canal entre el 1 y el 13.
- ( Está activado el filtro de direcciones MAC del enrutador (punto de acceso) LAN inalámbrico. Desactive el filtro de direcciones MAC del enrutador (punto de acceso) LAN inalámbrico.

# No se encuentra la red inalámbrica

( Las ondas electromagnéticas de un microondas u otro dispositivo inalámbrico interfieren con la comunicación inalámbrica.

Apague esos dispositivos o aléjelos de este producto y del enrutador LAN inalámbrico. Además, si su enrutador LAN inalámbrico es compatible con la banda de frecuencia de 5 GHz, cambie la conexión a la banda de 5 GHz.

#### ( Los ajustes del firewall del enrutador LAN inalámbrico restringen el acceso a la red. Compruebe los ajustes del firewall de su enrutador LAN inalámbrico.

# No se puede detectar ningún servidor multimedia (PC o NAS)

#### ( Los ajustes de uso compartido del servidor multimedia no son correctos.

Cambie los ajustes de uso compartido del servidor multimedia para que este producto pueda acceder a las carpetas del servidor multimedia.

( Los ajustes del software de seguridad, etc., restringen el acceso al servidor multimedia.

Compruebe los ajustes del software de seguridad del servidor multimedia o el enrutador.

# ( Este producto no está conectado a la misma red que el servidor multimedia.

Compruebe las conexiones de red o los ajustes del enrutador y conecte este producto al servidor multimedia con la misma red (enrutador).
### Los archivos del servidor multimedia (PC o NAS) no se muestran (o no se reproducen)

### $\bullet$  Este producto o el servidor multimedia utilizan formatos de archivo incompatibles.

Utilice formatos de archivo compatibles con este producto y el servidor multimedia. Consulte lo que se indica a continuación para obtener información sobre los formatos de archivo de música compatibles con este producto.

( ["Formatos de archivo compatibles con este producto \(red o USB\)" \(p.121\)](#page-120-0)

### El contenido del servidor multimedia (PC o NAS) no se puede reproducir cuando se selecciona su número de preajuste

- ( El servidor multimedia (PC o NAS) está apagado.
	- Asegúrese de que el servidor multimedia (PC o NAS) esté encendido.
- ( No hay conexión a la red.

Compruebe las conexiones de red o los ajustes del enrutador.

- ( El contenido (archivos) registrado se ha movido a otra carpeta. Registre el contenido de nuevo.
- ( Se han añadido otros archivos de música a la carpeta o se han eliminado archivos de música de la carpeta.

Quizá no se pueda recuperar el contenido registrado. Registre el contenido de nuevo.

### No se puede reproducir la radio por Internet

#### ( No hay conexión a Internet.

Para utilizar la radio por Internet, este producto debe estar conectado a Internet. Compruebe que la información de red (dirección IP) se haya adquirido correctamente. Si desea más información, consulte lo que se indica a continuación.

( ["Configuración de una red" \(p.79\)](#page-78-0)

( El servicio de la emisora de radio por Internet seleccionada no está disponible actualmente.

Quizá no se pueda recibir la emisora de radio debido a un error de red de la emisora de radio o el servicio esté detenido en este momento. Espere un poco e intente reproducir la emisora de nuevo o seleccione otra emisora de radio.

### ( La emisora de radio por Internet seleccionada está emitiendo silencio.

Algunas emisoras de radio emiten silencio en ocasiones. En este caso, no se reproducirá ningún sonido aunque se reciba la emisora. Espere un poco e intente reproducir la emisora de nuevo o seleccione otra emisora de radio.

#### ( Los ajustes del firewall del enrutador o los dispositivos en red restringen el acceso a la red.

Compruebe los ajustes del firewall. Tenga en cuenta que la radio por Internet solo se puede reproducir mediante el puerto especificado por cada emisora de radio. El número de puerto difiere en función de la emisora de radio.

### Cuando se utiliza AirPlay, el iPhone no detecta este producto

### ( Está utilizando un enrutador que admite varios SSID.

Es posible que la función de aislamiento de redes de su enrutador (punto de acceso) LAN inalámbrico impida el acceso a este producto. Cuando conecte su iPhone, utilice un SSID que permita acceder a este producto (intente conectarse al SSID primario).

### No se reproduce música mediante AirPlay

### ( Está intentando escuchar música que no se puede reproducir en su iPhone.

Asegúrese de que los archivos se puedan reproducir. Si tampoco los puede reproducir en su iPhone, quizá los datos de música o la zona de almacenamiento estén dañados.

### La aplicación dedicada no detecta este producto en el dispositivo móvil

### $\bullet$  Este producto no está conectado a la misma red que el dispositivo móvil.

Compruebe los ajustes de red o los ajustes del enrutador y conecte el producto y el dispositivo a la misma red.

### $\blacktriangleright$  Está utilizando un enrutador que admite varios SSID.

Es posible que la función de aislamiento de redes de su enrutador (punto de acceso) LAN inalámbrico impida el acceso a este producto. Cuando conecte su dispositivo móvil, utilice un SSID que permita acceder a este producto (intente conectarse al SSID primario).

### No se puede actualizar el firmware mediante la red

### ( Su conexión de red es deficiente.

Espere un poco e inténtelo de nuevo. También puede utilizar una memoria USB para la actualización.

### Problemas con Bluetooth

### No se puede establecer la conexión con un dispositivo Bluetooth

### ( La antena inalámbrica de este producto no está levantada.

Levante la antena inalámbrica.

( La función Bluetooth de este producto está desactivada.

Active la función Bluetooth con "Bluetooth" en el menú Setup. Si desea más información, consulte lo que se indica a continuación.

- ( ["Configuración de Bluetooth" \(p.84\)](#page-83-0)
- ( La función Bluetooth del dispositivo Bluetooth está desactivada. Active la función Bluetooth del dispositivo Bluetooth.
- ( Este producto está conectado a otro dispositivo Bluetooth. Finalice la conexión Bluetooth actual y conéctese al dispositivo Bluetooth que desee. Si desea más información, consulte lo que se indica a continuación.

( ["Reproducción mediante una conexión Bluetooth®" \(p.54\)](#page-53-0)

- ( Este producto y el dispositivo Bluetooth están demasiado separados. Acerque este producto y el dispositivo Bluetooth.
- ( Las interferencias de dispositivos (microondas, LAN inalámbrica, etc.) que utilizan la banda de frecuencia de 2,4 GHz impiden las comunicaciones inalámbricas.

Aleje este producto o el dispositivo Bluetooth de esos dispositivos. Además, si su enrutador LAN inalámbrico es compatible con la banda de frecuencia de 5 GHz, cambie la conexión a la banda de 5 GHz.

- ( El dispositivo Bluetooth que utiliza no es compatible con los perfiles A2DP o AVRCP. Utilice un dispositivo Bluetooth compatible con los perfiles A2DP o AVRCP.
- ( La información de conexión registrada en el dispositivo Bluetooth no funciona correctamente por algún motivo.

Elimine la información de conexión del dispositivo Bluetooth y, a continuación, vuelva a conectar este producto al dispositivo Bluetooth. Si desea más información, consulte lo que se indica a continuación.

 $\cdot$  ["Reproducción mediante una conexión Bluetooth®" \(p.54\)](#page-53-0)

### Cuando hay conexión Bluetooth®, no hay sonido o el sonido se interrumpe intermitentemente

( El volumen del dispositivo Bluetooth es demasiado bajo. Aumente el volumen del dispositivo Bluetooth.

- ( El cambio de salida del dispositivo Bluetooth no está configurado para este producto. Configure el cambio de salida del dispositivo Bluetooth para este producto.
- ( La conexión Bluetooth se ha cortado.

Vuelva a conectar el Bluetooth. Si desea más información, consulte lo que se indica a continuación. ( ["Reproducción mediante una conexión Bluetooth®" \(p.54\)](#page-53-0)

( El dispositivo Bluetooth y este producto están demasiado apartados.

Acerque el dispositivo Bluetooth a este producto.

### Errores que se muestran en el visor delantero

Cuando se muestre un error en el visor delantero, consúltelo en la tabla que se incluye a continuación.

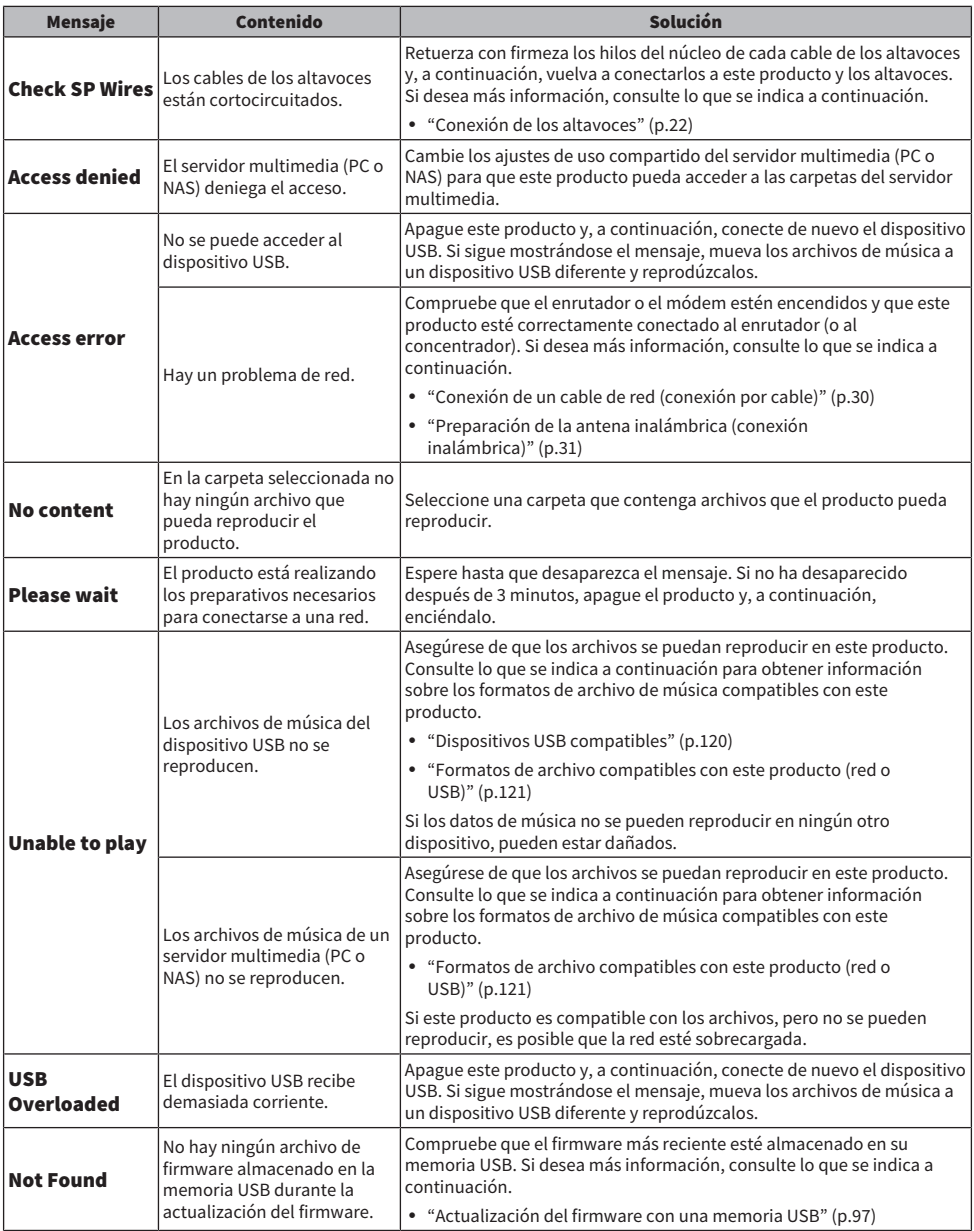

### RESOLUCIÓN DE PROBLEMAS > Si cree que hay un problema

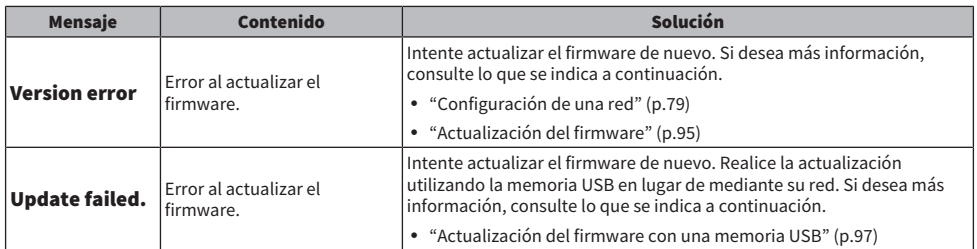

# APÉNDICE

## Cuidado del producto

### Cuidado de este producto

Compruebe lo que se indica a continuación antes de limpiar el producto.

( No utilice productos químicos como benceno, disolvente o alcohol isopropílico sobre el producto. Para no rayar la superficie, séquela con un paño suave.

### Establecimiento de conexiones de red inalámbricas

### <span id="page-114-0"></span>Selección del método inalámbrico de conexión a la red

Seleccione el método de conexión adecuado para su entorno de red.

### 1 Pulse la tecla SETUP.

- 2 Seleccione "Network" con las teclas de cursor ( $\blacktriangle$  o  $\nabla$ ) y, a continuación, pulse la tecla ENTER.
- 3 A continuación, seleccione "Connection" y "Wireless" en ese orden y pulse la tecla ENTER.

Seleccione el método de configuración de la conexión inalámbrica entre los que se indican a continuación.

- ( ["Uso del botón WPS para establecer una conexión inalámbrica" \(p.116\)](#page-115-0)
- ( ["Establecimiento de una conexión inalámbrica con su iPhone \(WAC\)" \(p.117\)](#page-116-0)
- ( ["Establecimiento manual de una conexión inalámbrica" \(p.118\)](#page-117-0)

### **NOTA**

Los ajustes de red también se pueden configurar al registrar este producto en la red MusicCast. Recomendamos este método cuando se utilice MusicCast.

### Vínculos relacionados

["Registro en la red MusicCast" \(p.35\)](#page-34-0)

### <span id="page-115-0"></span>Uso del botón WPS para establecer una conexión inalámbrica

Pulsar el botón WPS de su enrutador LAN inalámbrico es una forma sencilla de configurar una conexión inalámbrica.

### Menú Setup

"Network" > "Connection" > "Wireless"

- **1** Seleccione "WPS" con las teclas de cursor ( $\triangle$  o  $\nabla$ ) y, a continuación, pulse la tecla ENTER.
- $\, {\bf 2} \,$  Cuando se muestre "Connect[ENTER]" en el visor delantero, pulse la tecla ENTER.
- 3 Cuando se muestre "Connecting" en el visor delantero, pulse el botón WPS del enrutador de LAN inalámbrica (punto de acceso).

Una vez establecida la conexión, se muestra "Completed" y se enciende el indicador de LAN inalámbrica del visor delantero.

Si se muestra "Not connected", repita el proceso el proceso desde el paso 1 o pruebe con otro método de conexión.

Esto completa el proceso de conexión inalámbrica.

### NOTA

Este producto no se puede conectar a un enrutador (punto de acceso) LAN inalámbrico que utilice el método de cifrado WEP. Si este es el caso, utilice otro método de conexión.

### ¿Qué es WPS?

WPS (Wi-Fi Protected Setup) es un estándar desarrollado por la Wi-Fi Alliance. WPS facilita la configuración de una red inalámbrica.

### Vínculos relacionados

["Selección del método inalámbrico de conexión a la red" \(p.115\)](#page-114-0)

### <span id="page-116-0"></span>Establecimiento de una conexión inalámbrica con su iPhone (WAC)

Aplique los ajustes de red de su iPhone (dispositivo iOS) a este producto para configurar una conexión inalámbrica.

Antes de iniciar la configuración, compruebe que su iPhone esté conectado al enrutador (punto de acceso) LAN inalámbrico.

### Menú Setup

"Network" > "Connection" > "Wireless"

- **1** Seleccione "Share Setting" con las teclas de cursor ( $\blacktriangle$  o  $\nabla$ ).
- 2 Seleccione "Wireless (WAC)" con las teclas de cursor ( $\blacktriangle$  o  $\nabla$ ).
- $3$  Abra la pantalla de ajustes Wi-Fi de su iPhone (dispositivo iOS) y configure este producto como altavoz AirPlay.
- 4 Seleccione la red (punto de acceso) inalámbrica compartida con este producto.

Una vez completada la operación de activación del uso compartido, este producto se conectará automáticamente a la red (punto de acceso) inalámbrica seleccionada.

Además, el indicador de LAN inalámbrica se encenderá en el visor delantero.

Esto completa el proceso de conexión inalámbrica.

### **NOTA**

- ( Se inicializan los ajustes que se indican a continuación.
	- ( Ajustes de red
	- Ajustes de Bluetooth
	- ( Contenido registrado en preajustes (canciones de un servidor multimedia, emisoras de radio por Internet, etc.)
	- ( Información de cuentas de los diferentes servicios de música
	- ( Ajustes de reproducción repetición/aleatoria
- ( Este producto no se puede conectar a un enrutador (punto de acceso) LAN inalámbrico que utilice el método de cifrado WEP. Si este es el caso, utilice otro método de conexión.
- ( Si hay un cable de red conectado a este producto, se muestra un mensaje de advertencia. Desconecte el cable de red antes de utilizar el producto.
- ( Si se ha configurado una contraseña de AirPlay, cancélela temporalmente y conéctese con WAC.

### Vínculos relacionados

["Selección del método inalámbrico de conexión a la red" \(p.115\)](#page-114-0)

### <span id="page-117-0"></span>Establecimiento manual de una conexión inalámbrica

Introduzca la información necesaria y configure una conexión inalámbrica. Deberá configura el SSID (nombre de red), el método de cifrado y la clave de seguridad manualmente.

### Menú Setup

"Network" > "Connection" > "Wireless"

### **1** Seleccione "Manual Setting" con las teclas de cursor ( $\triangle$  o  $\nabla$ ).

### 2 Introduzca la información necesaria tal como se indica en el visor delantero.

Cuando introduzca texto, utilice las teclas de cursor ( $\triangleleft$  o  $\blacktriangleright$ ) para mover el cursor y, a continuación, utilice las teclas de cursor  $($   $\triangle$  o  $\blacktriangledown$ ) para cambiar el carácter. Pulse la tecla PRESET (>) para insertar caracteres y la tecla PRESET (<) para eliminarlos.

### **3** Seleccione "Connect[ENTER]" con las teclas de cursor ( $\triangle$  o  $\nabla$ ) y, a continuación, pulse la tecla ENTER.

"Connect[ENTER]" solo se muestra cuando no hay ningún problema con los ajustes.

Una vez establecida la conexión, se muestra "Completed" y se enciende el indicador de LAN inalámbrica del visor delantero.

Si se muestra "Not connected", repita el proceso el proceso o pruebe con otro método de conexión.

Esto completa el proceso de conexión inalámbrica.

### Vínculos relacionados

["Selección del método inalámbrico de conexión a la red" \(p.115\)](#page-114-0)

## Dispositivos y formatos compatibles

### Dispositivos Bluetooth compatibles

Consulte la información que se indica a continuación sobre los dispositivos Bluetooth que se pueden conectar a este producto.

- Los dispositivos Bluetooth compatibles con los perfiles A2DP y AVRCP se pueden conectar.
- ( No está garantizada la conexión a todos los dispositivos Bluetooth.

### <span id="page-119-0"></span>Dispositivos USB compatibles

Compruebe lo que se indica a continuación para ver si su dispositivo USB es compatible con este producto.

- Se admiten memorias USB con formato FAT16 o FAT32. No conecte ningún otro dispositivo USB.
- ( No pueden utilizarse dispositivos USB con función de cifrado.
- No se garantiza que puedan conectarse todos los dispositivos USB.

### <span id="page-120-0"></span>Formatos de archivo compatibles con este producto (red o USB)

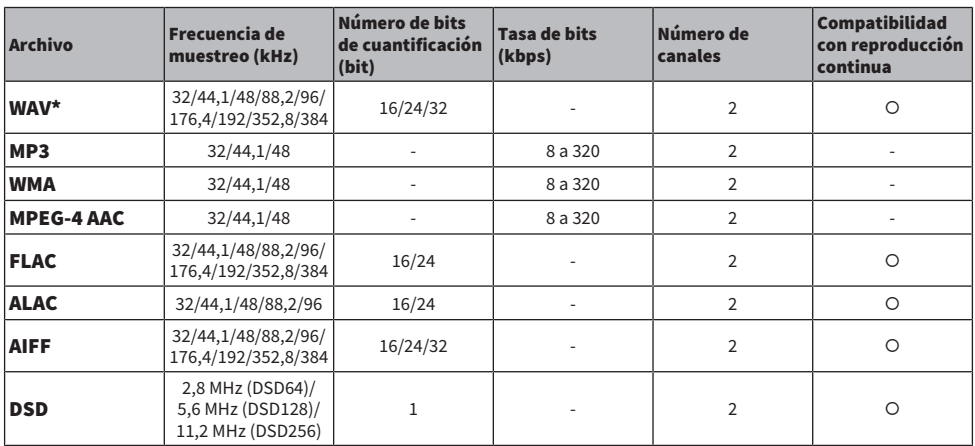

En este producto pueden reproducirse los formatos de archivos que se indican a continuación.

\* Solo formato PCM lineal. Los archivos con formato de coma flotante de 32-bits no se pueden reproducir.

( Los formatos de archivo que se pueden reproducir varían en función del software de servidor instalado en el servidor multimedia (PC o NAS). Si desea más información, consulte el manual del usuario del software de servidor.

( Los archivos protegidos por la gestión de derechos digitales (DRM) no se pueden reproducir.

### Marcas comerciales

### Marcas comerciales

A continuación se indican las marcas comerciales utilizadas en este manual.

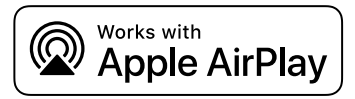

Este receptor es compatible con AirPlay 2. Se necesita iOS 11.4 o una versión posterior.

El uso del distintivo Works with Apple indica que un accesorio se ha diseñado para funcionar específicamente con la tecnología identificada en el distintivo y que el desarrollador certifica que cumple los estándares de rendimiento de Apple.

Apple, AirPlay, Apple TV, Apple Watch, iPad, iPad Air, iPad Pro, iPhone, Lightning y iTunes son marcas comerciales de Apple Inc. registradas en los Estados Unidos y en otros países y regiones.

#### App Store

App Store es una marca de servicio de Apple Inc. registrada en los Estados Unidos y en otros países.

### Android Google Play

Android y Google Play son marcas comerciales de Google LLC.

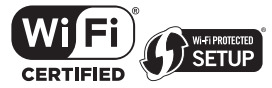

Los logotipos Wi-Fi CERTIFIED™ y Wi-Fi Protected Setup son marcas comerciales registradas de Wi-Fi Alliance®.

Wi-Fi, Wi-Fi CERTIFIED, Wi-Fi Protected Setup y WPA2 son marcas comerciales registradas o marcas comerciales de Wi-Fi Alliance®.

# **Bluetooth**®

La marca denominativa Bluetooth® y los logotipos son propiedad de Bluetooth SIG, Inc. y cualquier uso de dichas marcas por parte de Yamaha Corporation es bajo licencia. El resto de marcas y nombres comerciales pertenecen a sus respectivos propietarios.

MusicCast es una marca comercial o marca comercial registrada de Yamaha Corporation.

### GPL o LGPL

Este producto utiliza software de código abierto GPL/LGPL en algunas secciones. Solamente tiene el derecho de obtener, duplicar, modificar y redistribuir el código abierto. Si desea información sobre el software de código abierto GPL o LGPL, sobre cómo obtenerlo y sobre la licencia GPL o LGPL, consulte el sitio web de Yamaha Corporation

[\(https://download.yamaha.com/sourcecodes/musiccast/](https://download.yamaha.com/sourcecodes/musiccast/)).

### Licencias

Para obtener información sobre las licencias del software de terceros de este producto, consulte lo siguiente.

http://(dirección IP de este producto\*)/licenses.html

La dirección IP de este producto se consulta con MusicCast Controller.

### Especificaciones

### Especificaciones

A continuación se indican las especificaciones de esta unidad.

### Tomas de entrada

#### Audio analógico

( Audio x 5 (incluido PHONO)

#### Audio digital

- $\bullet$  Óptico x 2 (solo PCM) (frecuencias compatibles: 32 kHz, 44,1 kHz, 48 kHz, 88,2 kHz, 96 kHz, 176,4 kHz y 192 kHz)
- ( Coaxial x 2 (solo PCM) (frecuencias compatibles: 32 kHz, 44,1 kHz, 48 kHz, 88,2 kHz, 96 kHz, 176,4 kHz y 192 kHz)

### Otras tomas

- $\bullet$  USB x 1 (tipo A)
- NETWORK (Cableado) x 1 (100Base-TX/10Base-T)

### Tomas de salida

#### Audio analógico

- ( Salida de altavoz x 4 (A izquierda o derecha, B izquierda o derecha)
- ( Salida de altavoz de subgraves x 1 (monoaural)
- $\bullet$  Auriculares x 1
- $\bullet$  Audio x 2

### TUNER

### Sintonizador analógico

- [Modelos del Reino Unido, Europa y Rusia] DAB/FM con Radio Data System x 1 (TUNER)
- [Modelo de Australia] DAB/FM x 1 (TUNER)
- ( [Modelos de los Estados Unidos, Canadá, China, Corea del Sur, Asia, Taiwán, América Central y América del Sur] FM/AM x 1 (TUNER)

### Bluetooth

### Función de vinculación

- ( Dispositivo fuente a este producto (p. ej., teléfono inteligente/tablet)
- Perfil compatible
	- A2DP v1.3 y AVRCP v1
- Códec compatible
	- $\cdot$  SBC, AAC

### APÉNDICE > Especificaciones

#### Función de fuente

- ( Este producto a dispositivo de vinculación (p. ej., auriculares Bluetooth)
- Perfil compatible
- $+$  A<sub>2</sub>DP v<sub>1.3</sub>
- Códec compatible
- $\cdot$  SBC
- ( Capaz de reproducir/detener la operación desde el dispositivo de vinculación

#### Versión de Bluetooth

 $\bullet$  Ver. 4.2

### Salida inalámbrica

• Bluetooth Class 2

#### Red

Servidores multimedia (PC o NAS)

#### AirPlay 2

Radio de Internet

### servicio de transmisión de música

#### MusicCast

- Controlado por la aplicación MusicCast Controller.
- ( Función de vínculo de MusicCast\*
	- \* La distribución de audio que se indica a continuación está restringida.
	- PCM (352.8 kHz o 384 kHz) y DSD
	- AirPlay

#### Función Wi-Fi

- ( Capaz de WPS mediante método de código PIN y método de pulsador
- ( Método de seguridad disponible: WEP, WPA2-PSK (AES), Método combinado
- ( Estándares de LAN inalámbrica: IEEE 802.11 a/b/g/n/ac\*
- \* Ancho de banda del canal de 20 MHz solamente
- $\bullet$  Frecuencia de radio: 2,4/5 GHz

### Sección de audio

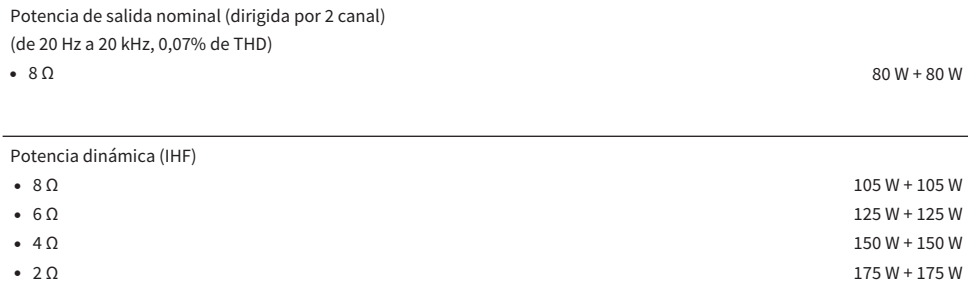

Potencia de salida IEC (1 kHz, 0,07% de THD, 8 Ω)

( [Modelos del Reino Unido y Europa] 85 W + 85 W

Potencia de salida efectiva máxima (JEITA, 1 kHz, 10% de THD)

( [Modelos de los Estados Unidos, Canadá, China, Corea del Sur, Australia, Reino Unido, Europa, Rusia, América Central y América del Sur]

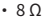

 $115 W + 115 W$ 

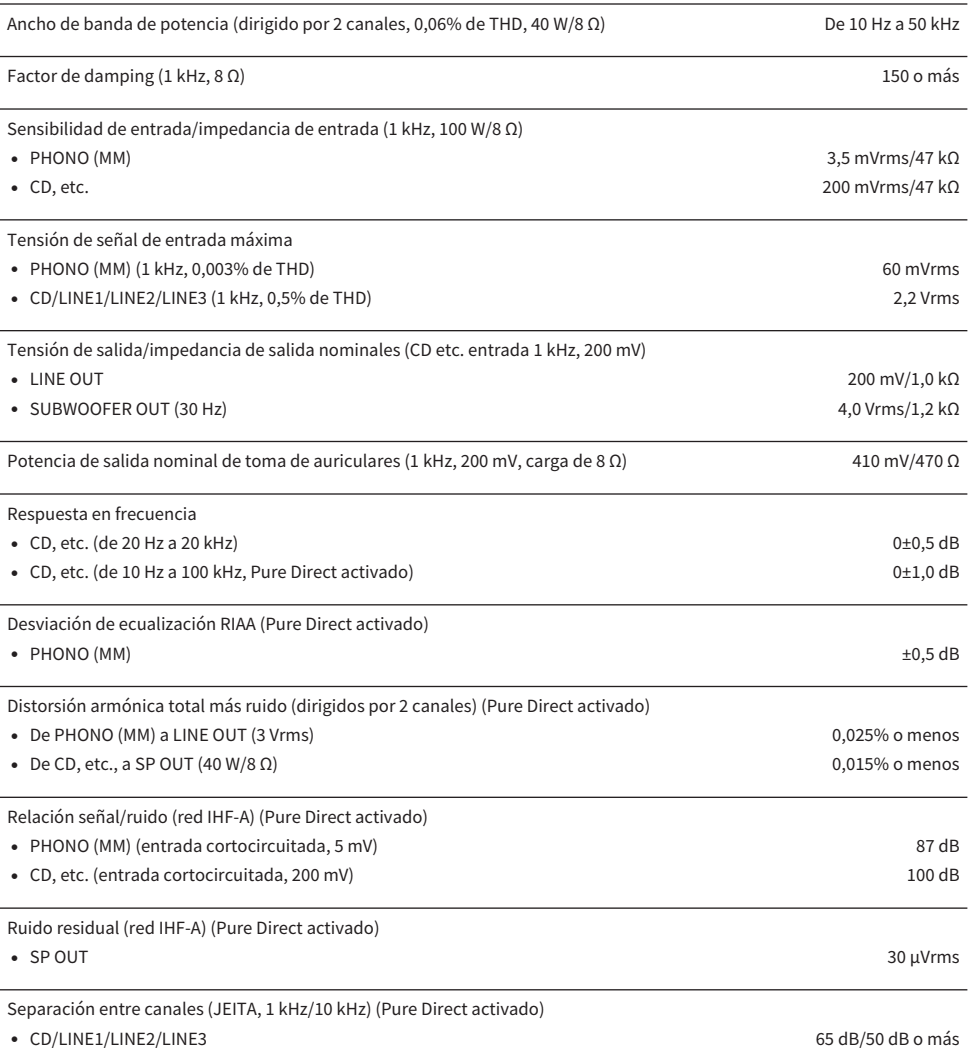

Características de control de tono

- Refuerzo/corte de graves 20 Hz/±10 dB
- ( Frecuencia de transición de graves 350 Hz
- Refuerzo/corte de agudos 20 kHz/±10 dB
- ( Frecuencia de transición de agudos 3,5 kHz

Control de intensidad sonora continuo (atenuación 1 kHz) -30 dB

Error de seguimiento de ganancia (de +16,5 dB a -80 dB) 0,5 dB o menos

### Sección de FM

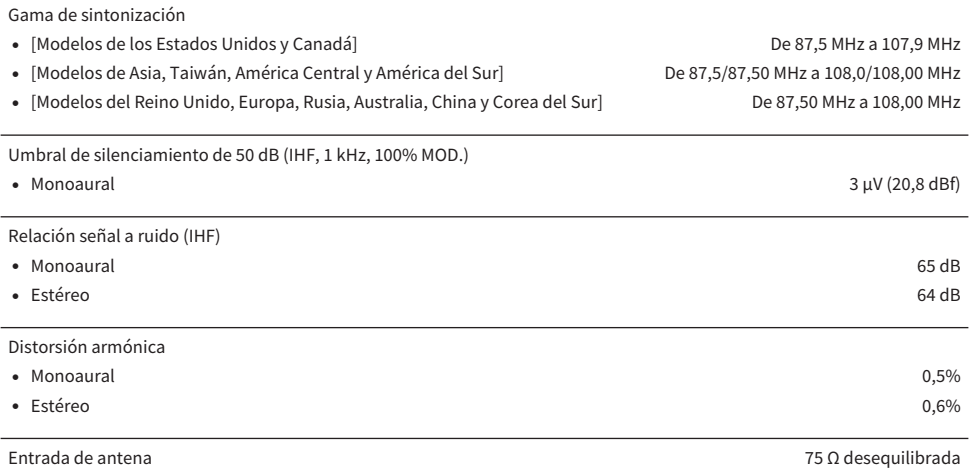

### Sección de AM (Modelos de los Estados Unidos, Canadá, China, Corea del Sur, Asia, Taiwán, América Central y América del Sur)

Gama de sintonización

- ( [Modelos de los Estados Unidos y Canadá] De 530 kHz a 1710 kHz • [Modelos de Asia, Taiwán, América Central y América del Sur] De 530/531 kHz a 1710/1611 kHz
- [Modelos de China y Corea del Sur] De 531 kHz a 1611 kHz

Entrada de antena Antena de espira

### Sección de DAB (Modelos del Reino Unido, Europa, Rusia y Australia)

Gama de sintonización

De 174,928 MHz a 239,200 MHz (Banda III)

Formato de audio compatible

MPEG 1 Layer II/MPEG-4 HE-AAC v2 (aacPlus v2)

### General

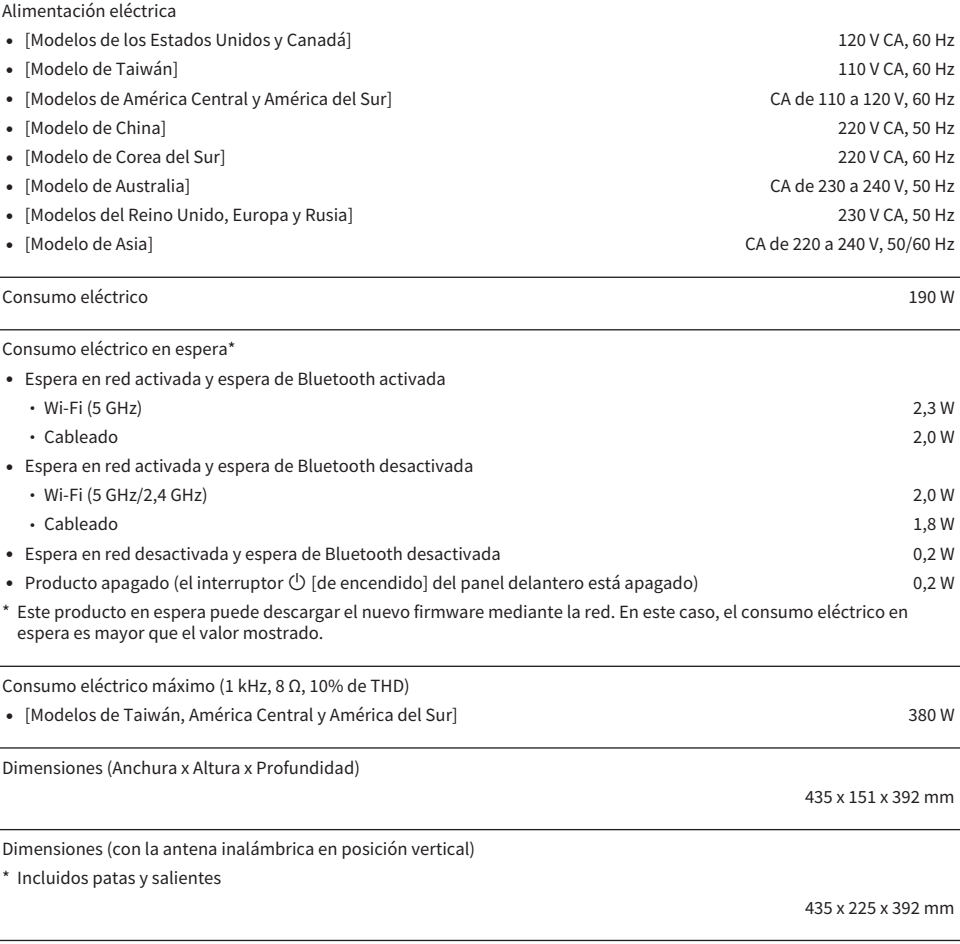

Peso

9,8 kg

\* El contenido de este manual es aplicable a las especificaciones más recientes en la fecha de publicación. Para obtener el último manual, acceda al sitio web de Yamaha y descargue el archivo del manual.

Entrada de antena 75 Ω desequilibrada

Yamaha Global Site **https://www.yamaha.com/**

Yamaha Downloads **https://download.yamaha.com/**

© 2023 Yamaha Corporation

Published 11/2023 NV-C0

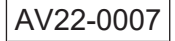